# KAUNO TECHNOLOGIJOS UNIVERSITETAS VERSLO INFORMATIKOS KATEDRA

# VAISTINĖS VERSLO PROCESŲ AUTOMATIZAVIMAS PANAUDOJANT NAVISION

BAIGIAMASIS MAGISTRO DARBAS

Vadovas: Docentas daktaras Vytautas Pilkauskas vytpilk@ktu.lt

Magistrantas: IFM-9/4 gr. stud. Edvardas Ramanauskas

KAUNAS, 2004

# **TURINYS**

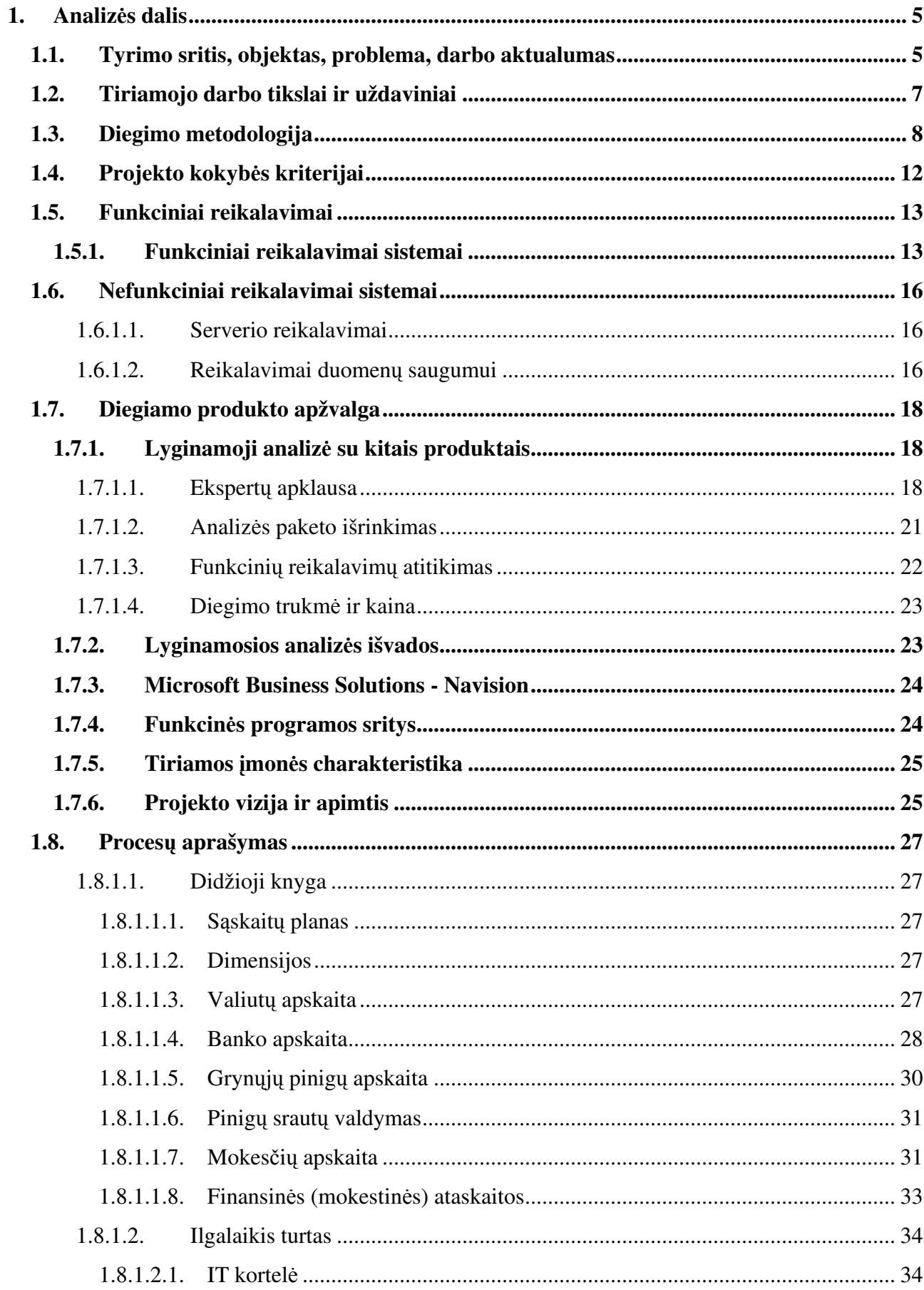

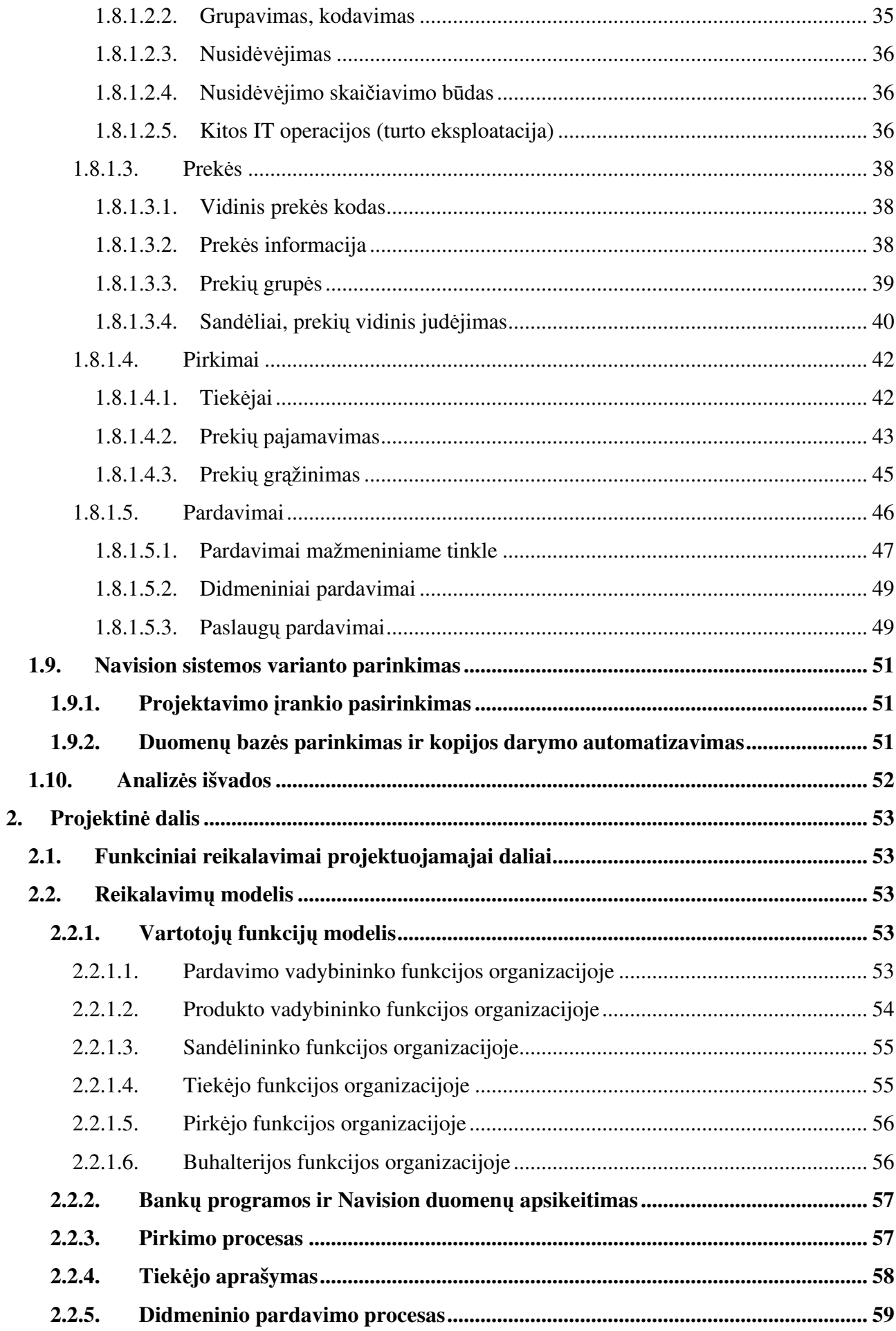

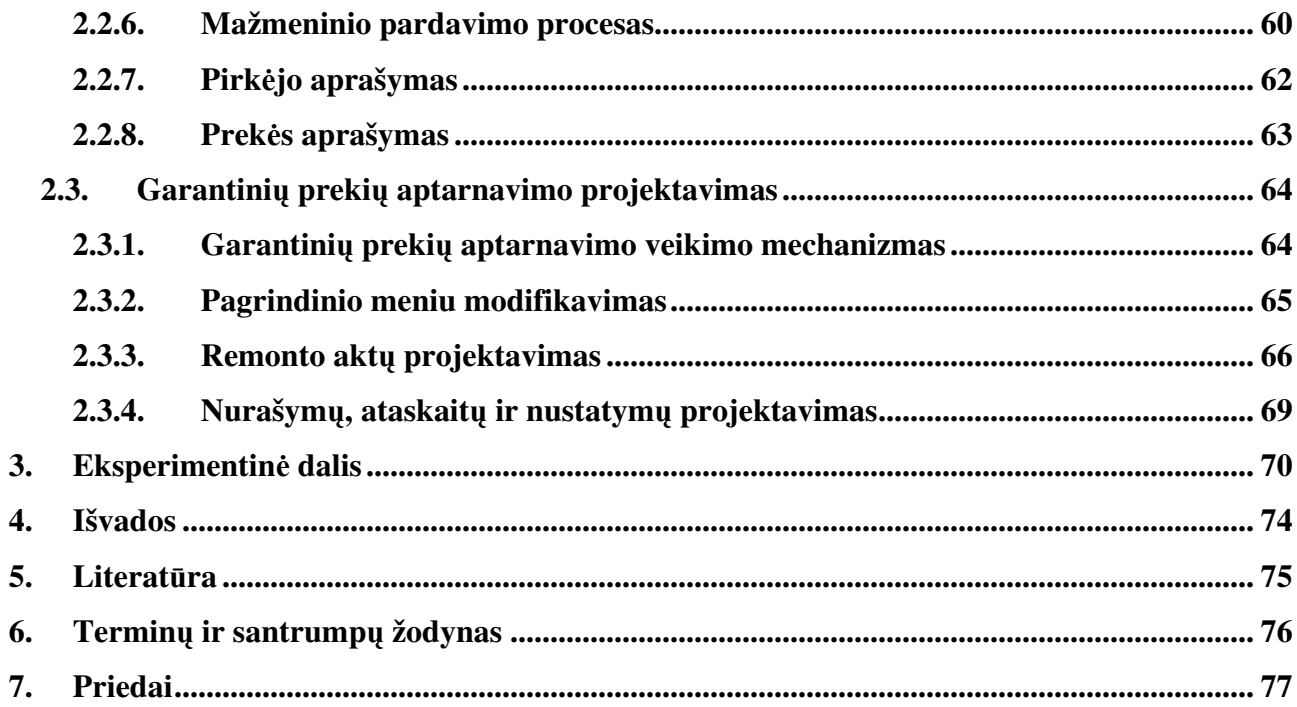

# 1. Analizės dalis

## 1.1. Tyrimo sritis, objektas, problema, darbo aktualumas

Apskaitos funkcijų kompiuterizavimas buvo viena iš pirmųjų informacinių sistemų pritaikymo sričiu. Šiuo metu reikalavimai apskaitos sistemoms ženkliai išaugo. Dauguma imoniu, nepriklausomai nuo jų dydžio, pageidauja sistemos kuri vykdytų ne tik apskaitos funkciją, bet ir būtų patogus analizės įrankis, turėtų patogų vartotojo interfeisą ir vartotojų valdymą, būtų suderinama su kita programine iranga.

Tyrimo sritis: Navision funkcionalumo tyrimas ir pritaikymas konkrečios įmonės apskaitos kompiuterizavime. Navision galimybi, palyginimas su kitomis sistemomis. Navision – tai populiariausia užsienietiška apskaitos sistema tarp vidutinių įmonių, šią sistemą šiandien naudoja ne tik smulkios ir vidutinės įmonės, bet ir stambiosios: AB "Sanitas", AB "AviaBaltika", AB "Vičiūnai", AB "Audimas", AB "Klaipėdos nafta", AB "Gubernija", AB "Rokiškio sūris", AB "Pieno Žvaigždės", UAB "Falck Security", UAB "Eurofarmacijos vaistinės", UAB "Katra", UAB "Kauno dujos", AB "Panevėžio keliai" ir daugelis kitų įmonių. Navision Bussiness Solutions sistema pasižyminti plačiu funkcinių galimybių diapazonu ir lankstumu, pritaikant ją prie konkrečios įmonės reikalavimų.

Tyrimo sritis: Navision funkcionalumo tyrimas ir pritaikymas konkrečios įmonės apskaitos kompiuterizavime. Navision galimybių, palyginimas su kitomis sistemomis. Visos programos sritys pasižymi plačiai pripažinta grafine vartotojo sąsaja, kuri padidina įmonės darbo spartą ir efektyvum

Tyrimo objektas yra Navision pritaikymo galimybės, kurių pagalba realizuosime įmonės apskaitos sistemos kompiuterizavimą ir garantinių prekių valdymą.

Problema: šiuo metu įmonėje veikiančios apskaitos sistemos galimybių nepakanka efektyviam verslo planavimui plėtimui. Vaistinėje yra atliekama daug ūkinių – finansinių apskaitos operacijų, ruošiama daug įvairaus pobūdžio ataskaitų. Kadangi dažnai atliekami šių ataskaitų pakeitimai bei papildymai taip pat vis dažniau reikalinga naujų ataskaitų, tai atima labai daug laiko. Statistiniams duomenims apdoroti įmonės darbuotojai naudoja atitinkamas programas. Šios programos jau yra pasenusios, todėl jas reikia pakeisti naujomis, t.y. tokiomis, kurios atitiktų šiuolaikines informacines technologijas ir išnaudotų jų galimybes. Pirmiausiai bus ištirtos Navision galimybės. Jei paaiškės, kad Navision galimybės tinkamos kompiuterizuotos apskaitos įmonėje

kūrimui, tai šiame darbe sukurta sistema (pritaikyta konkrečiai įmonei) ir gali būti įdiegta kaip pagrindinė įmonės verslo valdymo bei apskaitos sistema.

Vartotojo problema: jei vartotojui reikia analizuoti duomenis įvairiais pjūviais, to padaryti su senomis, neintegruotomis viena su kita sistemomis, nemanoma.

Darbo aktualumas. Šiais laikais verslo padėtis keičiasi labai greitai: naujos rinkos atsiranda ir kinta kasdien, produktai vis labiau panašėja, o jų gyvavimo ciklas trumpėja. Šioje aplinkoje kai kurios įmonės nusprendžia veikti aktyviau, veikti anksčiau nei rinkos vystymasis privers tai padaryti. Būtent šios įmonės pasiekia geriausių rezultatų, kadangi jų sėkmė priklauso nuo priimamų sprendimu ir ju igyvendinimo efektyvumo. Mokslininku teigimu, net  $70 - 80$  % valdymui reikalingos informacijos yra gaunama iš apskaitos. Taigi operatyvios apskaitinės informacijos poreikis salygoja isigijimą kompiuterizuotos apskaitos sistemos, kuri suteikia galimybę gauti apskaitinius duomenis bet kuriuo metu. Ji taip pat palengvina apskaitininkų darbą, nes nebereikia daugelį kartų monotoniškai atlikinėti tų pačių operacijų – kompiuteris tai padaro automatiškai, o duomenų bazėje sukauptus duomenis galima greitai ir lengvai apdoroti pagal pasirinktus kriterijus. Administracinio valdymo kokybė labai priklauso nuo kompiuterizuotos valdymo ir apskaitos sistemos teikiamų galimybių, kurių analizė ir pritaikymas pagal įmonės poreikius yra labai aktualus uždavinys kiekvienai imonei, siekiančiai užimti tvirta pozicija rinkoje.

# 1.2.Tiriamojo darbo tikslai ir uždaviniai

- Navision palyginimas su konkurentinėmis programomis;
- · Navision funkcionalumo analizė;
- Duomenų perkėlimas iš palikuoninių sistemų;
- · Įmonėje vykstančių ekonominių procesų įvertinimas, kontrolė, priežiūra;
- Įmonės vidinių ir perspektyvinių rezervų atskleidimas (silpnų ir stiprių pusių nustatymas);
- · Duomenų suderinamumas bei galima jų konsolidacija bendrame visų įmonės filialų balanse<sup>4</sup>
- · Ištirti įmonės reikalavimus informacinei sistemai;
- Sukurti informacinę sistemą Navision Attain pagrindu, atitinkančią įmonės reikalavimus;
- Įdiegti sistemą vaistinėje

# 1.3.Diegimo metodologija

Savo darbe naudosime daugelį kartų išbandytą ir patikrintą informacinių sistemų diegimo metodiką - Navision Implementation Methodology™ (Pav. 1 Diegimo ciklas). Žinios šioje srityje leidžia ne tik kokybiškai suprojektuoti ir realizuoti kliento reikalavimus atitinkančią sistemą, bet ir perkvalifikuoti personalą, kad jis galėtų kuo geriau išnaudoti naujos programinės įrangos privalumus.

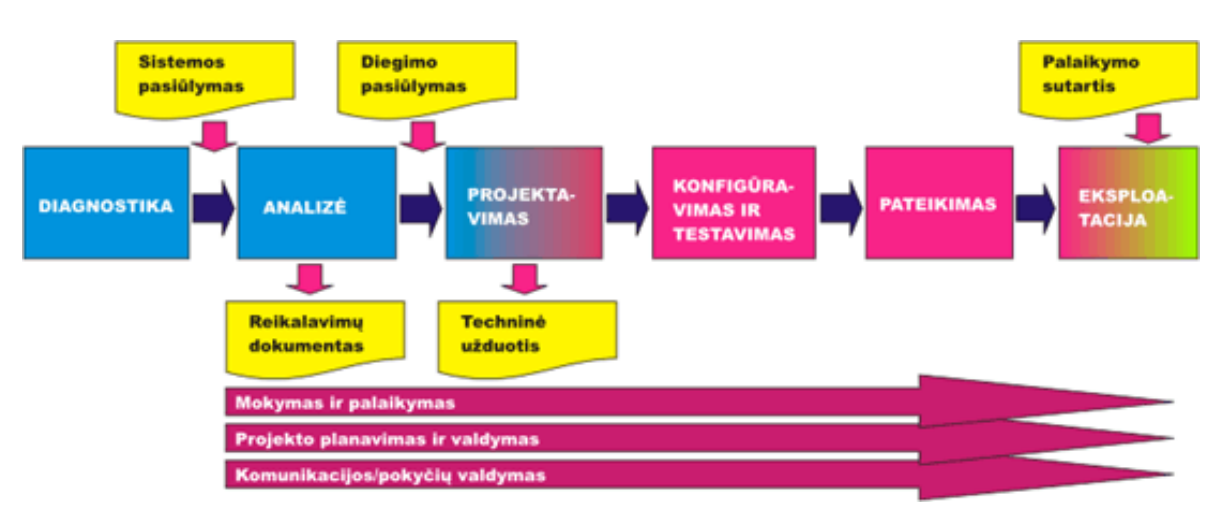

Pav. 1 Diegimo metodologija

# **Analizė**

Analizės metu pilnai ištiriame Jūsų veiklos procesą ir reikalavimus sistemai. Pagrindinis šio etapo tikslas – galutinai suderinti, kokias funkcijas ir kaip turės vykdyti naujoji sistema. Verslo valdymo sistemos diegimas – tai ne tik paprastas įmonės kompiuterizavimas, kartu tai apima ir visą įmonės verslo procesą. Mūsų tikslas yra padėti klientui kiek įmanoma greičiau ir patogiau gauti visą reikiamą informaciją. Todėl vien sistemos žinių neužtenka. Analizės etapui sudarome darbinę grupę, į kurią yra įtraukiami finansininkas, informatikas, verslo konsultantas, ekonomistas-analitikas.

#### Pagrindiniai analizės etapo darbai:

- · analizės plano paruošimas sudarome analizės darbų grafiką, kuriame numatytoms analizės procedūros ir jų atlikimo laikas;
- · VVS sistemų instaliavimas kliento įmonėje analizės metu kartu su Jūsų personalu tiriame tikslų šios programinės įrangos modulių tinkamumą ir identifikuosime verslo procesus;
- · naudojamos programinės įrangos tyrimas aiškinsimės, kaip joje įvedama įvairi informacija (pvz.: kaštų surinkimas, savikainos skaičiavimas ir pan.), kokie skaičiavimai atliekami, kokios generuojamos ataskaitos;
- naudojamu popierinių ir elektroninių dokumentų (blankų, formų, žurnalų, knygų ir S.S.) ir jų judėjimo tyrimas;
- įvairių mūsų pateiktų analizės klausimynų ir lentelių pildymas;
- reikalavimus įforminančių dokumentų parengimas, derinimas ir patvirtinimas.

Analizės etapo rezultatas – Funkcinių reikalavimų dokumentas bei detalus Projekto planas.

Tokiame dokumente suminimi visi užsakovo iškelti reikalavimai informacinei sistemai, darbai suskirstomi i detalius etapus.

# Projektavimas

Projektavimo etape suprojektuosime informacinės sistemos struktūrą ir ją pademonstruosime užsakovo darbo grupei. Bus nustatyta projekto įgyvendinimo eiga, patikslinta darbų trukmė. Pagrindiniai darbai, atliekami projektavimo metu:

- · duomenų bazės loginės struktūros sukūrimas;
- vartotojo ir sistemos dialogo scenarijaus sukūrimas;
- vartotojo sasajos, langu, ataskaitu prototipu kūrimas;
- duomenų perkėlimo iš senų programų į naują sistemą ir laikino integruoto darbo galutinis planavimas;
- sistemos visapusiško patikrinimo plano sudarymas;
- projekto dokumento paruošimas, derinimas ir patvirtinimas;
- sistemos realizavimo grafiko paruošimas.

Projektavimo etapo dokumentas- Techninė užduotis.

# Realizavimas ir testavimas

Realizavimo ir testavimo etape sistema programuosime remiantis patvirtintu projektu. Sistema bus realizuota ne visa iš karto, o dalimis, atliekančiomis konkrečias funkcijas. Po to, kai dali ištestuos diegėjų programuotojai, ją įdiegsime Jūsų organizacijoje, kur vyks papildomas tikrinimas, lygiagrečiai naudojant ir seną programinę įrangą.

Svarbiausi realizavimo ir testavimo stadijos uždaviniai:

- VVS papildomas programavimas lentelių, langų, operacijų, ataskaitų kūrimas ir koregavimas;
- Verslo valdymo sistemos konfigūravimas ir įvairių parametrų nustatymas kliento įmonėje;
- duomenų konvertavimo procedūrų iš senų programų programavimas;
- vartotojo sasajos, meniu programavimas;
- vartotojų, kurie dalyvaus sistemos bandymuose, apmokymas testuoti;
- sistemos paleidimas ir testavimas.

# Diegimas

Diegimo etape sistemą pilnai instaliuosime Jūsų įmonėje ir apmokysime personalą. Pagrindiniai darbai:

- sistemos instaliavimo ir konfigūravimo pabaigimas;
- · nuodugni sistemos atitikimo reikalavimams analizė;
- vartotojo instrukcijų parengimas ir personalo apmokymas;
- senų programų atsisakymas ir galutinis perėjimas prie naujos sistemos.
- Apmokysime darbuotojus kaip efektyviai naudotis naujos sistemos funkcijomis ir išaiškinsime, kaip jos pakeičia ir papildo anksčiau naudotos programinės įrangos funkcijas.

Pradžioje gali būti lygiagrečiai dirbama ir senomis programomis, ir naująja sistema. Ištaisius pastebėtus netikslumus, ankstesniųjų programų palaipsniui būtų atsisakoma. Diegimo pabaigoje visos operacijos bus vykdomos tik naujos sistemos pagalba.

Diegimo etapo dokumentai – Vartotojų instrukcijos.

# Diegimo pabaiga

Diegimo etapas laikomas baigtu, kai visi Funkcinių reikalavimų dokumente ir Techninėje užduotyje su Užsakovu suderinti reikalavimai yra kokybiškai įvykdyti. Visi uždaviniai, nenumatyti nei Funkcinių reikalavimų dokumente, nei Techninėje užduotyje, yra laikomi papildomais. Jie atliekami Užsakovui raštiškai pateikiant papildomą užsakymą, o jų atlikimo darbai apmokami atskirai, taikant diegimo sutartyje numatytą papildomų darbų įkainį.

# 1.4. Projekto kokybės kriterijai

Darbe bus remiamasi tokiais kokybės kriterijais:

- · Funkcionalumas: verslo valdymo sistema turėtų teikti vartotojui reikiamą funkcionalumą.
- · Greitaeigiškumas: sistema turėtų būti pakankamai greita, kad nesukeltų nepatogumų vartotojui, užtikrintų komfortišką darbą
- Tinkamumas priežiūrai: verslo valdymo sistema turi vystytis, kad atitiktų besikeičiančius poreikius. Ji turi būti parašyta ir dokumentuota taip, kad galėtų būti keičiama be didelių išlaidų.
- · Pasitikimumas: verslo valdymo sistema turėtų kelti pasitikėjimą.
- · Efektyvumas: sistema neturėtų bereikalingai naudoti sistemos resursų
- Saugumas sistema turi garantuoti duomenų saugumą, turėti vartotojų valdymo, teisių skirstymo, kopijų darymo galimybes.
- Tinkamumas vartotojams: sistema turi būti tinkama tiems vartotojams, kuriems ji buvo suprojektuota.

# 1.5.Funkciniai reikalavimai

Funkciniai reikalavimai skirti suteikti informaciją ir padėti suprasti vykdomų procesų, funkcijų, egzistuojančių verslo taisyklių svarbą, projektuojant ir realizuojant apskaitos ir verslo valdymo sistemą Navision Attain.

## 1.5.1. Funkciniai reikalavimai sistemai

Funkciniai reikalavimai sistemai:

- Sistema turi būti pritaikyta LR įstatyminei bazei ir verslo apskaitos standartams.
- · Sistema standartiškai turi turėti ataskaitų rinkinį kurį sudaro finansinės ataskaitos, pardavimų ataskaitos, pirkimų ataskaitos, vaistinių (padalinių) ataskaitos, komercijos vadybininkų ataskaitos.
	- o Finansinės ataskaitos:
		- Bandomasis balansas
		- Detalus bandomasis balansas
		- PVM registras
		- Intrastat ataskaita
		- Pelno nuostolio ataskaita
		- Pinigų srautų ataskaita
	- o Pardavimų ataskaitos:
		- Pardavimų ataskaita suminė CIP kainomis
		- Pardavimų ataskaita savikainomis
		- Pardavimų ataskaita pagal pirkėjų grupę
		- $\blacksquare$  Pardavimu ataskaita detali
		- **IMS** ataskaita
		- Vidiniai perkėlimai
		- Konsignacijų prekių perkėlimo ataskaita
		- $\blacksquare$  Pardavimų eksportas
	- $\circ$  Pirkimu ataskaitos:
		- Pirkimų ataskaita suminė CIP kainomis
		- Pirkimų ataskaita detali pagal gamintoją
		- $\blacksquare$  Pirkimų ataskaita smulki pagal gamintoją
		- · Pirkimų ataskaita smulki pagal tiekėją
		- Pelningumo ataskaita suminė pagal tiekėją ir gamintoją
- Pelningumo ataskaita suminė pagal tiekėją ir gamintoją
- · Pelningumo ataskaita suminė pagal gamintoją ir tiekėją
- Pelningumo ataskaita detali
- Pelningumo ataskaita detali pagal tiekėją ir gamintoją
- Pelningumo ataskaita smulki
- Sandėlio apyvartumo ataskaita
- Tiekėjų ataskaita
- $\blacksquare$  Prekiu ataskaita
- $\blacksquare$  Pirkimu dokumentai
- Pirkimo/pardavimo ataskaita
- $\circ$  Komercijos vadybininkų ataskaitos:
	- $\blacksquare$  Pirkimų ataskaita
	- $\blacksquare$  Pardavimų ataskaita
- · Sistema turi turėti galimybę eksportuoti ataskaitas į tekstinį formatą, Excel formatą, HTML formatą, XML formatą. Intrastato, PVM registro, PVM deklaracijos turi būti eksportuojamos XML į formatą, griežtai pagal nurodytus muitinės ir valstybinės mokesčių inspekcijos reikalavimus. Intrastato ataskaitos XML formatui reikalingas sertifikatas, kur išduoda regiono muitinės skyrius.
- · Sistema turi turėti galimybę importuoti tekstinius failus, XML failus, Excel failus.
- · Sistema turi turėti parametrizuotą e-mail pranešimų sistemą apie sėkmingai arba nesėkmingai atliktus atsargų koregavimus, sukurtus naujus vartotojus, darytus vidinius prekių perdavimus.
- · Sistemai privaloma galimybė daryti duomenų kopiją nenutraukiant sistemos darbo.
- $\bullet$  Sistema turi atitikti procesų aprašymų reikalavimus pateiktus 1.5.3 punkte.
- Sistemos duomenų migravimas turi būti automatizuotas ir rankinis:
	- o Automatizuotai bus perkeliami šie duomenys:
		- $\blacksquare$  Ilgalaikio turto kortelės ir likučiai iš senosios apskaitos programos;
		- " Tiekėjų kortelės ir likučiai iš senosios apskaitos programos;
		- Pirkėjų kortelės ir likučiai iš senosios apskaitos programos;
		- Prekių kortelės ir likučiai kartu sandėlio ir vaistinių iš centralizuotos SQL bazės;
		- Prekių grupės;
		- Prekiu kainos;
	- $\circ$  Rankiniu būdu bus perkeliami:
- DK sąskaitų likučiai;
- Banko sąskaitos ir likučiai;
- · Padalinių kodai;
- Sandėlių kodai;
- Sandėlio lentynų kodai;
- Kitos statinės, arba nedidelės apimties  $\left( \langle 250 \rangle \right)$  lentelės (pvz. mato vienetai).
- Sistema turi lengvai integruotis su šiomis sistemomis:
	- o EuroPOS Pardavimų sistema vaistinėse,
	- o EuroWEB Užsakymų sistema vaistinėse,
	- o "Užsakymų stalas" Pirkimų užsakymų sistema (susieta su SKS),
	- o SKS Vaistų ir tiekėjų informacinė sistema,
	- o Vikarina Darbo užmokesčio sistema,
	- o "Litas" ryšio su bankais sistema.

# 1.6.Nefunkciniai reikalavimai sistemai

#### 1.6.1.1.Serverio reikalavimai

CPU: 2 x Intel Xeon – 3,2 GHz;

RAM: 8 GB;

HDD: 1 vnt – 60 GB (sisteminiams ir laikiniems duomenų bazės failams), 15000 rpm; 3 vnt po 143 GB (duomenims), SCSI, RAID 1 (arba RAID 10), 15000 rpm; 2 vnt 143 GB (Log failai) SCSI, RAID 1 (arba RAID 10), 15000 rpm;

Galimybė įdėti papildomus diskus.

RAID kontroleris 128 MB Cache. Kiekvienas duomenų bazės ir Log failų diskas turi būti prijungtas prie atskiro kanalo.

Terminal serveris turi būti atskirame kompiuteryje.

Analizės serveris turi būti atskirame kompiuteryje.

Vidinio tinklo pralaidumas turi būti ne mažesnis kaip 100 MB.

Nutolusioms darbo vietoms reikalingas minimalus tinklo greitis 128 kbit/s vienai darbo vietai (jungiantis per Terminal server).

Esant poreikiui gali būti projektuojama duomenų saugykla.

#### 1.6.1.2.Reikalavimai duomenų saugumui

Duomenų apsauga nuo nesankcionuoto panaudojimo:

- kiekvienam vartotojui turi būti sukurtas prisijungimo vardas su slaptažodžiu;
- · Kiekvienam vartotojui turi būti aprašytos teisės, kurios nusako kurių lentelių duomenis vartotojas gali peržiūrėti, keisti, naikinti;
- · Kiekvienam vartotojui turi būti galimybė nustatyti ataskaitinius laikotarpius, į kuriuos būtų galima registruoti įrašus.

Duomenų bazės apsauga nuo nenumatytų veiksnių:

· Duomenų bazės kopija turi būti daroma kiekvieną dieną ir saugoma laikmenoje, kuri yra atskirta nuo duomenų bazės serverio;

- · Jei kopija saugoma ne išorinėje laikmenoje, tai bent vieną kartą per savaitę, kopiją perrašyti į išorinę laikmeną ir saugoti vietoje, apsaugotoje nuo nenumatytų veiksnių (vagysčių, gaisro ir t.t.);
- Ne rečiau kaip kartą per pusmetį turi būti patikrintas duomenų bazės atstatymas iš kopijos;
- · Kartą per savaitę patikrinti duomenų bazę naudojant vidutinės apimties testą, o kartą per mėnesį didžiausios apimties Navision testus.

Duomenų patikimumo užtikrinimas:

- Pagrindinių knygų įrašuose saugomas vartotojo vardas;
- · Pakeitimų žurnale saugoma informacija apie tai, kokios lentelės duomenis, kada ir koks vartotojas papildė, keitė ar naikino.

# 1.7.Diegiamo produkto apžvalga

# 1.7.1. Lyginamoji analizė su kitais produktais

Keičiantis rinkos ekonomikos sąlygomis Lietuvoje kuriasi daug vietinio ir užsienio kapitalo įmonių. Vystantis verslui įmonės auga, keičiasi jų veiklos procesai, daugėja verslo partnerių, taip pat daugėja ir konkurentų. Rinkoje vis sunkiau konkuruoti, be to, daugelis įmonių savo verslą išplečia net už Lietuvos ribų. Todėl norint pasiekti pranašumą rinkoje, tenka ieškoti naujausių technologinių priemonių. Viena iš tokių priemonių yra verslo valdymo sistemos, kurios užsienyje labai plačiai naudojamos. Lietuvoje tokia programinė įranga taip pat labai sparčiai plinta, kadangi ji suteikia pranašumą konkuruojant, ypač įmonės valdymo srityje. Lietuvos rinkoje yra siūloma daugelio gamintojų tokios programinės įrangos, tarp jų ir Navision Attain.

Produktų lyginimui atlikome šiuos etapus:

- $\bullet$  Eksperty apklausa
- Analizės paketo išrinkimas
- Funkcinių reikalavimų atitikimas sistemos funkcionalumui
- · Diegimo trukmė ir kaina

Lyginsime keturias sistemas:

- Navision attain
- **AXAPTA**
- Great Plains
- Scala

#### 1.7.1.1. Eksperty apklausa

Buvo apklausti 6 žmonės dirbantys su įvairių sistemų diegimu. Jiems buvo pateikti funkciniai vaistinės reikalavimai, įmonės struktūra, dydis ir biudžetas. Žmonių vertinimus matome 1 lentelėje:

1 lentelė

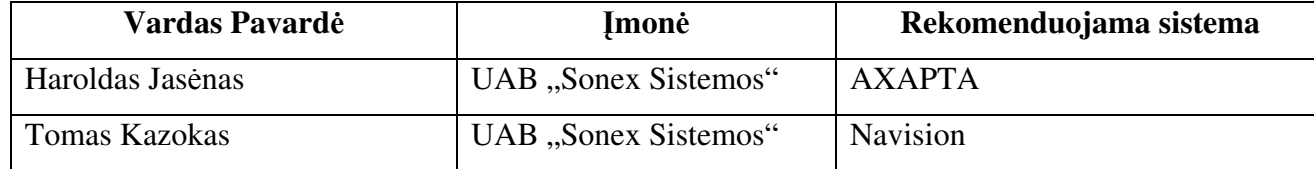

#### Apklausos rezultatai

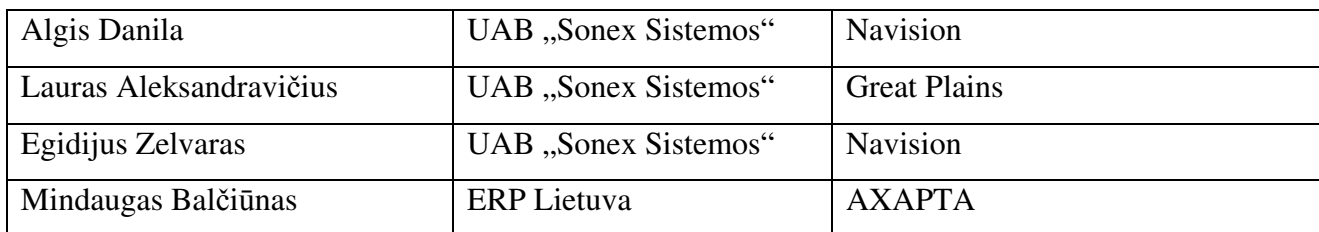

Dauguma specialistų pataria rinktis Navision, motyvas - žema kaina, didelis įdirbis su esamu paketu, standartinis funkcionalumas pilnai pritaikytas Lietuvos įstatyminei bazei, pigus aptarnavimas. Daug įmonių užsiima Navision diegimu, todėl sudaroma konkurencija, ji verčia mažinti kainas ir didinti paslaugų kokybę (2 lentelė)

2 lentelė

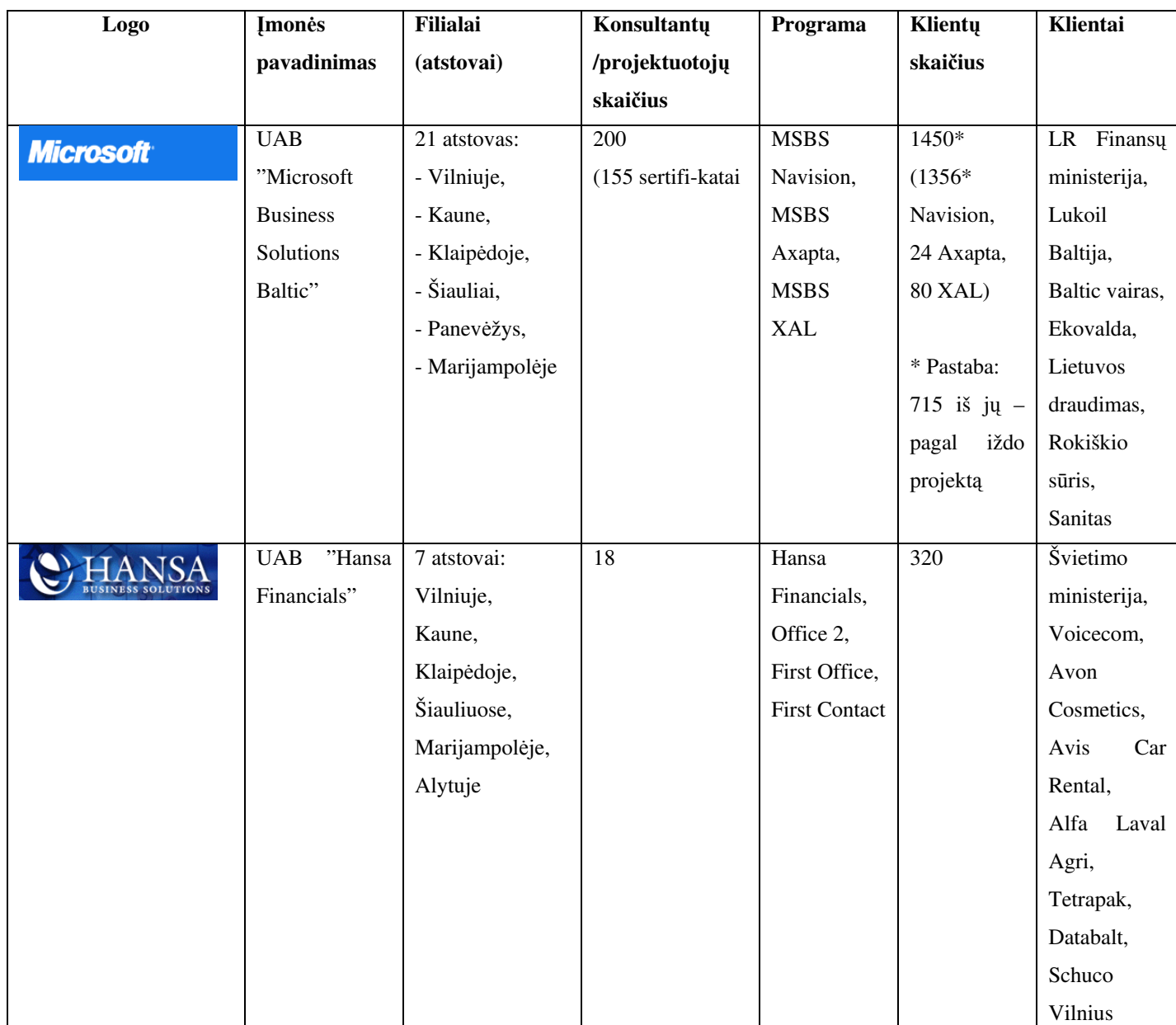

#### Diegimu užsiimančios įmonės

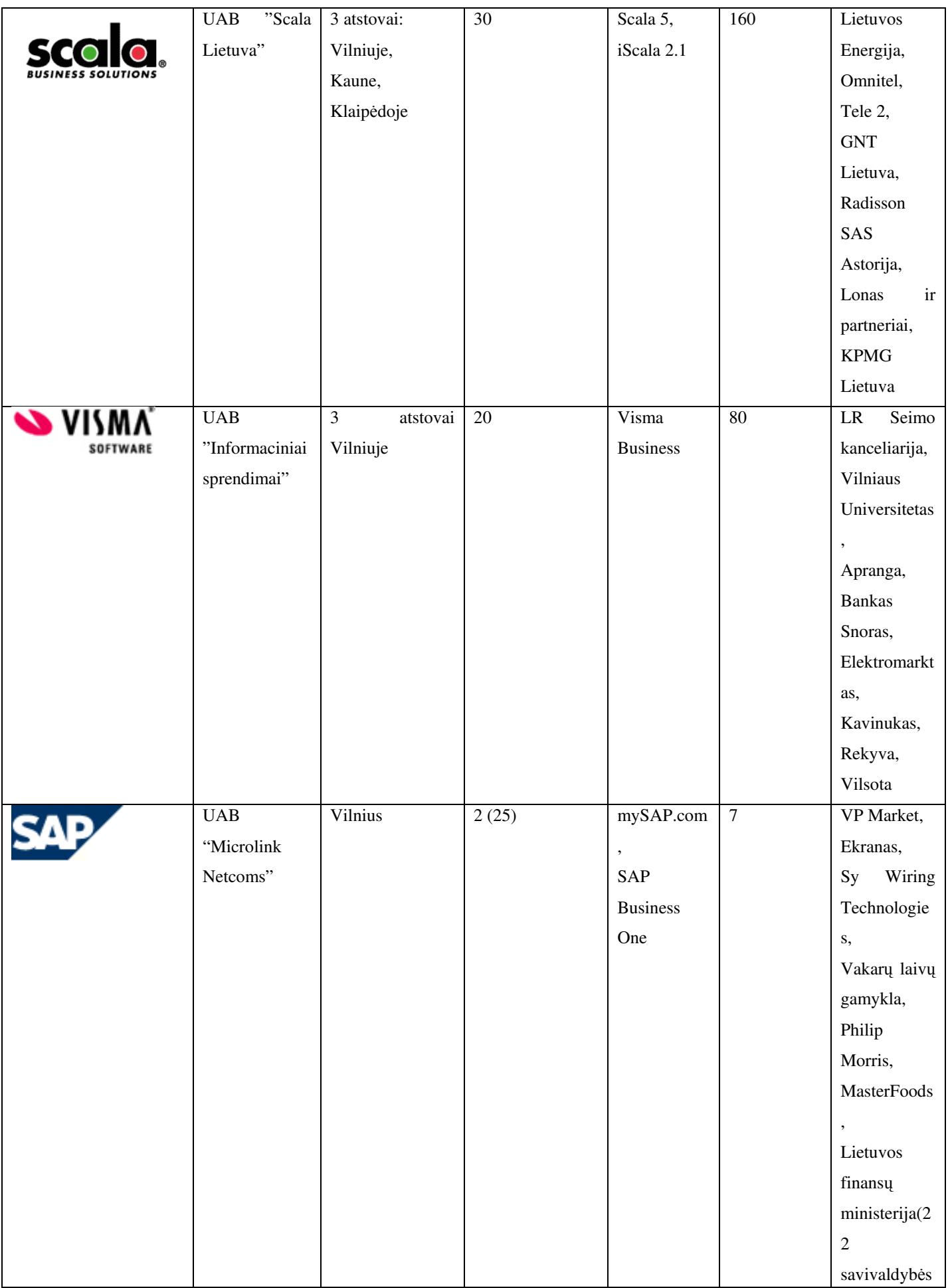

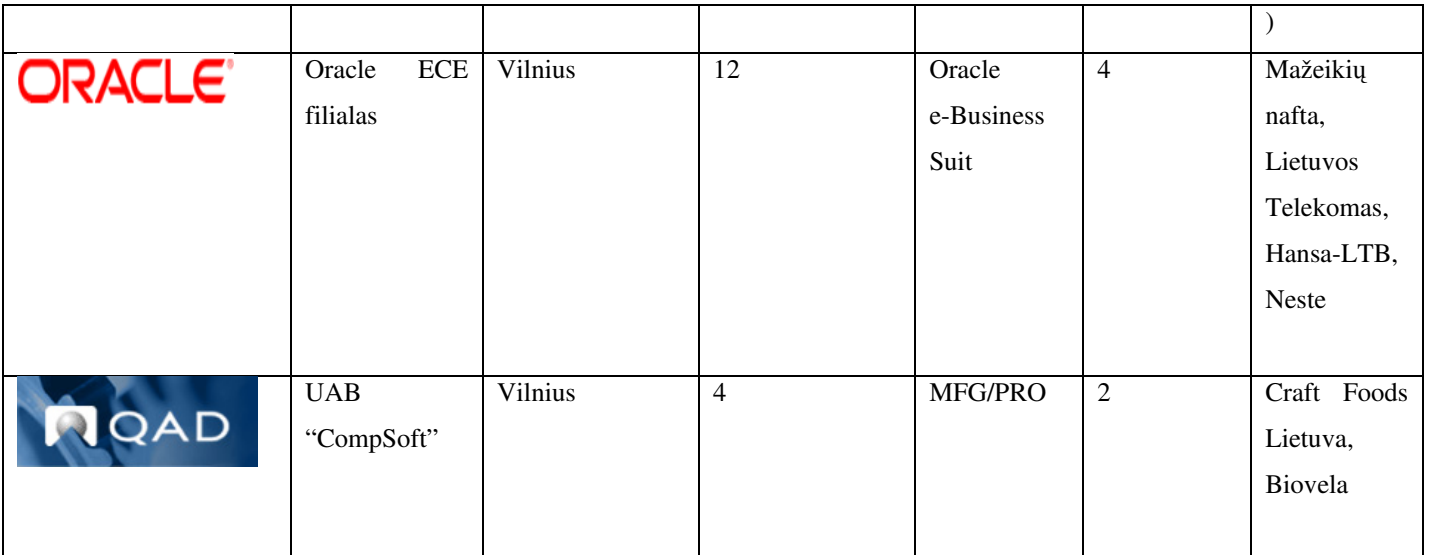

# 1.7.1.2. Analizės paketo išrinkimas

Verslo valdymo sistemoms palyginti naudosime The Accounting Library paketą (Pav. 1).

The Accounting library - tai unikalus produktas, skirtas įmonės poreikių nustatymui. Jo veikimo principas panašus į svarstykles, kuomet ant vienos lėkštutės dedama VVS funkcionalumas ir kaina, o ant kitos svarstyklių lėkštutės kliento poreikiai bei finansinės galimybės. The Accounting library paketo tikslas optimaliai parinkti VVS, taip kad abi svarstyklių pusės svertų po lygiai. Mūsų įmonei X, pagal The Accounting Library tinkamiausia yra Navision Attain verslo valdymo sistema.

| 圖                                                                                                    |                   |     |               |              |              |                  |              |     | $\Box$ ol $\times$ |  |  |
|----------------------------------------------------------------------------------------------------|-------------------|-----|---------------|--------------|--------------|------------------|--------------|-----|--------------------|--|--|
| The Accounting Library<br>Modulis funkcionalumo ávertinimas<br><b>Module Ranked Report</b>                                                                                                    |                   |     |               |              |              |                  |              |     | November 26 2002   |  |  |
| Keys:<br>] Navision Attain. @<br>3.0. Navision. Inc.<br>----2---- - AXAPTA 2.5, Navision, Inc.<br>- eEnterprise, ©<br>6.0. Microsoft Great Plains Software<br>3<br>5.0.<br>- Scala ERP Software<br>Scala North America<br>. 4. |                   |     |               |              |              |                  |              |     |                    |  |  |
|                                                                                                    | --------1-------- |     |               | . 2.         |              |                  |              |     |                    |  |  |
| General Ledger                                                                                                    | 713.25            | 26% | 669.00        | 81%          | 710.25       | 86%              | 622.50       | 75% |                    |  |  |
| <b>Accounts Payable</b>                                                                                                    | 1.423.00          | 90% | 1,240.00      | 78%          | 1,312.25     | 83%              | 1,077.50     | 68% |                    |  |  |
| <b>Accounts Receivable</b>                                                                                                    | 1.058.75          | 88% | 1.067.00      | 88%          | 1,072.50     | 89%              | 745.00       | 62% |                    |  |  |
| Payroll                                                                                                    | 996.25            | 91% | 857.50        | 78%          | 981.75       | 89%              | 746.25       | 68% |                    |  |  |
| Inventory                                                                                                    | 1.404.75          | 90% | 1,551.00 100% |              | 1,306.50     | 84%              | 1,356.50     | 87% |                    |  |  |
| Job/Project Costing                                                                                                    | 848.75            | 26% | 990.00        | 100%         | 817.25       | 83%              | 562.50       | 57% |                    |  |  |
| <b>Fixed Assets</b>                                                                                                    | 210.00            | 22% | 180.00        | 75%          | 182.00       | 76%              | 195.00       | 81% |                    |  |  |
| <b>Order Entry</b>                                                                                                    | 1.307.50          | 89% | 1,187.50      | 81%          | 1,295.75     | 88%              | 993.50       | 68% |                    |  |  |
| <b>Budgeting</b>                                                                                                    | 137.25            | 92% | 108.75        | 73%          | 137.50       | 92%              | 122.50       | 82% |                    |  |  |
| <b>General Ouestions</b>                                                                                                    | 1.868.50          | 76% | 1.925.50      | 79%          | 1.797.75     | 74%              | 894.00       | 37% |                    |  |  |
| <br>Grand Total:                                                                                                    | 9,968.00          | 86% | 9,776.25 85%  |              | 9,613.50 83% |                  | 7,315.25 63% |     |                    |  |  |
| $\blacktriangleleft$                                                                                                    |                   |     |               |              |              |                  |              |     | $\mathbf{F}$       |  |  |
| $1$ of $1$<br>Cancell                                                                                                    | 马内                | I⊊Ü | <b>Close</b>  | 2312 of 2312 |              | Total: 2312 100% |              |     |                    |  |  |

Pav. 1 The Accounting Library

# 1.7.1.3. Funkcinių reikalavimų atitikimas

Nors sistemos turi beveik analogiškas galimybes, trumpai apžvelgsime esamą sistemų funkcionalumą:

3 lentelė

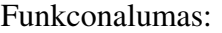

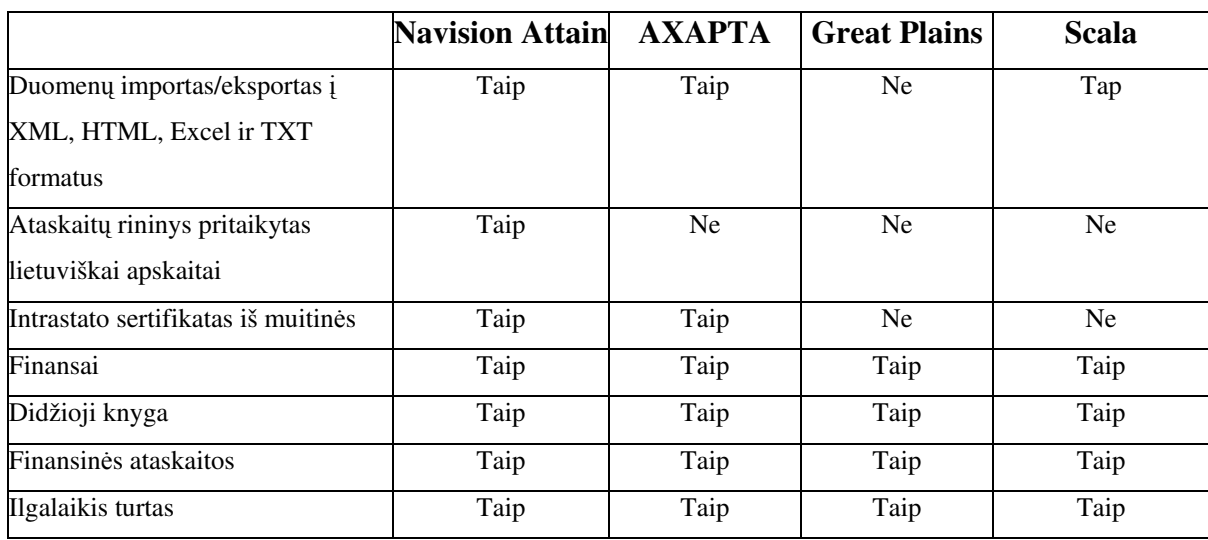

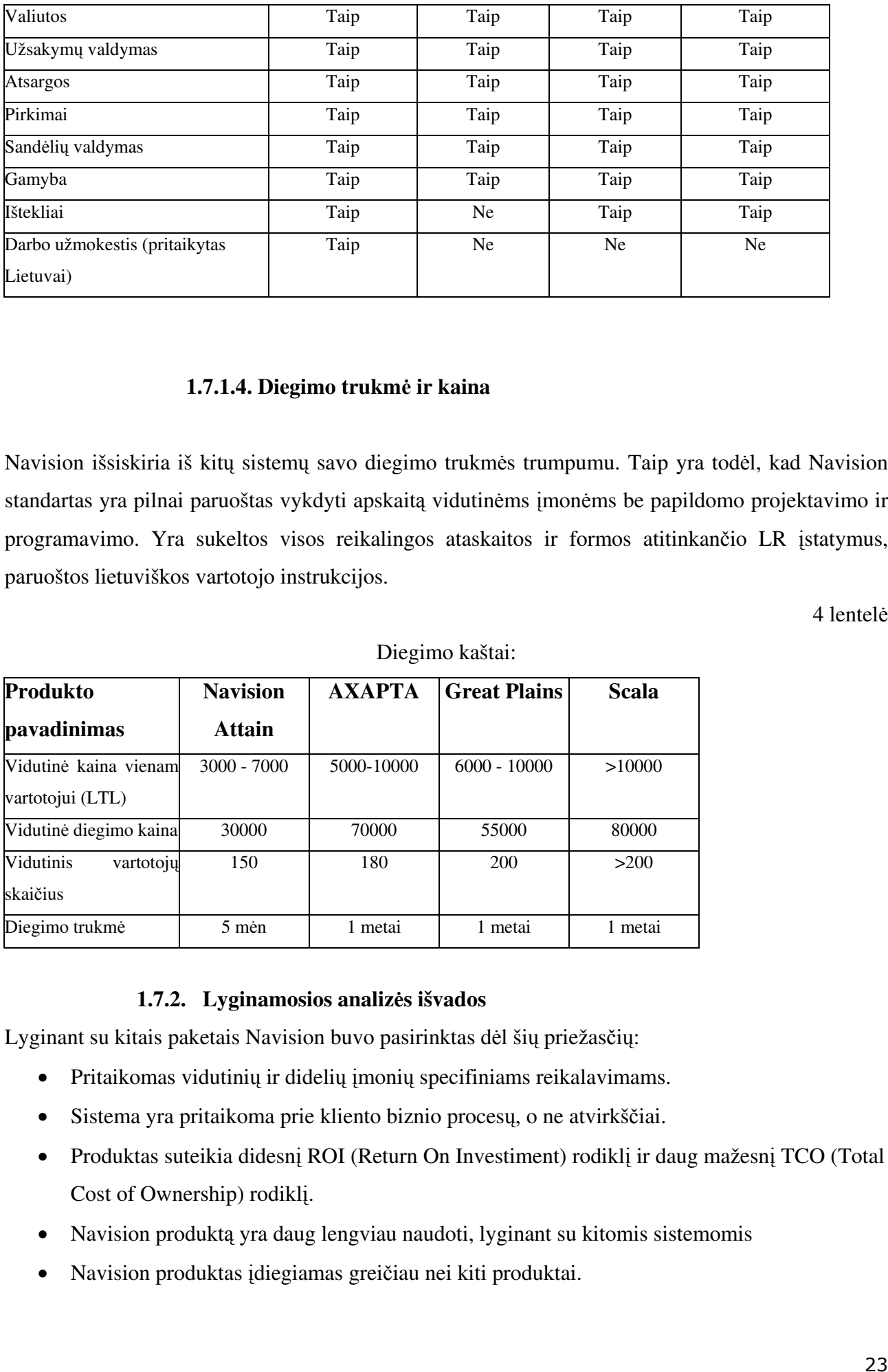

#### 1.7.1.4. Diegimo trukmė ir kaina

Navision išsiskiria iš kitų sistemų savo diegimo trukmės trumpumu. Taip yra todėl, kad Navision standartas yra pilnai paruoštas vykdyti apskaitą vidutinėms įmonėms be papildomo projektavimo ir programavimo. Yra sukeltos visos reikalingos ataskaitos ir formos atitinkančio LR įstatymus, paruoštos lietuviškos vartotojo instrukcijos.

4 lentelė

| Produkto                                  | <b>Navision</b> | <b>AXAPTA</b> | <b>Great Plains</b> | <b>Scala</b> |  |
|-------------------------------------------|-----------------|---------------|---------------------|--------------|--|
| pavadinimas                               | Attain          |               |                     |              |  |
| Vidutinė kaina vienam<br>vartotojui (LTL) | $3000 - 7000$   | 5000-10000    | $6000 - 10000$      | >10000       |  |
| Vidutinė diegimo kaina                    | 30000           | 70000         | 55000               | 80000        |  |
| Vidutinis<br>vartotoju<br>skaičius        | 150             | 180           | 200                 | >200         |  |
| Diegimo trukmė                            | 5 mèn           | 1 metai       | 1 metai             | 1 metai      |  |

Diegimo kaštai:

#### 1.7.2. Lyginamosios analizės išvados

Lyginant su kitais paketais Navision buvo pasirinktas dėl šių priežasčių:

- Pritaikomas vidutinių ir didelių įmonių specifiniams reikalavimams.
- Sistema yra pritaikoma prie kliento biznio procesų, o ne atvirkščiai.
- Produktas suteikia didesnį ROI (Return On Investiment) rodiklį ir daug mažesnį TCO (Total Cost of Ownership) rodikl.
- Navision produktą yra daug lengviau naudoti, lyginant su kitomis sistemomis
- Navision produktas įdiegiamas greičiau nei kiti produktai.

#### 1.7.3. Microsoft Business Solutions - Navision

Ši sistema sukurta Danijoje, pritaikyta Lietuvos įstatymų reikalavimams. Trečioji Navision karta - Microsoft Business Solutions- Navision (Attain) - paveldėjo geriausias Navision Financials savybes. Ji buvo papildyta naujomis galimybėmis ir ištisais papildomais moduliais, atsižvelgiant į rinkoje sukaupta patirti ir naujausias tendencijas verslo informaciniu sistemu srityje. Navision galimybių ribos buvo išplėstos, finansų bei komercinės veiklos valdymą papildžius galimybėmis valdyti gamybą bei ryšius su klientais, naudotis e-komercijos privalumais bei naujausiomis technologijomis darbui su bendrais duomenimis "per atstuma". Pilnai išversta i lietuvių kalba, ši sistema sėkmingai įsitvirtino Lietuvos rinkoje. Ištobulinta diegimo, kūrimo ir naujinimo metodologija įgalina mažiausiais kaštais įdiegti programą naujiems vartotojams, o jau esamiems Navision Financials vartotojams padėti nesunkiai pereiti prie naujos sistemos.

Programa pasižymi visišku suderinamumu su Microsoft programomis, bei pilno pritaikymo įmonės specifiniams poreikiams priemonėmis. Grafinė programos vartotojo sąsaja sukurta griežtai laikantis visų šiuolaikinių darbo vietos reikalavimų bei Microsoft standartų. Navision savininkas Microsoft kompanija stengiasi, kad sistemos valdymas būtų kiek įmanoma panašesnis kaip ir kitų jos produktų. Veikia tos pačios komandos (pvz.: naudojant Ctrl+C, galima nukopijuoti duomenis į Excel ir įklijuoti su Ctrl+V). Taigi sutrumpėja vartotojų apmokymo laikas, programa tampa suderinama su visomis Microsoft giminės programomis (galima tiesiai siųsti e-mailus iš Navision per Outlook programa, arba naudotis kontaktų knygele ir t.t.).

# 1.7.4. Funkcinės programos sritys

#### Finansinis valdymas (Financial management)

- Didžioji knyga (General Ledger)
- Pardavimai (Sales and Receivables)
- Pirkimai (Purchases and Payables)
- Ilgalaikis turtas (Fixed Assets)
- Resursai (Resources)
- Darbai (Jobs)
- Personalas (Human Resourses)

#### Tiekimo grandys (Supply Chain Collaboration)

- Atsargos (Inventory)
- Sandėlio valdymas (Warehouse Management)
- Gamyba (Manufacturing)
- Gamybos planavimas (Capacity Requirements Planing)

#### Vartotoju valdymas (CRM)

#### 1.7.5. Tiriamos įmonės charakteristika

Mūsų diegiama įmonė – vaistinių tinklas, kuri turi tokią struktūrą: Pagrindiniai įmonės skyriai (Pav. 3): Administracija ir Komercija. mon- turi savo filialus: Latvijoje, Estijoje, ekijoje ir Slovakijoje.

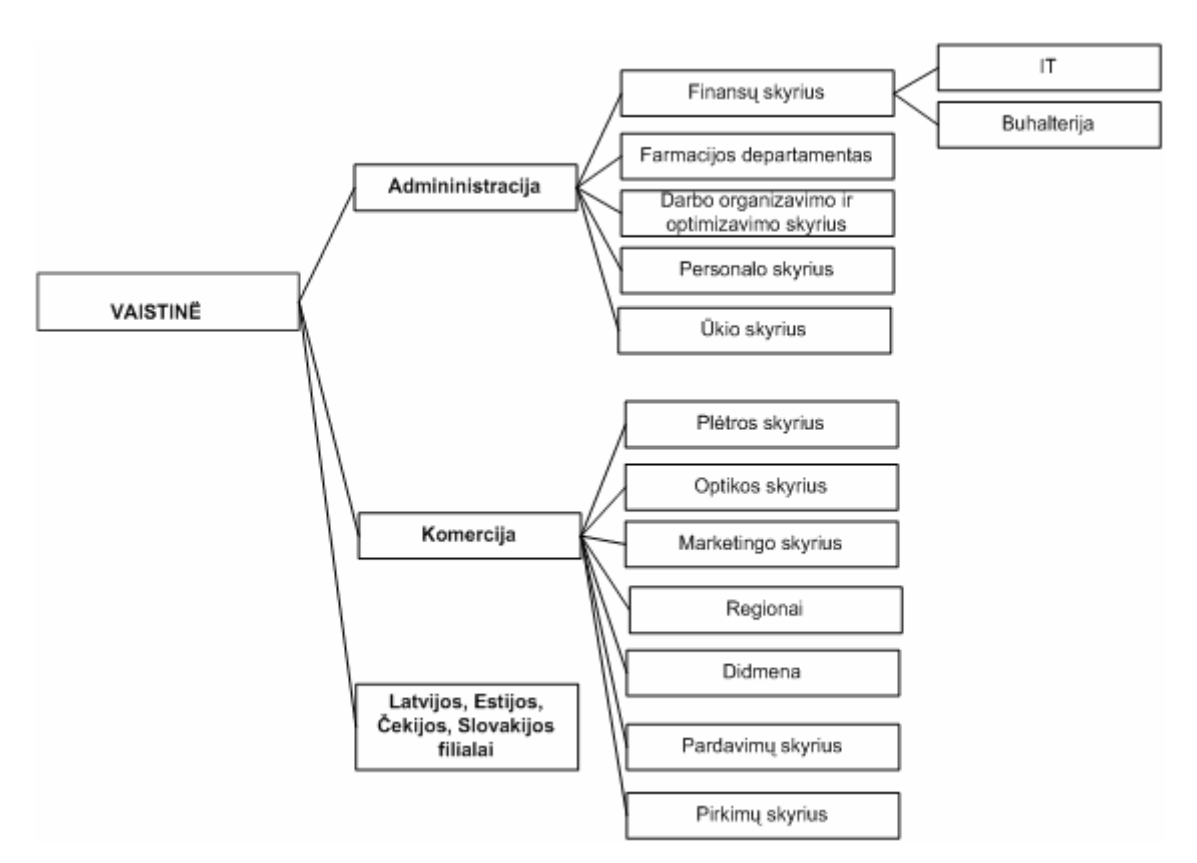

Pav 2 Imonės struktūra

# 1.7.6. Projekto vizija ir apimtis

[monė nusprendė keisti turimą apskaitos programą, kad turėti patogią, šiuolaikišką apskaitos ir valdymo sistemą.

Galutinis uždavinio tikslas yra sukurti vieningą integruotą informacinę sistemą, skirtą administruoti ir valdyti įmonės veiklos procesus.

Pagrindiniai kuriamos informacinės sistemos tikslai:

- · įmonėje vykstančių ekonominių procesų įvertinimas, kontrolė, priežiūra;
- · įmonės vidinių ir perspektyvinių rezervų atskleidimas (silpnų ir stiprių pusių nustatymas);
- įmonėje priimamų sprendimų informacinis aprūpinimas, realios padėties išaiškinimas.
- · Duomenų suderinamumas bei galima jų konsolidacija bendrame visų grupės įmonių balanse.

# 1.8. Procesu aprašymas

# 1.8.1.1.Didžioji knyga

#### 1.8.1.1.1. Saskaitų planas

Diegiant NA, bus naudojamas naujas sąskaitų planas pagal naujausius LR standartus. Įmonė turi turėti galimybę prireikus pati papildyti sąskaitų planą analitinėmis sąskaitomis, taip pat struktūrizuoti jas, naudojant suvestines (sumines) sąskaitas.

#### Saskaitu kodai

Bus naudojama tokia numeravimo schema:

1 KL Ilgalaikis turtas

1 0 Formavimo savikaina

1 00 Kapitalizuota formavimo savikaina

(naudojamas tarpo ženklas, pirmasis skaitmuo reiškia klasę, už tarpo ženklo vienas ar keli skaitmenys)

Jei prireiks naudoti užbalansines sąskaitas, joms numeruoti bus naudojama viena raidė ir du skaitmenys.

#### 1.8.1.1.2. Dimensijos

Šiuo metu įmonėje naudojamos dvi apskaitos dimensijos:

- Padaliniai (vaistin-s; visi kiti padaliniai neišskirti);
- EKA kodai (tai banko suteiktas kiekvienai vaistinei kodas; ši dimensija yra naudojama teisingam inkasuotų per banką pinigų identifikavimui).

#### 1.8.1.1.3. Valiutu apskaita

mon- vykdo tarptautinius atsiskaitymus su užsienio verslo partneriais, taigi gauna, išrašo sąskaitas bei gauna ir atlieka mokėjimus užsienio valiuta.

Reikalingas pirkimo/pardavimo/mokėjimų dokumentų registravimas originalia valiuta, pelno/nuostolio dėl valiutų skirtumo fiksavimas mokėjimų metu (gretinant), valiutinių likučių (pirkėjų, tiekėjų banko sąskaitų) apskaita valiuta ir litais.

Sprendimas: Pasinaudoti standartinėmis NA granulės "Skirtingos valiutos" galimybėmis. Ji igalina visoje sistemoje - tiek Moketinų, tiek Gautinų sumų srityse, apdoroti duomenis skirtingomis valiutomis.

Valiutos konvertavimas atliekamas pagal valiutų kursus, esančius "Valiutos kursų" lentelėje.

Su įvairiais tiekėjais ir pirkėjais operacijas galima vykdyti įvairiomis valiutomis. Pvz., įmonė gali išrašyti SF viena valiuta, o apmokėjimą gauti kita. Programa valiutos konvertavimą atlieka automatiškai. Operacijų su gautinomis ir mokėtinomis sumomis duomenys saugojami tiek vidaus, tiek užsienio valiutomis, todėl tiek valiutos istorijos, tiek gautinų ir mokėtinų sumų ataskaitas galima spausdinti vairiomis valiutomis.

Realizuotam ir nerealizuotam pokyčiui dėl valiutų kursų pasikeitimo fiksuoti bus skirtos atskiros DK saskaitos. Atskiroms valiutoms nebus skiriamos atskiros saskaitos.

Galimybė naudoti sistemoje antrąją papildomą valiutą kol kas nebus naudojama. Ateityje šia galimybe galės naudotis dukterinės įmonės.

Reikalinga valiutų kursus į valiutų kursų lentelę importuoti iš bankų programos "LITAS".

#### 1.8.1.1.4. Banko apskaita

mon- turi atsiskaitomsias sskaitas litais ir užsienio valiuta keliuose bankuose (svarbiausi AB Vilniaus bankas ir AB Hansabankas, tačiau yra sąskaitos ir kituose bankuose, pvz. Ūkio banke, banke Snoras) [monė atlieka mokėjimus per elektroninio atsiskaitymo programas su AB Vilniaus bankas ir AB Hansabankas, su kitais bankais elektroninio atsiskaitymo nėra, naudojamos popierinės mokėjimo pavedimų formos.

# Pinigų judėjimas tarp vaistinių ir centro

Visos vaistinės naudojasi Įmonės atsiskaitomąja sąskaita (VB, Hansabankas). Tokiu atveju, bankai kiekvienai vaistinei suteikia po individualų EKA (kasos aparato) kodą. Neatsižvelgiama į faktą, kad vienoje vaistinėje gali būti keletas kasos aparatų. Dienos pabaigoje pagal grafiką vaistinė inkasuoja grynuosius pinigus savo banko skyriuje.

Pirkėjų atsiskaitymai, atlikti mokėjimo kortelėmis, šiuo metu nefiksuojami jokiose tarpinėse sąskaitose. Šie pinigai sekančią dieną banko pervedami į įmonės sąskaitą; nenurodomas atsiskaitymą atlikusios vaistinės kodas. Mėnesio pabaigoje detaliame išraše galima pamatyti detaliai visas atsiskaitymo sumas pagal atskiras korteles. Balanse, t.y. apskaitoje, yra spec.sskaita šioms sumoms kaupti.

Kiekvieną dieną visose vaistinėse paliekamas tam tikras grynųjų pinigų likutis. Šiuo metu jis įmonėje apskaitomas vienoje sąskaitoje, atskiriant pagal požymį "Padalinys".

Mėnesio pabaigoje sutikrinama, ar bendra atsiskaitymų suma sutampa su gautų grynųjų pinigų suma ir gauta suma per mokėjimo korteles. Vaistinės apyvarta = inkasuoti pinigai + kortelės + pinigų likutis vaistinių seifuose + pinigai kelyje + TLK apyvarta + draudimo kompensacijų apyvarta.

Ateityje gali būti naudojamos ir kitų tipų atsiskaitymų kortelės (pvz. nuolaidų kortelės). Šiuo metu tokios nenaudojamos.

# Sprendimas

Idiegus NA, bus pasinaudota standartiniu NA "Banko saskaitu valdymo" funkcionalumu. Visoms banko ir kasos sąskaitoms (pagal valiutas) bei mokėjimo kortelėms turės būti sukurtos atskiros Banko saskaitos. Jose matomas einamasis ir istorinis pinigu likutis litais ir valiuta. Mokėjimo kortelių apskaita turi būti vykdoma viena valiuta (t.y. visi pinigų judėjimai perversti į vieną valiutą).

Mokėjimo pavedimai atliekami įvedant operaciją Mokėjimo žurnale, nurodant operacijos datą, dokumento numerį, tiekėją/pirkėją, operacijos valiutą, sumą, įmonės bei tiekėjo banko sąskaitas, pavedimo paskirtį. Į plaukos įvedamos analogiškai pagal banko išrašus.

Banko apyvartai spausdinti skirta standartinė NA ataskaita "Banko sąskaita – detalus bandomasis balansas"

Reikalinga integracija su tarpbankinio atsiskaitymo programa "LITAS":

- vietinių pavedimų eksportas;
- $\bullet$  tarptautinių pavedimų eksportas;
- banko išrašu importas;
- valiutu kursu importas.

#### Sprendimas

Papildomas funkcionalumas – "Integracija su programa LITAS".

Vietiniai ir tarptautiniai mokėjimo pavedimai turi būti formuojami sistemoje ir tvirtinami (vidinė NA funkcija). Patvirtinti pavedimai eksportuojami į banko programą. Pavedimų žurnalas neregistruojamas. Duomenų importo iš "LITO" metu sistema dar kartą tvirtina išsiųstus ir banko patvirtintus mokėjimo pavedimus (sistema neturi leisti įregistruoti mokėjimo pavedimo, kol jis nėra patvirtintas banke). Kartu su pavedimų tvirtinimu, sistema formuoja nurodytame įplaukų žurnale šias operacijas (išrašų importas):

- · Įplaukos iš pirkėjų. Importuojant įplaukas, sistema bando atpažinti pirkėjo įmonę pagal įmonės kodą; jei atpažinimas nepavyksta, įplaukos priskiriamos "Neatpažintam pirkėjui".
- Banko palūkanos už likutį. Priskiriamos Banko kortelėje nurodytai "Palūkanų" sąskaitai.
- Banko mokesčiai. Priskiriami Banko kortelėje nurodytai "Mokesčių" sąskaitai.
- Grynuju pinigu inkasacija ikeliama, kaip koresponduojančia saskaita nurodant saskaita "Grynieji pinigai vaistinėse" ir pagal išraše esantį EKA kodą identifikuojant dimensiją .Padalinys".
- · Pinigų įplaukos iš kitų Įmonės banko sąskaitų įkeliama, kaip koresponduojančią sąskaitą naudojant atitinkamos vaistinės Banko sąskaitą.

Valiutų pirkimo operacijos importo metu neįkeliamos.

Kai kuriuose ikeltuose irašuose bus būtina papildomai ivesti dimensijos "Padalinys" kodus. Visus įrašus reikės sugretinti su įsiskolinimu (jei tai įmanoma, t.y. mokėjimas nėra avansinis), sutikrinti ir registruoti.

Valiutos kursų įkėlimas bus atskira funkcija, kurią reikės aktyvizuoti kiekvieną dieną.

#### 1.8.1.1.5. Grynųjų pinigų apskaita

Įmonė turi centrinio ofiso kasą litais ir valiuta. Be to, grynieji pinigai apskaitomi kiekvienoje vaistinėje.

mon-je atliekamos standartin-s kasos operacijos:

- pajamos į kasą fiksuojamos išrašant pajamų orderius;
- išlaidos fiksuojamos išrašant išlaidu orderius;

Kiekvieną dieną vedama kasos knyga (spausdinama standartinė forma, patvirtinta mokesčių inspekcijoje).

Vaistinių kasos aparatai sistemoje bus aprašyti kaip viena Banko kortelė "Grynieji pinigai vaistinėse". Pajamos į vaistinių kasos sąskaitas įskaitomos, importavus duomenis iš Pardavimų programos. Po grynųjų pinigų išėmimo pagal grafiką pinigai inkasuojami į banką (ši operacija importuojama atliekant Banko išrašų importą).

Mėnesių sankirtoje gali būti, kad situacija, kai pinigų paėmimo faktas iš kasos aparato užfiksuojamas vieną mėnesį, o pinigų įplaukimas į banko sąskaitą jau kitą mėnesį. Tokiu atveju, buhalterijoje per bendruosius žurnalus bus atliekama operacija – pinigų perkėlimas į pinigų kelyje DK sąskaitą. Analitinės kortelės šiai DK sąskaitai nenaudojamos.

Reikalinga registruoti kasos operacijas bei spausdinti dokumentus:

- kasos išlaidų orderį;
- kasos pajamų orderį;
- kasos knygą.

#### Sprendimas

Operacijos bus įvedamos ir registruojamos Grynųjų pinigų žurnale. Visi trys dokumentai bus spausdinami iš NA aplinkos: KIO ir KPO – iš Grynųjų pinigų žurnalo, Kasos knyga iš iregistruotu irašu. KIO/KPO numeravimas nereikalingas, nes bus naudojami spausdinti blankai su numeriais.

#### $1.8.1.1.6.$  Pinigu srautu valdymas

Įmonė ateinančių laikotarpių pinigų srautų planavimui šiuo metu naudoja standartines senosios apskaitos programos ataskaitas. Jose įvairiais pjūviais pateikiama kreditorinio ir debitorinio įsiskolinimo (atskirai) būklė. Vienos šių ataskaitų rodo padėtį praeityje (esamą įsiskolinimą), kitos – planuoja srautą į priekį (būsimi įsiskolinimai pagal mokėjimo terminus).

#### Sprendimas

Tam, kad NA gauti maksimaliai tikslų pinigų srautą, visos gautinos ir mokėtinos sumos turi būti aprašytos pirkimų/pardavimų moduliuose. Tokiu būdu, NA kaip Tiekėjai bus aprašyti ne tik prekių ir paslaugų tiekėjai, bet ir mokesčiai, muitinės ir pan. įsipareigojimai. Visais atvejais būtina tiksliai pildyti lauką "Terminas" (mokėjimo atidėjimo data). Tada pinigų srautui valdyti galima naudoti standartines skolų ataskaitas ir formas. Prireikus ateityje srautų planavimui galima sukurti papildomas ataskaitas.

Vartotojo patogumui standartinėse ataskaitose "Tiekėjas – detalus bandomasis balansas" "Pirkėjas – detalus bandomasis balansas" bus įterptas naujas laukas, kuriame bus apskaičiuojamas pradelstų dienų skaičius ataskaitos vykdymo datos atžvilgiu.

#### 1.8.1.1.7. Mokesčių apskaita

mon-je apskaiiuojami ir mokami šie mokesiai:

- Keliu mokestis;
- Nekilnojamo turto mokestis;
- Aplinkos teršimo mokestis.
- FAPM, Sodros ir Garantinio fondo mokesčiai nuo darbo užmokesčio;
- Pelno mokestis:
- Pakuotės mokestis;
- · Fizinių asmenų pajamų mokestis, kylantis dėl vaistinių patalpų nuomos iš fizinių asmenų.

Reikia atspindėti priskaitytus ir pervedamus mokesčius įmonės balanse bei sekti apskaičiuotų, bet nesumokėtų mokesčių likutį.

# Sprendimas

Kiekvienam mokesčiui NA aplinkoje bus sukurta atskira Tiekėjo kortelė (įskaitant ir fizinius asmenis – nuomotojus (ne įmonės darbuotojus), už kuriuos bus mokamas fizinių asmenų pajamu mokestis. Mokesčiai bus apskaičiuojami ne NA aplinkoje. Mokesčių priskaitymas bus užfiksuojamas buhalteriniais įrašais per NA periodinius žurnalus. Tokiu būdu, kas kartą reikės koreguoti tik mokesčių sumas, o korespondencijos jau bus nustatytos. Mokesčių sumokėjimas bus fiksuojamas Mokėjimų žurnale. Apskaičiuoto ir sumokėto mokesčio skirtumas bus matomas Tiekėjo kortelėje.

# Pakuotės mokestis

Pakuotės mokesčio skaičiavime bus remiamasi prielaida, kad tos pačios prekės visada pakuojamos į tokią pačią pakuotę. Pakuotės mokesčiui skaičiuoti sistema bus papildyta lentele "Pakuotės". Prie vienos prekės kortelės bus galima prisieti vieną ar kelias pakuotes (pirminę, antrinę, tretinę pakuotę. Taip pat pakuotei priskiriamas požymis "Pakartotino naudojimo pakuotė". Pakuotės mokesčio ataskaitos bus patikslintos vėliau (į šio projekto apimtį neįeina)

# PVM apskaita

mon-je išskiriami šie PVM tarifai:

- $\bullet$  0%;
- 5%;
- $\bullet$  18%.

Mišrios veiklos PVM nefiksuojamas.

Reikalinga Navision sukaupt informaciją šiuo metu galiojančios PVM deklaracijos užpildymui.

Duomenys PVM ataskaitai sudaryti bus gaunami naudojant standartines NA Didžiosios knygos modulio galimybes. NA PVM registravimo nustatymas leidžia lanksčiai konfigūruoti PVM apskaitą, registruoti išimtis. PVM knygos įrašai teikia detalią informaciją apie PVM bazę ir PVM sumą visoms pirkimo ir pardavimo operacijoms. PVM ataskaitos teikia visą informaciją PVM deklaracijai sudaryti.

Grafinės PVM deklaracijos formos realizavimas Navision Attain aplinkoje nenumatomas.

#### 1.8.1.1.8. Finansinės (mokestinės) ataskaitos

</u>Imonė privalo pateikti LR įstatymais numatytąsias finansines ataskaitas (pilna atskaitomybė). Taip pat įmonė naudoja buhalterines ataskaitas: "Bandomasis balansas" (visų sąskaitų plano sąskaitų likutis laikotarpio pradžiai/debeto apyvarta/kredito apyvarta/likutis laikotarpio pabaigai); "Sąskaitų aktyvumo ataskaita" (visos operacijos su sąskaita per nurodytą laikotarpį).

Reikalinga spausdinti tiek LR finansinės atskaitomybės, tiek reikalaujamas buhalterines ataskaitas.

#### Sprendimas

Sprendimas<br>
Sprendimas (PVM atsekaitis sudaryti hus gamaani nandojant standarines NA Didžiosios knygos<br>
noneosys PVM atsekaitis sudaryti hus gamaani nandojant standarines NA Didžiosios krygos<br>
toolulo-galimyluss. NA PVM re Visos ataskaitos, pagristos saskaitų plano duomenimis, NA bus aprašomos naudojantis Saskaitų suvestinių funkcionalumu (granulė "Sąskaitų suvestinės"). Šiose suvestinėse sukonstruojamos Eilutės, nurodant Sąskaitų plano sąskaitas arba sąskaitų intervalus. Taip pat nustatoma, kokie finansiniai duomenys (laikotarpių apyvartos, likučiai) bus rodomi stulpeliuose. Tuomet kiekvienu laiko momentu galima gauti finansines ataskaitas. Ataskaitas galima eksportuoti į MS Excel lenteles.

Sąskaitų suvestinėse bus apibrėžtos šios ataskaitos:

Forma A (Balansas);

Forma B (Pelno/nuostolio ataskaita);

Forma D (Pinigu srautu ataskaita).

Pateikiamos pavyzdinės ataskaitos, pritaikytos naujajam sąskaitų planui. Jei planas keisis, reikės pritaikyti ataskaitas prie įmonės sąskaitų plano.

Kitų finansinių ataskaitų sąskaitų suvestinėse nerealizuosime. Duomenis joms bus galima gauti iš Sąskaitų plano ir kitų NA ataskaitų (pvz. IT analizė).

Taip pat bus naudojamos standartinės NA ataskaitos "Bandomasis balansas" ir "Detalus bandomasis balansas" (atitinka ataskaita "Sąskaitų aktyvumo ataskaita"). Ataskaita "Detalus bandomasis balansas" bus pakeista taip, kad leistų matyti operacijas ir suvestinius rezultatus pagal dimensijas.

Be to, bus naudojamos standartizuotos ataskaitos – formos mokesčių inspekcijai pateikti: SF registrai (FR0671, FR0672); gaunamų SF registravimo žurnalas

# 1.8.1.2.Ilgalaikis turtas

Įmonėje šiuo metu yra apie 15 000 IT kortelių. Įsigijimas, nusidėvėjimas ir kitos operacijos atspindimos finansų apskaitoje, atspindėjimas mokesčių apskaitoje sutampa su finansinėmis operacijomis.

# 1.8.1.2.1. IT kortel

# Reikalavimai

Kiekvienoje IT kortelėje reikalinga galimybė nurodyti tokią informaciją:

- ilgalaikio turto pavadinimas;
- inventorinis numeris;
- turto eksploatacijos pradžios data;
- $\bullet$  ivedimo į eksploataciją akto numeris;
- atskaitingas asmuo;
- eksploatacijos vieta;
- padalinys;
- gamintojas;
- pagaminimo metai;
- · nusidėvėjimo skaičiavimo metodas ir nusidėvėjimo norma;
- · įsigijimo data (sąskaitos faktūros data);
- · įsigijimo būdas (savos lėšos, paskola, lizingas);
- IT tipas (kilnojamas, nekilnojamas);
- IT statusas (nuosavas, nuomojamas, išnuomotas);
- · nusidėvėjimo pradžios data;
- · pradinė vertė;
- · nusidėvėjimo suma;
- likutinė vertė;
- · likvidacinė vertė;
- požymis, ar turtas įkeistas;
- kita papildoma informacija (kiti požymiai, apibūdinantys IT kortelę);
- IT istorija (pajamavimas, nusidėvėjimo sumos);
- Duomenys apie turto remonta (remonto tipas, remonto priežastis).

## Sprendimas

NA funkcionalumas atitinka keliamus reikalavimus. Navision Attain IT kortelėse galima fiksuoti informacija atitinka keliamus reikalavimus. Prireikus, galima papildyti kortelę reikiamais laukais. Bus naudojamas granulės Ilgalaikio turto branduolys funkcionalumas.

# 1.8.1.2.2. Grupavimas, kodavimas

Naujoje sistemoje turi būti galimybė naujoms IT kortelėms numerį suteikti automatiškai. Turi būti galimybė grupuoti ilgalaikį turtą pagal apskaitos grupes, kaip pavyzdžiui: kompiuterinės programos;

- a) kompiuterinės programos;
- b) pastatai;
- c) statiniai;
- d) mašinos;
- e) transporto priemonės;
- f) kiti irengimai ir iranga,
- g) skaičiavimo technika;
- h) kitas turtas.

Kiekviena IT grupė gali būti skiriama į pogrupius.

Kiekvienai materialinei vertybei turi būti galimybė priskirti atsakingą asmenį ir eksploatavimo vietą, kuri nebūtinai turi sutapti su "Padalinio" sąvoka.

# Sprendimas

NA funkcionalumas atitinka keliamus reikalavimus. Turto kodavimas bus pakeistas prieš keliant duomenis; būtina perkelti ir senąjį IT kodą (tam bus naudojamas laukas "Paieškos kodas"). Turto grupavimui bus naudojamos standartinės NA priemonės: IT registravimo grupės (atitinka sąskaitų plano struktūrą) ir IT grupės (smulkesnė sąvoka), taip pat atsakingi asmenys ir IT eksploatavimo vietos.

#### 1.8.1.2.3. Nusidėvėjimas

Nusidėvėjimo sumos skaičiuojamos kartą per mėnesį. Vienam IT objektui taikomas vienas nusidėvėjimo skaičiavimo metodas (neišskiriama finansinė ir mokestinė turto vertė).

IT apskaitai visada naudojamas tiesioginis IT nusidėvėjimo metodas. Nusidėvėjimo norma nurodoma metais.

Reikalingas automatinis nusidėvėjimo skaičiavimas. Turto nusidėvėjimo sąnaudos, priklausomai nuo padalinio kuriam turtas priklauso, turi registruotis atitinkamoje DK sąskaitoje.

#### Sprendimas

NA funkcionalumas atitinka keliamus reikalavimus.

#### 1.8.1.2.4. Nusidėvėjimo skaičiavimo būdas

Nusidėvėjimo suma IT skaičiuojama kartą į mėnesį.

IT apskaitai naudojamas tiesiogiai proporcingas (norma metais) metodas .

Vieno IT elemento nusidėvėjimo sąnaudos priskiriamos vienam padaliniui.

#### Siūlomas sprendimas

Standartinis NA funkcionalumas atitinka keliamus reikalavimus.

#### 1.8.1.2.5. Kitos IT operacijos (turto eksploatacija)

Su ilgalaikiu turtu atliekamos šios operacijos:

- · IT pirkimas iš tiekėjų. Fiksuojamas 12x klasėje. Spausdinamas "IT įvedimo į eksploataciją" aktas. Įvedamo į eksploataciją turto likvidacinė vertė paprastai yra 1 Lt.
- Lizinguojamo turto isigijimas. Turtas gali būti lizinguojamas išperkamaja nuoma. Tokiu atveju jis pajamuojamas pagal naują sąskaitų planą į tas pačias 11x ir 12x klasės saskaitas.
- IT vertės didinimas ir mažinimas.
- IT pardavimas. Iregistruojama ir spausdinama pardavimo SF, nurodant IT kortelę (-es). Turto pardavimas turi sukurti pelno arba nuostolio įrašus.
- IT likvidavimas. Ši operacija atspindi IT eksploatacijos pabaigą. Turtas nurašomas, spausdinamas "IT likvidavimo aktas". Kartais likvidavus IT pajamuojama atsargos į sandėlį arba kitas IT vienetas.
- IT perdavimas iš vieno atskaitingo asmens kitam. fiksuojamas kaip atskira IT operacija.
• IT inventorizacija – vykdoma kartą metuose, jokios operacijos nefiksuojamos. Inventorizacija atliekama pagal mat. atsakingus asmenis.

Vykdant kai kurias IT operacijas (įvedimo į eksploataciją, perdavimo, nurašymo, likvidavimo, inventorizacijos) paskirta komisija atsako už minėtų operacijų vykdymą, pasirašo atitinkamus dokumentus.

### Sprendimas

NA funkcionalumas atitinka keliamus reikalavimus. IT įsigijimas, nurašymas, perleidimas, pardavimas yra standartizuotos NA operacijos.

Pirkimas (vienu kartu arba dalimis) – Pirkimų srityje, per funkcionalumą Pirkimo SF (nenaudojamas turto atskiras pirkimas ir perkėlimas į IT).

IT perdavimai (iš vieno atskaitingo asmens kitam, iš vienos vietos/padalinio į kitą) NA nėra fiksuojami per žurnalą ir įrašų nesukuria. Pakeitimai atliekami tik IT kortelės laukuose.

Siūlomas sprendimas: papildoma lentelė "IT perdavimų istorija"

Kiekvieną kartą, kortelėje pakeitus Atskaitingą asmenį arba IT vietą, lentelėje daromas atitinkamas įrašas, užfiksuojant pakeitimo datą, naują ir anksčiau buvusį kodą. Tokiu būdu, bet kuriuo momentu galima peržiūrėti IT perdavimų istoriją (bus sukurta forma "IT istorija", atsiverčianti iš IT kortelės). Tačiau visos IT ataskaitos rodys tik esamą padėtį, t.y. vykdant ataskaitas istorinei datai, IT bus rodomas toje vietoje (arba priklausantis tam atskaitingam asmeniui), kaip nurodyta tuo metu IT kortelėje.

Be to, siūloma sugriežtinti IT kortelių eksploatavimo vietos ir mat. atsakingų asmenų keitimų tvarką bei spausdinti ir pasirašinėti pakeitimus patvirtinančius dokumentus. Tokiu būdu, programoje esanti informacija atitiktų tikrovę (fizinę turto buvimo virtą ir priklausomybę mat. atsakingam asmeniui).

IT pardavimo operacija bus formuojama tik pardavimu modulyje (IT modulyje nebus atliekama jokių papildomų operacijų). Turto pardavimui bus naudojamas grynasis perleidimo metodas, t.y. apskaitoje fiksuojamos tik IT pardavimo operacijos rezultatas.

Korespondencijos su DK nurodomos atitinkamose IT registravimo grupėse, kurios priskiriamos IT kortelėje. Įregistravus IT operacijas, rezultatas matomas IT kortelėje (Statistikoje, IT knygos irašuose) ir DK; taip pat standartinėse ataskaitose "IT – Analizė", "IT - Balansinė vertė 01", "IT inventorizacijos dokumentas".

IT inventorizacijos dokumentai turės būti formuojami Navision programoje (dokumento forma atitinka visus apskaitos reikalavimus). Inventorizacijos dokumentai bus sukuriami pagal IT viet.

### 1.8.1.3.Preks

#### 1.8.1.3.1. Vidinis prekės kodas

Prekių kortelės bus perkeltos iš senos apskaitos programos, apie 23000 prekių. Prekės vidinis kodas bus toks pats kaip ir senoje sistemoje. Navision įvestoms naujoms prekėms bus automatiškai suteikiamas kodas, kuris bus eilės numeris ir nebus naudojamas prekių grupavimui.

#### 1.8.1.3.2. Prekės informacija

1) Bus reikalingi papildomi prekės kodai, prekės pavadinimai ir kita papildoma informacija, kuri turi būti matoma prekės kortelėje (Pav. 3):

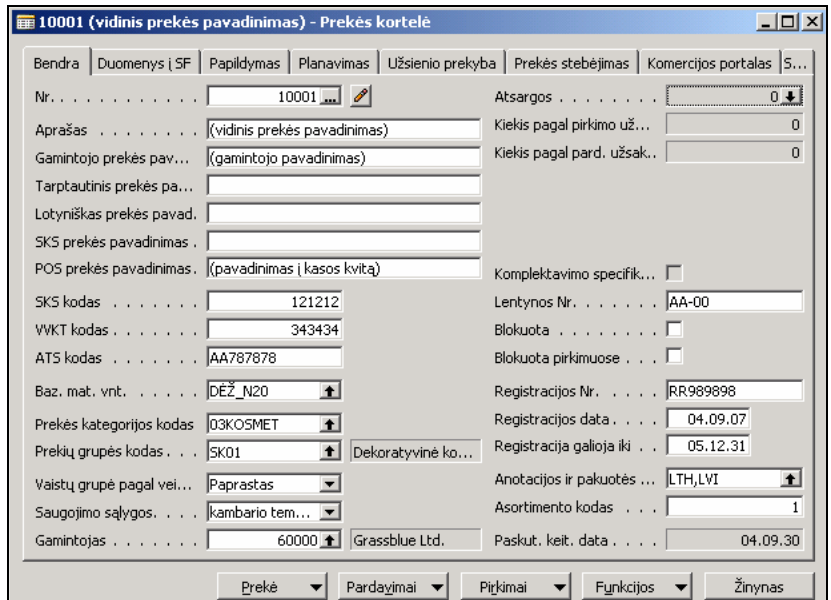

Pav. 3 prekės kortelė

2) Prekės kortelėje reikia papildomų laukų:

a) "Anotacijos požymis" ("Pakuotės viduje", "Atskirai", "Nėra"), kuris turi būti paveldimas į prekės pirkimo eilutes ir ten gali būti keičiamas.

b) "Reikalinga analizė", kuris nurodo, ar pajamuojant reikia nurodyti "Analizės požym".

3) Prekių knygos įrašuose reikalingi papildomi laukai: "Serijos Nr.", "Galiojimo terminas", "Anotacijos požymis", "Analizės požymis", "Leidimo Nr.", "Leidimas galioja iki", "Didmeninė kaina", "Suma didmenine kaina". Didmeninėms kainoms papildomų laukų reikia todėl, kad vidiniai perdavimai iš sandėlio į vaistines, kurie apskaitoje įvertinami tik savikaina, papildomai turi būti įvertinti ir didmenine kaina, kad būtų galimybė skaičiuoti sandėlio menamą pelna.

4) Prekių knygos įrašuose reikės papildomos informacijos, dėl tiekėjų kaupiamųjų nuolaidų paskirstymo. Bus numatyta tiksliau projektavimo etape.

5) Skleidžiant prekės kortelės lauką "Atsargos" reikia matyti kuriame sandėlyje, kokios serijos ir kokie kiekiai yra. Tam reikalingas nauja drill-down forma, kurioje rodomi atviri prekės irašai (t.y. likučiai).

6) "Kiekis pagal pirkimo užsakymus" vaistinėje bus vadinamas "Prekės kelyje", kurį atidarius būtų galima matyti užsakytus kiekius ir su planuojami pristatymo datomis.

7) Greta lauko "Kiekis pagal pard. Užsakymus" reikalingas laukas "Kiekis rezervuotas iš atsargu", kuri atidarius būtu galima matyti kas, kam, kada ir kiek rezervavo.

8) Reikalingi papildomi laukai prekės kortelėje "Maža originali pakuotė" ir "Didelė originali pakuotė", kuriuose nurodoma gamintojo dėžių talpa baziniais matavimo vienetais. Dar bus naudojamas "Užsakymo kiekio daugiklis"

## 1.8.1.3.3. Prekių grupės

Bus naudojama prekės kategorija. Dabar yra tokios kategorijos (Pav. 4):

| Kodas    | Aprašas         | Numat.<br>bendr. p | Numat.<br>atsargų | Numat.<br>prekės P | Nu<br>jkai  |  |
|----------|-----------------|--------------------|-------------------|--------------------|-------------|--|
| 01MED    | Med. prekės     | <b>PREKYBA</b>     | PERPAR            | PVM0               | <b>FIFO</b> |  |
| 02HIGIE  | Higienos prekės | <b>PREKYBA</b>     | PERPAR            | PVM18              | <b>FIFO</b> |  |
| 03KOSMET | Kosmetikal      | <b>PREKYBA</b>     | PERPAR            | PVM18              | <b>FIFO</b> |  |
| 04OPTIKA | Optika          | <b>PREKYBA</b>     | PERPAR            | PVM18              | <b>FIFO</b> |  |
| 05MAIST  | Maisto papildai | <b>PREKYBA</b>     | PERPAR            | PVM18              | <b>FIFO</b> |  |
| 90UKINES | Ūkinės prekės   | <b>PREKYBA</b>     | PERPAR            | PVM18              | <b>FIFO</b> |  |
|          |                 |                    |                   |                    |             |  |

Pav. 4 Prekiu grupės

Nuo prekės kategorijos priklausys įkainojimo ir nurašymo metodas. Reikės sukurti papildomą metoda FEFO (first expired first out).

Detaliau prekės skaidomos pagal prekių grupes. Bus naudojama prekių grupių hierarchija (Pav. 5):

| Kodas         | Pavadinimas                   | <b>Sumavimas</b>  |  |
|---------------|-------------------------------|-------------------|--|
| SK.           | Kosmetika                     | $SK., SK \sim$    |  |
| <b>SK01</b>   | Dekoratyvinė kosmetika veidui | $SK01, SK01 \sim$ |  |
| <b>SK0101</b> | Lūpų makiažo priemonės        | SK0101SK0101~     |  |
| SK010101      | Lūpų dažai.                   |                   |  |
| SK010102      | Lūpų pieštukai                |                   |  |
| SK010103      | Lüpy blizgesiai               |                   |  |
| <b>SK0102</b> | Akių makiažo priemonės        | SK0102SK0102~     |  |
| SK010245      | Blakstienų tušai              |                   |  |
| SK010246      | Akių pieštukai                |                   |  |
| <b>SK02</b>   | Veido odos priežiūra          | SK02SK02~         |  |

Pav. 5 Prekių hierarchija

1) Užsakymams, pirkimams, pardavimams, vidiniams perkėlimams, prekės likučiams naudojamas vienas bazinis prekės matavimo vienetas, kuris nurodomas kiekvienos prekės kortelėje.

2) Parduoti galima dalį prekės bazinio vieneto, jei vienetas dalinamas, pvz. jei mato vienetas "N10 dėžutė", tai galima parduoti 0.3 (t.y. 3 tabletes), bet jei mato vienetas "vnt.", tai negalima parduoti 0.3. Negalima parduoti dalies pakuotės, jei kiekis lygiai nesidalina, pvz. iš N3 parduoti 1 tabletę negalimas, nes parduodamas kiekis negali būti 0.33333(3) (šis apribojimas nebus programiškai tikrinamas Navision sistemoje).

Dėl pardavimo dalimis gali atsirasti savikainos apvalinimo paklaidos, todėl kyla reikalavimas automatiškai koreguoti paskutinio parduoto kiekio savikainą.

Didmeniniai pardavimai galimi tik sveikais baziniais mato vienetais, bet programiniai apribojimai šiame projekte nenumatyti.

3) Pirkimo užsakymuose bus naudojamas "Užsakymo kiekio daugiklis", pvz. jei didelėje dėžėje yra 360 dėžučių, tai galima užsakyti 360,720,1080, t.t. baziniais mato vienetais (t.y. dėžutėmis). Tačiau, darant užsakymą kiekį galima koreguoti ranka (t.y. užsakyti nepilną originalią dėžę).

### 1.8.1.3.4. Sandėliai, prekių vidinis judėjimas

Reikalavimai:

- 2) Fiziškai yra vienas centrinis sandėlis, bet apskaitoje turi būti skiriami atskiri loginiai sandėliai konsignacinėms prekėms (kiekvienam tiekėjui atskiras sandėlis);
- 3) Centriniame sandėlyje yra zonos pagal laikymo sąlygas kambario temperatūra, vėsiai, šaltai. Turi būti kontrolė pagal prekės kortelėje nurodytas laikymo sąlygas;
- 4) Turi būti atskiros zonos psichotropiniams ir narkotiniams vaistams, atskiros zonos atšauktiems, netiektiniems ir gržintiniems vaistams, kelios karantino zonos (pagal laikymo salygas);
- 5) Sandėlyje yra lentynos, kurios turi savo kodus. Vienoje lentynoje gali būti tik vienos serijos vaistai; (Čia ir toliau "lentynomis" vadinama smulkiausia sandėliavimo vieta, turinti savo kodą. Kodas nurodo smulkiausios vietos koordinates sandėlyje ir pažymėtas fiziškai, pvz. A-12-3. Navision naudojamas terminas "Dėžė" (angl. Bin)).
- 6) Sistemoje reikia fiksuoti prekių perkėlimus iš sandėlio į sandėlį, iš zonos į zoną, iš lentynos į lentyna;
- 7) Vidinio perkėlimo iš metu, turi kartu persikelti ir prekės rezervavimo informacija;
- 8) Prekiu negalima rezervuoti pardavimui ir negalima parduoti iš karantino, atšauktinu, netiektinu ir gražintinu prekiu zonu:
- 9) Sandėlyje yra fizinės vietos į kurias padedamos surinktos siutimui prekės. Reikalingas "Surinkimo lapas", kuriame nurodyta: Gavėjas, Prekės kodas, prekės pavadinimas, Kiekis, lentynos kodas, gamintojas, serija, anotacijos požymis.
- 10) Surinkimo lape eilutės turi būti rūšiuotos pagal lentynų apėjimo kelią. ("Surinkimo lapas" yra spausdintas dokumentas, kuris gali būti kelių puslapių apimties).
- $11)$  Surinkimo lape kiekis ir lentynos kodas nurodomi pagal rezervavimą t.y. fiziškai surenkama iš tų pačių lentynų, iš kurių sistema rezervavo prekes;
- 12) Reikia matyti prekiu likučius pagal lentynas;
- 13) Registruojant siuntimą iš konsignacinio sandėlio, finansų apskaitoje, turi atsirasti įsipareigojimas tiekėjui;

#### Sprendimai:

- 1) Loginiai ir fiziniai sandėliai Navision sistemoje bus "Vietos" (angl. Location). Konsignacinėms, karantinui, atšauktinoms, netiektinoms ir grąžintinoms prekėms bus atskiros "Vietos";
- 2) Prekes pardavimui bus rezervuojamos iš nustatytų Vietų, prioriteto tvarka, pirmiausia iš centrinio sandėlio, paskui iš konsignacinių sandėlių. Rezervavimo funkcija pati turi parinkti "Dėžę" (dar žr. 5 sprendimą), iš kurios rezervuoti, pagal FEFO principą;
- 3) Registruojant siuntimą iš konsignacinio sandėlio, finansų apskaitoje, turi atsirasti įsipareigojimas tiekėjui. Sistema turi sukurti vidinio perdavimo įrašus iš konsignacinės vietos į centrinio sandėlio vietą, nenurodant lentynos. Tokiu būdu, pasikeis atsargų sąskaita DK;
- 4) Prie Vietos reikalinga žymė "Blokuoti pardavimus", kad uždrausti rezervavimą ir pardavimą iš karantino, atšauktinų, netiektinų ir grąžintinų prekių Vietų. Papildomas programinis sprendimas;
- 5) Navision bus naudojamas "Dėžių" funkcionalumas. "Dėžė" tai smulkiausia sandėliavimo vieta, turinti savo kodą. Kodas nurodo smulkiausios vietos koordinates sandėlyje ir pažymėtas fiziškai, pvz. A-12-3. Kiekviena "Dėžė" priskirta "Vietai";
- 6) Prie "Dėžės" nurodomos laikymo sąlygos, tokios pat kaip prekės kortelėje (kambario temperatūra, šaltai, vėsiai). Padedant prekes į dėžę, programa turi tikrinti, ar sutampa Prekės ir Dėžės laikymo sąlygos. Papildomas programinis sprendimas;
- 7) Vaistinės atsargų apskaitoje bus atvaizduojama kaip sandėlis, finansų apskaitoje kaip padalinys (globali dimensija);
- 8) Prekių pristatymas į vaistinę tai vidinis prekių perdavimas iš Vietos į Vietą;
- 9) Vaistines, kurios yra atskiri juridiniai vienetai (t.y. atskiri UAB), atsargų apskaitoje nebus atvaizduojamos, nes prekių pristatymas i tokia vaistine yra pardavimas, bet ne vidinis perkėlimas. Finansų apskaitoje apskaitoma kaip padalinys (globali dimensija);
- 10) "Vietų" sarašas (dar žr. 1 sprendimą):

Centrinis sandėlis (prekės skirtos pardavimui)

KonsignacijaXXX. (Tiekėjo xxx prekės centriniame sandėlyje)

KonsignacijaYYY. (Tiekėjo yyy prekės centriniame sandėlyje)

Karantinas centriniame sandėlyje

Atšauktų prekių zona centriniame sandėlyje

Netiektinų prekių zona centriniame sandėlyje

Grąžintinų prekių zona centriniame sandėlyje

Vaistinė Nr.0001

Vaistinė Nr.0002

Vaistinė Nr.0003

...

Vaistinė Nr.1200

## 1.8.1.4.Pirkimai

## 1.8.1.4.1. Tiekėjai

1) Šiuo metu senoje apskaitos programoje yra virš 2000 tiekėjų kortelių, kurias reikės perkelti į Navision. Bus naudojamas tas pats vidinis tiekėjo kodas

2) Tiekėjo kortelėje (Pav. 7) turi būti standartiniai įmonės rekvizitai (Pavadinimas, įmonės kodas, adresas) ir papildomai šie laukai:

- Farmacinės veiklos licencijos numeris ir galiojimo data
- · Psichotropinės licencijos numeris ir galiojimo data
- Narkotinės licencijos numeris ir galiojimo data
- GDP licencijos numeris ir galiojimo data
- · [siskolinimas, Lt (įvertinant mokėjimo terminus, rodo tik mokėtiną sumą)
- Likutis, Lt (neįvertinat mokėjimo terminų, rodo visą neapmokėtą sumą)
- · Prekių likutis, Lt (tai už kokią sumą turim prekių, pirktų iš tiekėjo. Savikainos suma litais).

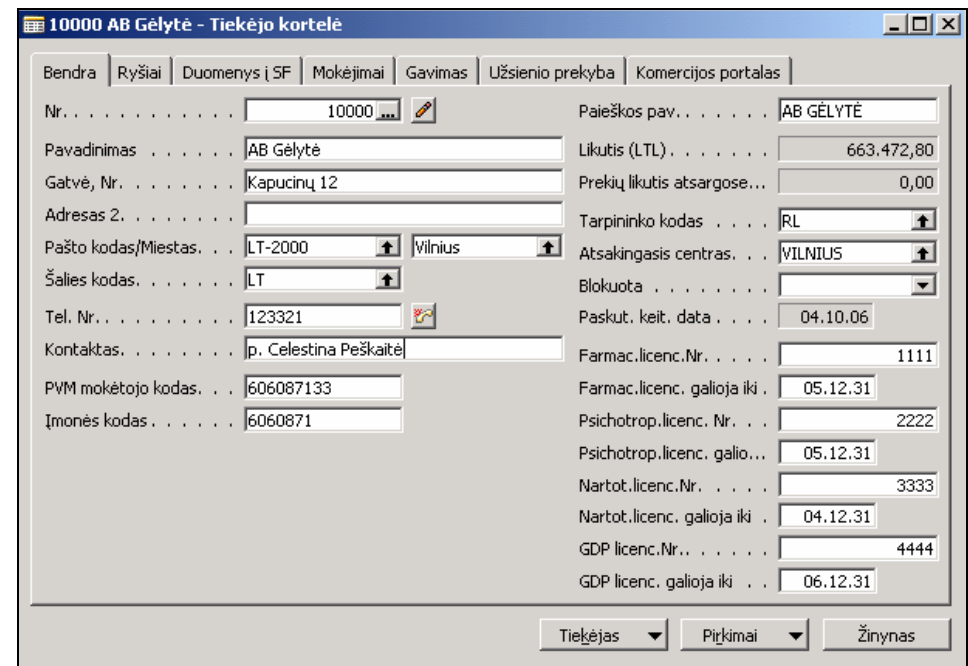

### Pav. 6 Tiekėjo kortelė

3) Tiekėjo kortelėje reikalingas papildoma žymė "Užsakymus pateikti per SKS". Tiekėjas, kuriems ši žymė nenustatyta, bus formuojami standartiniai Navision užsakymai ir siunčiami ne per SKS sistemą;

4) Tiekėjo kortelėje reikalingas laukas "SKS kodas", ryšiui su SKS sistema.

### 1.8.1.4.2. Prekių pajamavimas

Gautos prekės su sąskaita pajamuoja sandėlio darbuotojai. Kainas ir nuolaidas patikrina produktų vadybininkai. Sąskaita registruojama iš Pirkimo užsakymo lango.

Bus reikalingi papildomi programiniai sprendimai:

1) Pirkimo užsakyme reikia papildomo "Būsenos" lauko: "Naujas", "Pateiktas tiekėjui", "Prekės gautos", "Sandėlio patvirtintas", "Produktų vadybininko patvirtintas", "Patvirtintas pirkimas". Prie kiekvienos būsenos reikalinga informacija, kas ir kada pakeitė būseną.. Registruojant sąskaitą, jei užsakyme liko negautas kiekis, būsena grįžta į "Pateiktas tiekėjui". Informacija apie negautą kiekį turi patekti į "Neatitikčių ataskaitą". "Neatitikčių ataskaita" turi patekti pas atsakingą už šias prekes vadybininką. Programinis sprendimas dėl "Neatitikčių ataskaitos" nėra šio projekto ribose, bet gali būti įdiegtas ateityje.

2) Galimybė pirkimo dokumento eilutėje nurodyti šiuos papildomus laukus: "Serijos Nr.", "Galiojimo terminą", "Anotacijos požymį" ("Pakuotės viduje", "Atskirai", "Nėra"), "Leidimo Nr.", "Leidimas galioja iki", "Analizės požymį" ("Nereikalaujama" arba "Teigiama" arba "Neigiama"). Ar "Serijos Nr." ir "Galiojimo terminą" nurodyti privaloma priklauso nuo prekės kategorijos (reikalingas papildomas laukas kategorijų lentelėje) Leidimo Nr.", "Leidimas galioja iki" privaloma nurodyti, jei nėra "Registracijos Nr." prekės kortelėje. "Anotacijos požymis" ("Pakuotės viduje", "Atskirai", "Nėra") turi būti paveldimas iš prekės kortelės.

2a) Jei prekė neturi serijos, reikalingas požymis pagal kurį būtų galima atskirti prekę iš kurio atvežimo ji gauta. Pagal šį požymį turi būti galimybė ir daryti ataskaitas apie prekių judėjimą. Siūlomas sprendimas – tokioms prekėms vis tiek naudoti serijos numerius, kurie pirkimo eilutėje priskiriami programiškai pagal nustatytą numeravimo schemą (pvz.  $G00001$ ,  $G00002$ ,.... – t.y. Gavimas1,2...).

3) Reikalinga galimybė dubliuoti užsakymo eilutę, jei tos pačios prekės gaunami keli "Serijos Nr."

Konsignacinės prekės gaunamos su važtaraščiu ir pajamuojamos. Kas mėnesį, išsiųstoms iš konsignacinio sandėlio prekėms gaunama sąskaita-faktūra ir pajamuojama. Kartu su sąskaita gaunama ir kreditinė sąskaita, kuri mažina prekių savikainą sąskaitoje. Prekių savikaina pagal važtaraštį ir pagal sąskaitą skiriasi.

Tiekėjo sąskaitoje gali būti nurodyta eilutės nuolaida, sąskaitos faktūros nuolaida arba abiejų rūšių nuolaidos, kurios pajamavimo metu nurodomos procentais ir mažina pajamuojamų prekių savikaina.

Tiekėjo sąskaitoje gali būti nemokamų prekių, kurios pajamuojamos taip, kaip nurodyta tiekėjo (t.y. nuline savikaina).

Svarstyta galimybė nemokamai gautas prekes įvertinti gamintojo kaina, o gautą sumą paskirstyti visai sąskaitai, arba daliai sąskaitos kaip nuolaidą. Sprendimas atidėtas.

Svarstyta galimybė spausdinti "neatitikties aktą", jei užsakymas skiriasi nuo sąskaitos, jei užsakymas sutampa su sąskaita, bet skiriasi nuo fakto, jei sąskaita skiriasi nuo fakto, jei galiojimo terminas trumpesnis negu... Sprendimas atidėtas.

Jei faktiškai gautos prekės skiriasi nuo sąskaitos, tai tiekėjas ištaiso neatitikimą (pvz., pakeičia prekes, pristato trūkstama kieki arba perrašo saskaita). Iš karto pajamuojamas tik teisingu sąskaitos eilučių "gavimas", kai tiekėjas ištaiso neatitikimą, registruojamas papildomas "gavimas" ir "sąskaita". Bus naudojama Navision galimybė registruoti gavimą atskirai nuo sąskaitos.

Pajamavimo metu į prekių savikainą įskaitomos pridėtinės išlaidos už transportavimą, draudimą ir kitos. Pridėtinės paskirstomos visai sąskaitai, proporcingai eilutės sumai. Turėtų tikti Navision standartinis funkcionalumas, papildomų sprendimų nenumatyta.

### 1.8.1.4.3. Prekių grąžinimas

Skiriami šie grąžinimo būdai:

iš sandėlio tiekėjams

iš vaistinės tiekėjams

iš vaistinės į sandėlį

Konsignacinių prekių, kurios išsiųstos į vaistinę (tai konsignacijos tiekėjo pažiūriu vadinamos "parduotomis"), bet dar negauta sąskaita yra ypatingas tuo, kad reikia grąžinti iš vaistinių į centrinį sandėlį, iš centrinio sandėlio į konsignacijos sandėlį (tai vidinis perkėlimas, kuris įtakoja finansų apskaitą), iš konsignacijos sandėlio grąžinti tiekėjui.

Visais atvejais, grąžinimo dokumentą sukuria prekes siunčianti pusė. Grąžinimo dokumente nurodomi prekių kodai, kiekiai, serijų numeriai, galiojimo terminai, gavimo dokumento numeris ir data.

Visais atvejais grąžinama tik prekių siuntėjui (t.y. sandėliui arba tiekėjui), atsižvelgiant į gražinamų prekių faktinius serijos numerius. Pavyzdžiui, prekes gautas iš centrinio sandėlio negalima grąžinti tiesiai tiekėjui (nors tikrasis tiekėjas žinomas, atsekant pagal serijos numerį), nes išsikreiptų sandėlio "pardavimų" statistika.

Grąžinant į sandėlį, "Vietos kodą" galima pakeisti ir grąžinti į kitą vietą. Tai bus naudojama daroma gražinant i "Gražintinu prekiu zona".

Reikalinga galimybė prekes perduoti iš vienos vaistinės į kitą. Numatoma pasinaudoti prekių grąžinimo funkcionalumu, tik naudojant kitą "Dokumento tipą" ("Perdavimas tarp vaistinių") EuroWEB sistemoje. Tokio tipo dokumentus Navision registruos analogiškai, kaip grąžinimus į sandėlį, bet neturi tikrinti taisyklės "grąžinama tik prekių siuntėjui".

Kai prekės grąžinamos iš sandėlio tiekėjui, Navision bus įvedama grąžinimo pažyma ir prekės rezervuojamos ne automatiškai, bet klaviatūra, pasirenkant konkrečias serijas.

Kai prekės grąžinamos iš vaistinės, Navision gauna iš EuroWEB suformuotą grąžinimo dokumentą ir jį registruoja. Čia yra problema dėl prekių serijų ir savikainų, nes atsekamumas pagal serijas yra iki vaistinės lentynos. Vaistinių pardavimai sistemoje nurašomi pagal FEFO, bet ne pagal faktinį paėmimą nuo lentynos. Grąžinimuose reikia nurodyti faktinę seriją, kuri pagal apskaitą jau gali būti parduota.

Reikės papildomų programinių sprendimų:

1) Grąžinimo pažymos sukūrimas iš EuroWEB duomenų (kai vaistinė grąžina tiekėjui) ir automatinis registravimas.

2) Vidinio perdavimo sukūrimas iš EuroWEB duomenų (kai vaistinė grąžina sandėliui, kai vaistinė siunčia į kitą vaistinę) ir automatinis registravimas.

3) Automatiškai registruoti persirūšiavimą tarp serijų vaistinės likučiuose, kai registruojamas grąžinimas iš vaistinės, bet nurodytos serijos vaistinės likučiuose pagal apskaitą nėra. Serijų savikainos gali būti skirtingos, dėl to finansų apskaitoje atsiras suma atsargų padidėjimo/sumažėjimo dėl persirūšiavimo, ta pati suma (5 lentelė).

5 lentelė

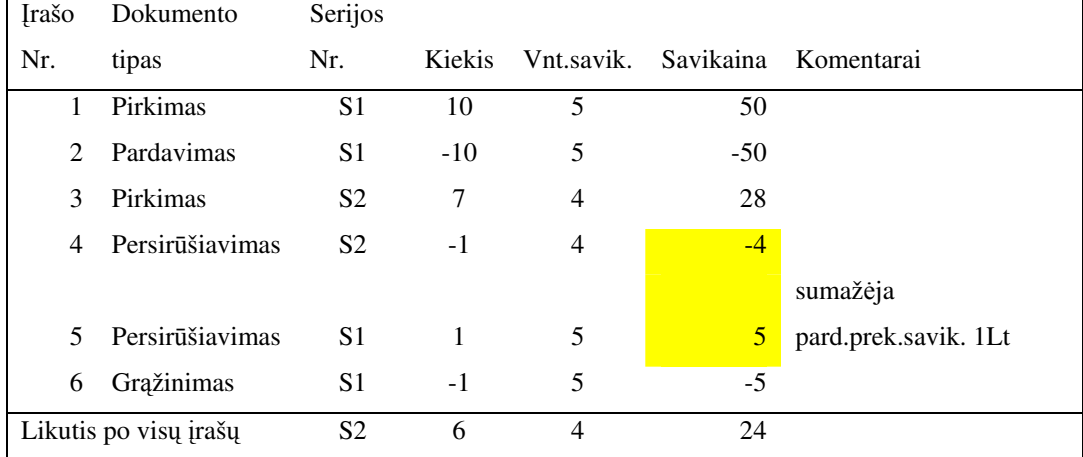

4) Pirkimo dokumento ir pirkimo kainos radimas, pagal grąžinamos prekės serijos numerį (jei buvo keli pirkimai, tos pačios serijos, tai grąžinam iš paskutinio pirkimo).

### 1.8.1.5.Pardavimai

Pardavimais vadiname prekių pardavimą vaistinėje, prekių pardavimą iš didmeninio sandėlio, prekiu pardavima tinklo vaistinei, kuri yra atsiras juridinis vienetas (UAB).

Prekių pristatymai iš sandėlio į vaistines nėra pardavimai – tai vidiniai perdavimai.

Reikalavimas:

Yra poreikis matyti centinio sandėlio menamą pelną, todėl vidinio perdavimo metu prekes reikia įvertinti ne tik savikaina, bet papildomai ir didmeninę kainą. Tam numatyti papildomi laukai prekės knygos įrašuose "Didmeninė kaina", "Suma didmenine kaina".

### 1.8.1.5.1. Pardavimai mažmeniniame tinkle

### Pardavimų importas iš EuroPOS.

Pardavimai vaistinėse registruojami EuroPOS sistemoje, kuri turi galimybę spausdinti kasos kvitą, jei reikia, išrašyti saskaita-faktūra.

Iš Navision EuroPOS sistema periodiškai (kelis kartus per para) paims informacija:

- · apie prekes kodas, pavadinimas, mato vienetas, brūkšninis kodas, nuolaidų grupė, PVM %
- · apie kainas prekės kodas, kainų grupės kodas, kaina, kainos galiojimo pradžios data, kainos galiojimo pabaigos data,
- · apie nuolaidas prekės kodas (arba nuolaidų grupės kodas), minimalus pardavimo kiekis, nuolaidos %, nuolaidos galiojimo pradžios data, nuolaidos galiojimo pabaigos data
- · apie pirkėjus kodas, pavadinimas, adresas, PVM mokėtojo kodas, įmonės/asmens kodas, mokėjimo sąlygos

Iš EuroPOS Navision periodiškai paims pardavimų kvitų duomenis:

Kvito antraštė laukai (PSH):

- Vaistinės ID,
- Kvito data,
- Kvito eilės Nr.,
- Kvito suma be PVM,
- Kvito PVM suma,
- Suma apmok. grynais,
- Suma apmok.banko kortele,
- Suma apmok.pavedimu,
- · Mokėtojo kodas jei mokėta pavedimu, arba su draudimo kortele,
- Sąskaitos-faktūros Nr.
- Suma kompensuojama TLK
- Recepto Nr.,

Gydytojo kodas

Kvito eilutės laukai (PSD):

- Prekės kodas
- Kiekis
- Suma su PVM (po nuolaidos)
- Nuolaidos suma

## Pardavimu registravimas.

Pagal pardavimo kvitų duomenis Navision bus sukurti "Prekių žurnalo įrašai" ir "Bendrojo žurnalo įrašai" ir žurnalai įregistruoti.

"Prekių žurnale" pardavimų eilutės bus ne pagal kiekvieną kvitą, bet sutrauktos į vieną eilutę, pagal "Vietos kodą" (t.y. Vaistinės ID), "Prekės kodą", "Nuolaidos %"(išskaičiuojamas iš "Nuolaidos sumos" ir apvalinamas iki 00.0) "Mokėtojo kodą" (jei yra kompensuojama, tai mokėtojas TLK), "Sąskaitos-faktūros Nr.", "Recepto Nr.", "Gydytojo kodą". Tokiu būdu, sutraukimas bus efektyvus tik nekompensuojamoms prekėms, apmokėtoms grynais arba banko kortele, kiti pardavimo įrašai Navision bus registruojami detaliai.

"Bendrajame žurnale" bus apmokėjimo įrašai, kurių eilutės sutrauktos pagal "Padalinio kodą" (t.y. vaistinės ID), mokėjimo būdą, mokėtojo kodą, Sąskaitos- faktūros numerį. "Bendrajame žurnale" bus pardavimo PVM sumos sutrauktos pagal "Padalinio kodą", PVM tarifą ir Sąskaitos- faktūros numeri.

Pasirinktas būdas pardavimus registruoti žurnaluose, bet ne pardavimo sąskaitose suteikia galimybę atskirti vaisto kompensuojamą sumą nuo mokamos sumos (viena prekė – du mokėtojai).

Registruojant pardavimus "Prekių žurnale", didžiojoje knygoje pardavimų sumai be PVM kredituojamos pajamų sąskaitos, ir debetuojama tarpinė balansuojanti sąskaita. Registruojant pardavimus "Bendrajame žurnale", didžiojoje knygoje kredituojama ta pati tarpinė sąskaita, pardavimų sumai be PVM, kredituojamos pardavimų PVM sąskaitos, pagal PVM tarifus, ir debetuojamos pirkėjų-mokėtojų kortelės.

Registruojant pinigų įplaukas (pvz. inkasaciją), bus kredituojamos tos pačios pirkėjų-mokėtojų kortelės.

TLK ataskaita bus formuojama iš prekių įrašų, pagal mokėtojo kodą (Navision laukas "Šaltinio Nr.).

Suteiktų nuolaidų sumos Navision didžiojoje knygoje neregistruojamos, registruojama suma po nuolaidos. Suteiktos nuolaidos suma registruojama tik prekių knygoje Iš POS gaunamos pardavimo sumos po nuolaidos ir suteiktos nuolaidų sumos.

Parduotų prekių savikaina į DK registruojama periodiškai, pvz. kiekvieną naktį. Parduotos prekės įvertinamos FEFO metodu. Įrašai DK bus kuriami ne kiekvienam prekės knygos įrašui, bet agreguojami pagal pardavimo datą, prekės registravimo grupę ir "Padalinio kodą".

Pajamų sąskaita ir parduotų prekių savikainos sąskaita priklauso nuo prekės registravimo grupės, kuri nurodoma prie prekės kategorijos.

Reikalingi papildomi programiniai sprendimai:

1) Pardavimo duomenų agregavimo iš EuroPOS ir pardavimo žurnalų formavimo funkcija.

2) Programinė kontrolė, kad "Prekių žurnalo" ir "Bendrojo žurnalo" sumos susibalansuotų, t.y. užsidarytų tarpinė DK sąskaita.

3) Funkcija, padedanti sutikrinti EuroPOS duomenis su Navision registruotais vaistini pardavimais.

4) Papildomi laukai ir funkcionalumas prekių knygoje dėl "Recepto Nr.", "Gydytojo kodo", "Ligoninės kodo", kasos kvitų skaičiaus.

### 1.8.1.5.2. Didmeniniai pardavimai

Pardavimams iš centrinio sandėlio bus naudojamas Navision standartinis pardavimo užsakymų funkcionalumas, reikės papildyti sąskaitos-faktūros spausdintiną formą, kad spausdinti serijos nr. ir galiojimo terminą. Serijų numeriai bus įvedami užsakymo eilutėse, tuomet prekės rezervuojamos iš sandėlio.

Yra pardavimai į užsienį (Latviją), kai mokėtojas yra didmenininkas, bet užsakymus atsiunčia vaistinės ir prekės pristatomos į vaistines. Sprendimas, Latvijos vaistines įvesti kaip pirkėjus, ir pirkėjo kortelėje nurodyti "pirkėjo-mokėtojo kodas" t.y. už juos moka didmenininkas. Tokiu būdu, pardavimų statistika bus turima pagal vaistines, sąskaitos bus adresuota didmenininkui, ant sąskaitos nurodytas vaistinės pristatymo adresas.

#### 1.8.1.5.3. Paslaugu pardavimai

1) Vaistinės ir marketingo skyrius gali pardavinėti paslaugas (daugiausia reklamos ploto nuomos). Paslaugu Saskaitas išrašys marketingo skyrius.

## Sprendimas

Centriniame ofise ir sandėlyje išrašomoms SF bus panaudotos NA Pardavimų ir gautinų sumų valdymo srities granulės "SF išrašymas" galimybės. SF bus formuojama NA aplinkoje, naudojant duomenis iš atitinkamo Pirkėjo kortelės. Pasikartojančios SF gali būti kuriamos, naudojant standartinę funkciją "Kopijuoti dokumentą". Nurodžius pradinį dokumentą (praeito mėnesio SF), naujas dokumentas sukuriamas automatizuotai.

SF bus spausdinamos iš neregistruotų dokumentų. SF spausdintina forma turi būti pritaikyta pagal pateiktą pavyzdį.

SF bus spausdinamos ant iš anksto paruoštų blankų, kurie turės unikalius numerius. Šie numeriai bus ivedami i lauka "Išorinio dokumento Nr.". Pagal šiuos numerius bus formuojamas išrašytu SF registras.

2) Paslaugas gali parduoti vaistinė (pvz. kraujospūdžio matavimas už litą). Reikalingos paslaugų kortelės ir kainodara, kurios siunčiamos į EuroPOS. Paslaugų pardavimai iš EuroPOS gaunami ta pačia tvarka, kaip prekių pardavimai.

## Sprendimas

"Paslaugas" apskaityti atsargų modulyje ir naudoti tą patį pardavimų per EuroPOS algoritmą. Reikės naudoti atskirą prekių kategoriją "paslaugos". Paslaugos bus tik parduodamos, nebus perkamos, todėl prie prekių kategorijos reikalinga žymė "Leisti neigiamą atsargų likutį" ir atitinkami pakeitimai prekių registravimo funkcijose. Paslaugų savikaina bus nulinė.

## 1.9.Navision sistemos varianto parinkimas

### 1.9.1. Projektavimo įrankio pasirinkimas

Projektavimo įrankį pasirinkome "Microsoft Business Solutions Partner Methodology Modeling Tool" 1.02 versiją. Šis įrankis yra skirtas Navision diegimo specialistams ir geriausiai tinka Navision sistemos projektavimui (yra integracija su duomenų baze). Įmonės turinčios Microsoft leidima diegti Navision sistema gauna šį įrankį nemokamai.

### 1.9.2. Duomenų bazės parinkimas ir kopijos darymo automatizavimas

Navision turi dvi duomenų bazės pasirinkimo galimybes:

- Standartinė Navision duomenų bazė
- · MS SQL server duomenų bazė

Mes pasirinksime MS SQL server platformą. Ši duomenų bazės struktūra veikia kiek lėčiau negu standartinė Navision duomenų bazę, tačiau turi neribotą bazės dydį. Navision Attain v3.60 duomenų bazės dydis yra ribojamas iki 160GB

## 1.10. Analizės išvados

- · Susipažinome su Navision galimybėmis: Didžioji knyga, pirkimai, pardavimai. Ilgalaikis turtas, atsargos.
- · Atlikome įmonės procesų analizę ir identifikavome informacinei sistemai keliamus funkcinius reikalavimus: techninės įrangos, duomenų saugumo, duomenų perkėlimo iš palikuoninės sistemos, pagrindinių verslo procesų (DK, sąskaitų plano, dimensijų, valiutų ir banko apskaitos, mokesčių apskaitos, pipigų srautų valdymo, ilgalaikio turto,nusidėvėjimo skaičiavimo, prekių, pirkėjų, tiekėjų, pirkimų, pardavimų, garantinių prekių aptarnavimo)
- Dauguma kliento keliamu reikalavimu informacinei sistemai atitiko standartini Navision funkcionalumą. Tik garantinį prekių aptarnavimo modelį nuspręsta papildomai projektuoti, nes jis nėra Navision standartinis sprendimas.

# 2. Projektinė dalis

## 2.1.Funkciniai reikalavimai projektuojamajai daliai

Garantinių prekių aptarnavimo modeliui keliami šie funkciniai reikalavimai:

- Numastyti prekių grąžinimo į sistemą galimybę
- · Reikalinga prekės pakeitimo į kitą prekę galimybė
- Reikalingas broko sandėlis "BROK" į kurį keliautų grąžintos prekės
- Numatyti prekių išsiuntimo atgal pas tiekėją galimybę (prekių nurašymas)
- Reikalingas prekės priėmimo-atidavimo aktas

## 2.2. Reikalavimų modelis

Naudosime "Microsoft Business Solutions Partner Methodology Modeling Tool" 1.02 versijos UML modeliavimo įrankį. Pasirinkome UML kalbą, nes ši kalba puikiai tinka verslo procesų projektavimui ir dokumentavimui.

## 2.2.1. Vartotojų funkcijų modelis

## 2.2.1.1.Pardavimo vadybininko funkcijos organizacijoje

Paradvimo vadybininkas organizacijoje atsakingas už pardavimų ir bendravimo su pirkėjais dalį. Jis ruošia ir registruoja pardavimų užsakymus, bendrauja su klientais, ieško naujų. Be to kiekvieno mėnesio gale pateikinėja pardavimų ataskaitas savo tiesioginiam vadovui.

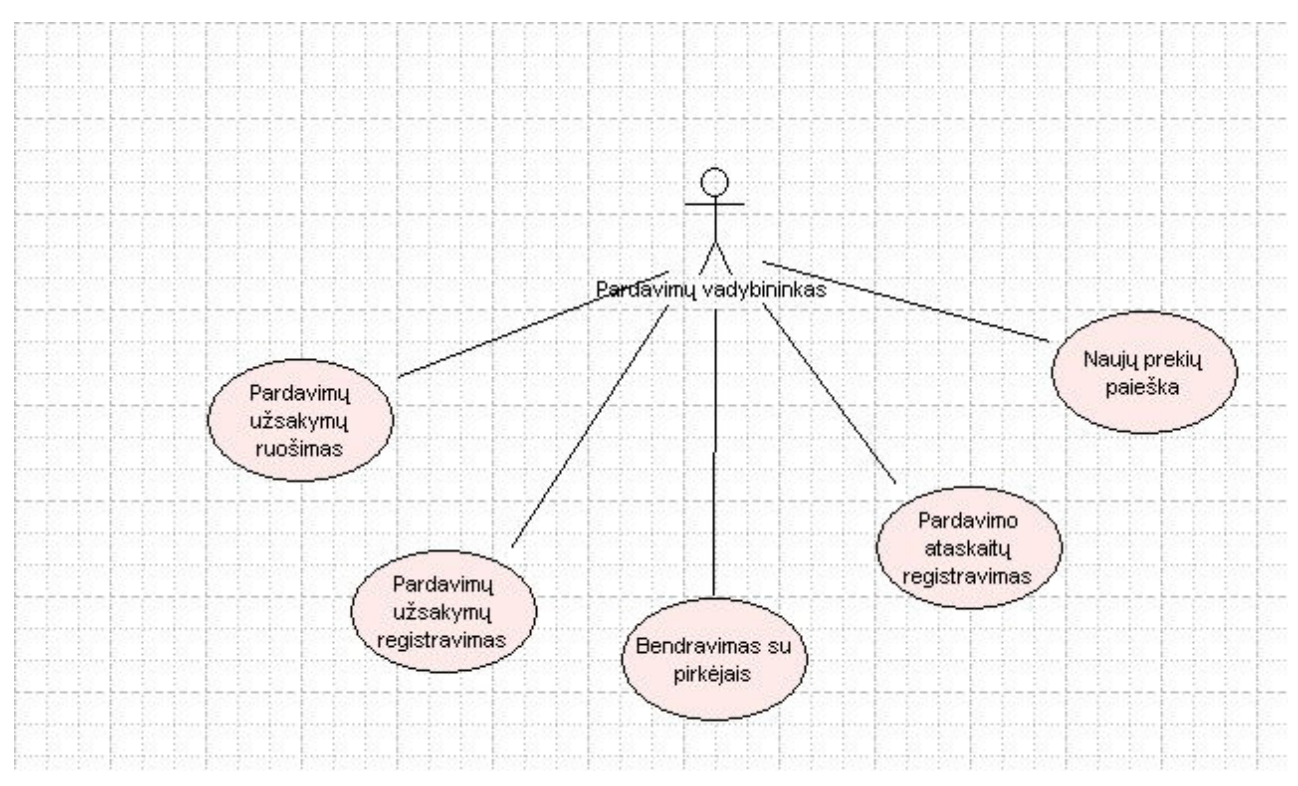

Pav. 7 Pardavimo vadybininko fukcijos

## 2.2.1.2.Produkto vadybininko funkcijos organizacijoje

Produkto vadybininkai yra atsakingi už tam tikrą prekės grupę. Jie rūpinasi, kad prekių sistemoje nepritruktų, daro prekių pirkimus. Kas mėnesį atliekama inventorizacija ir daromos ataskaitos.

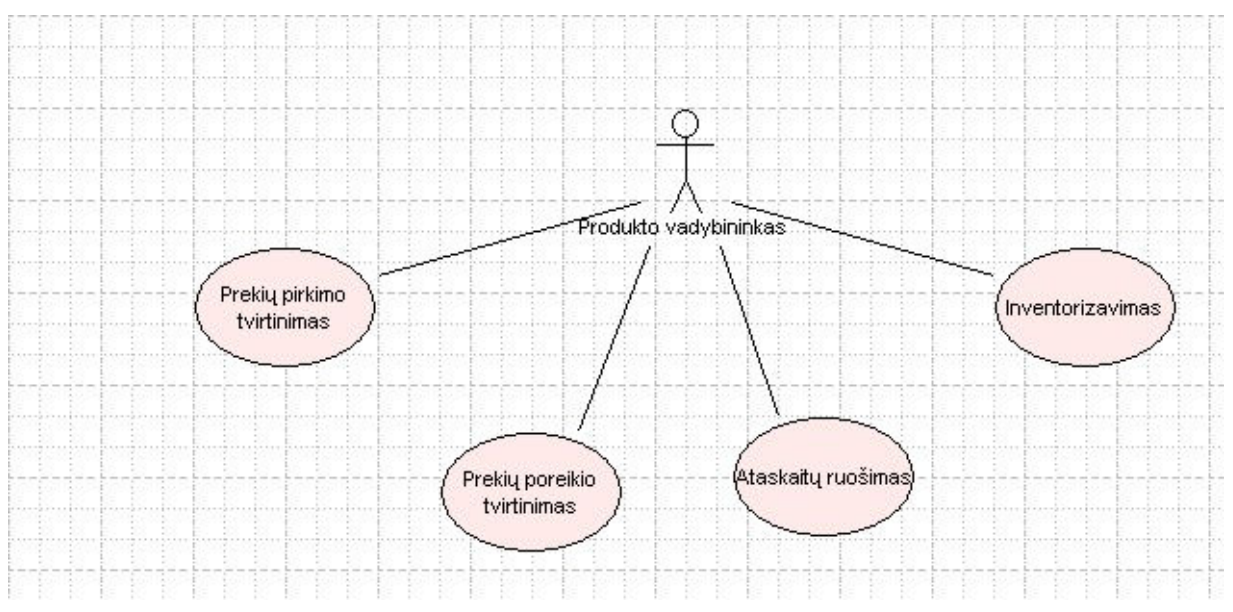

Pav.8 Produkto vadybininko funkcijos

### 2.2.1.3. Sandėlininko funkcijos organizacijoje

Sandėlininkas atsakingas už prekių gavimą, jų pajamavimą. Jis gali užsakyti prekes, brokuotas grąžinti tiekėjui. Sandėlininkas yra atsakingas už vidinį prekių judėjimą iš vienos vietos į kitą įmonės viduje.

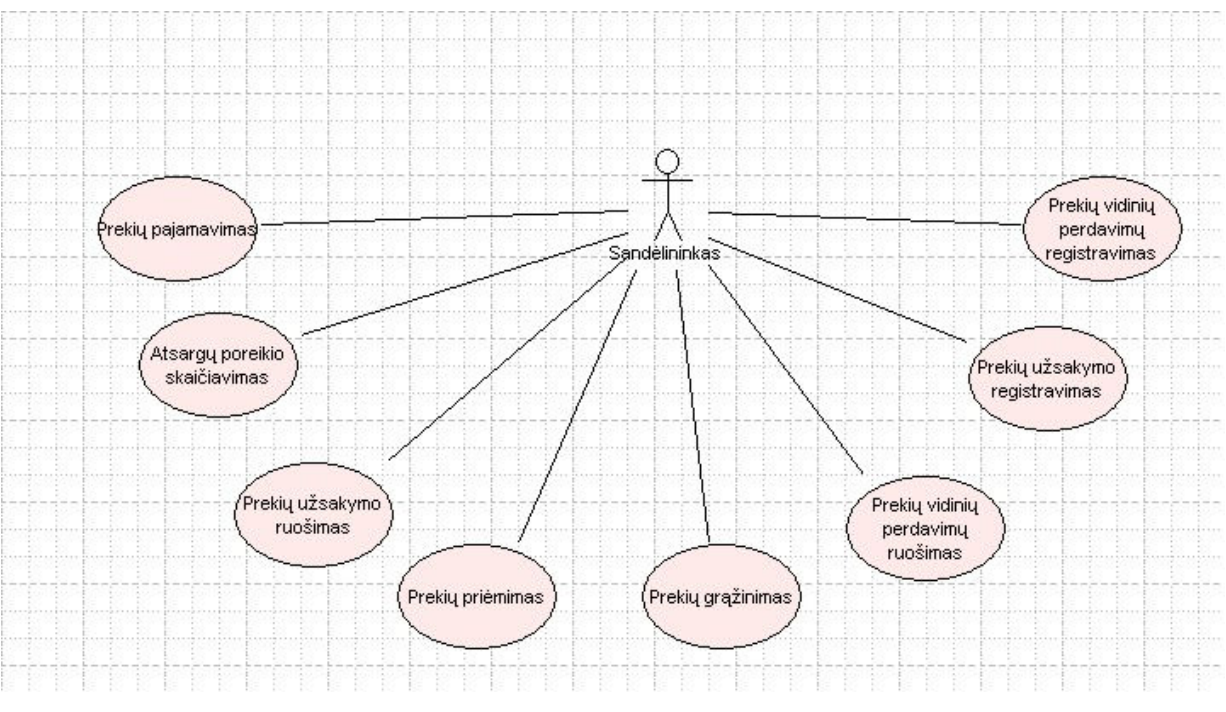

Pav.9 Sandėlininko funkcijos

### 2.2.1.4.Tiekjo funkcijos organizacijoje

Tiekėjas priima vaistinės užsakymus, išsiunčia prekes. Jei siūlomų prekių asortimentas padidėja jis prezentuoja savo prekes pirkėjams.

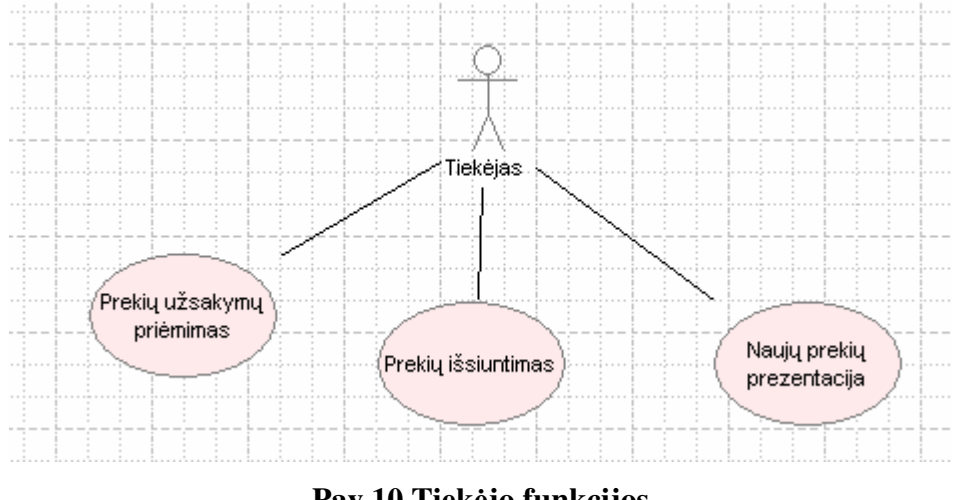

Pav.10 Tiekėjo funkcijos

### 2.2.1.5.Pirkjo funkcijos organizacijoje

Pirkėjas perka ir atsiskaito už prekes. Jis gali būti mažmeninio arba didmeninio tiklo.

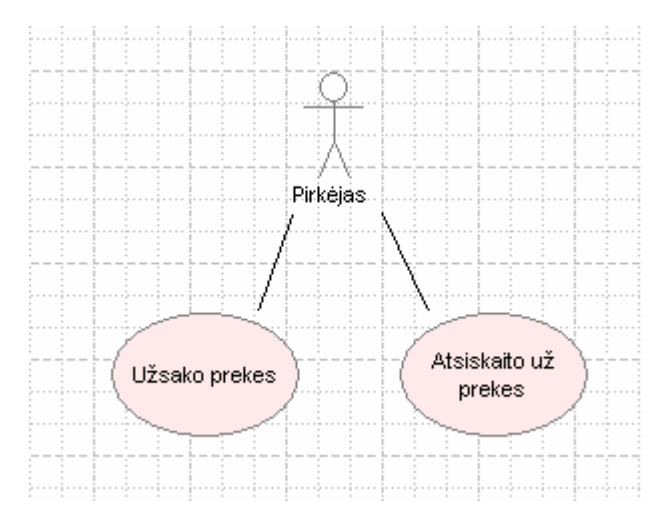

Pav.11 Pirkėjo funkcijos

### 2.2.1.6.Buhalterijos funkcijos organizacijoje

Buhalterija turi daugiausia funkcijų organizacijoje, kadangi funkcijų tikrai labai daug tai paveikslėlyje pavaizduosime apibendrintą vaizdą: mokesčių skaičiavimas ir ataskaitų ruošimas, darbo užmokesčio skaičiavimas, buhalterinių operacijų pildymas sistemos žurnaluose, grąžinimo pažymų išrašymas, sąskaitų faktūrų registravimas.

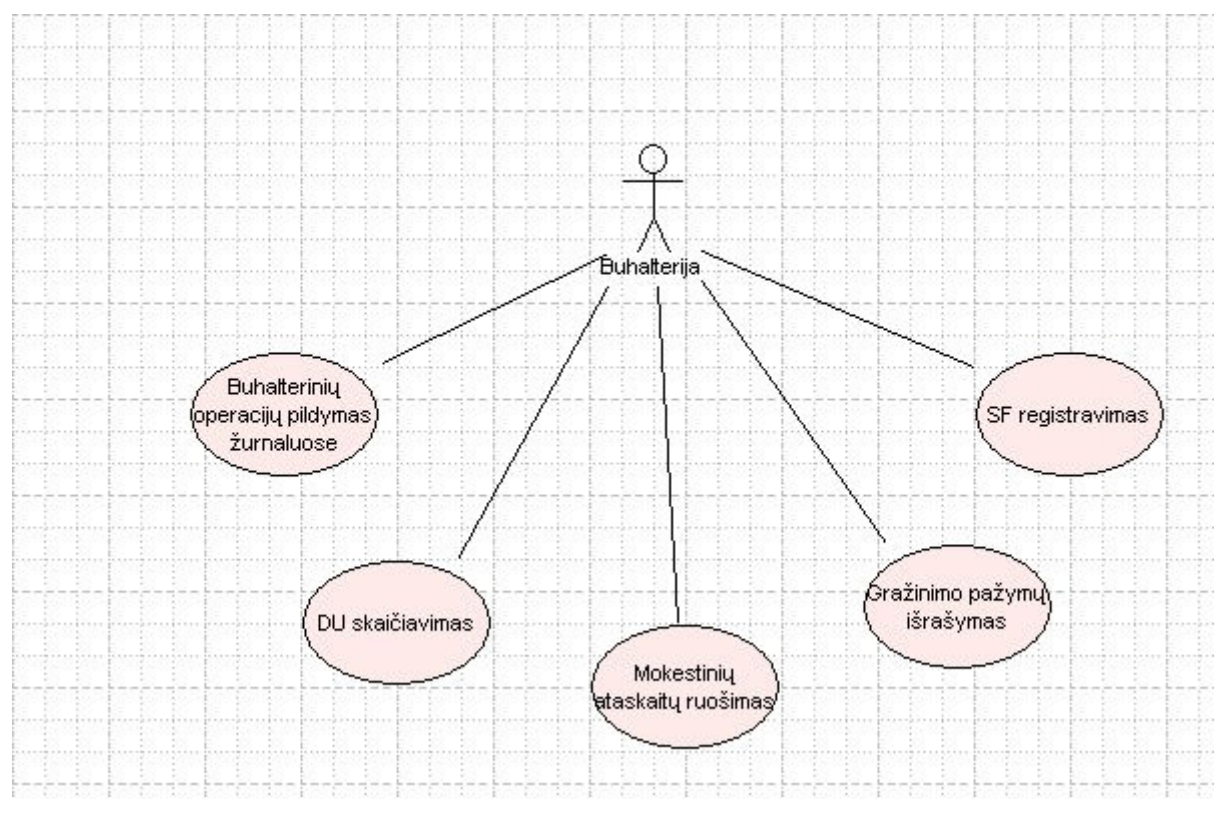

Pav. 12 Buhalterijos funkcijos

## 2.2.2. Bankų programos ir Navision duomenų apsikeitimas

mon-s mok-jimo pavedim eksportui reikalinga Navision integracija su banko programa.

Darant mokėjimo pavedimų eksportą buhalterija suveda mokėjimo duomenis iš bendrojo žurnalo ir Navision sistemoje vykdo eksporto funkciją, kuri sugeneruoja mokejimo failą. Ši failą suimportuoja banko programa ir padaromi pavedimai internetu.

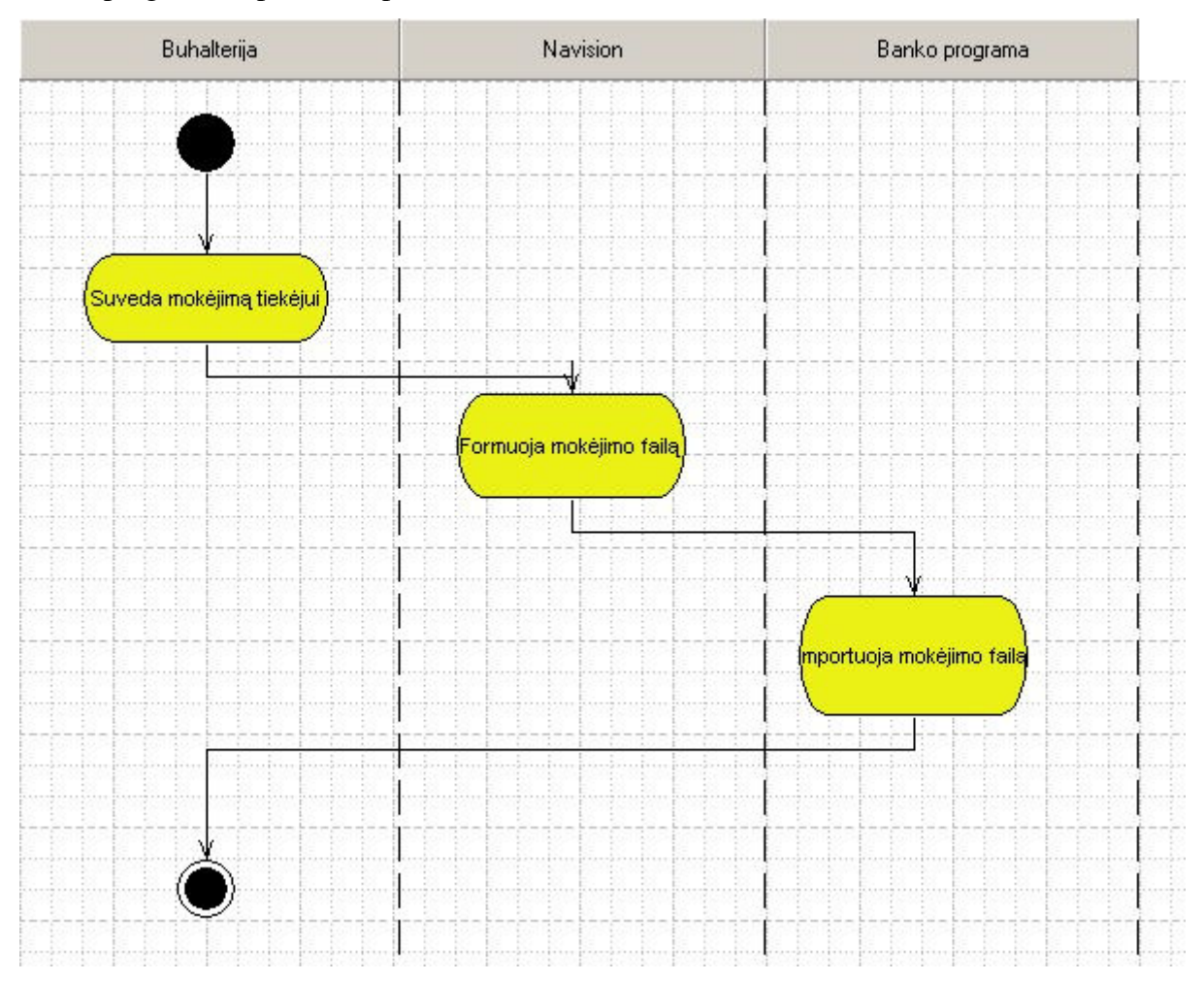

Pav. 13 Bankų programos ir Navision duomenų apsikeitimas

### 2.2.3. Pirkimo procesas

Pirkimo procese dalyvauja sandėlininkas, produkto vadybinikas, tiekėjas ir Navision sistema. Sandėlininkas suskaičiuoja prekių poreikį, ir pateikia produkto vadybininkui, kuris patvirtina užsakymą. Tada sandėlininkas suruošia užsakymą ir užsako prekes. Tiekėjas gauna užsakymą ir išsiunčia prekes, kurias gavęs sandėlininkas pajamuoja į Navision sistemą.

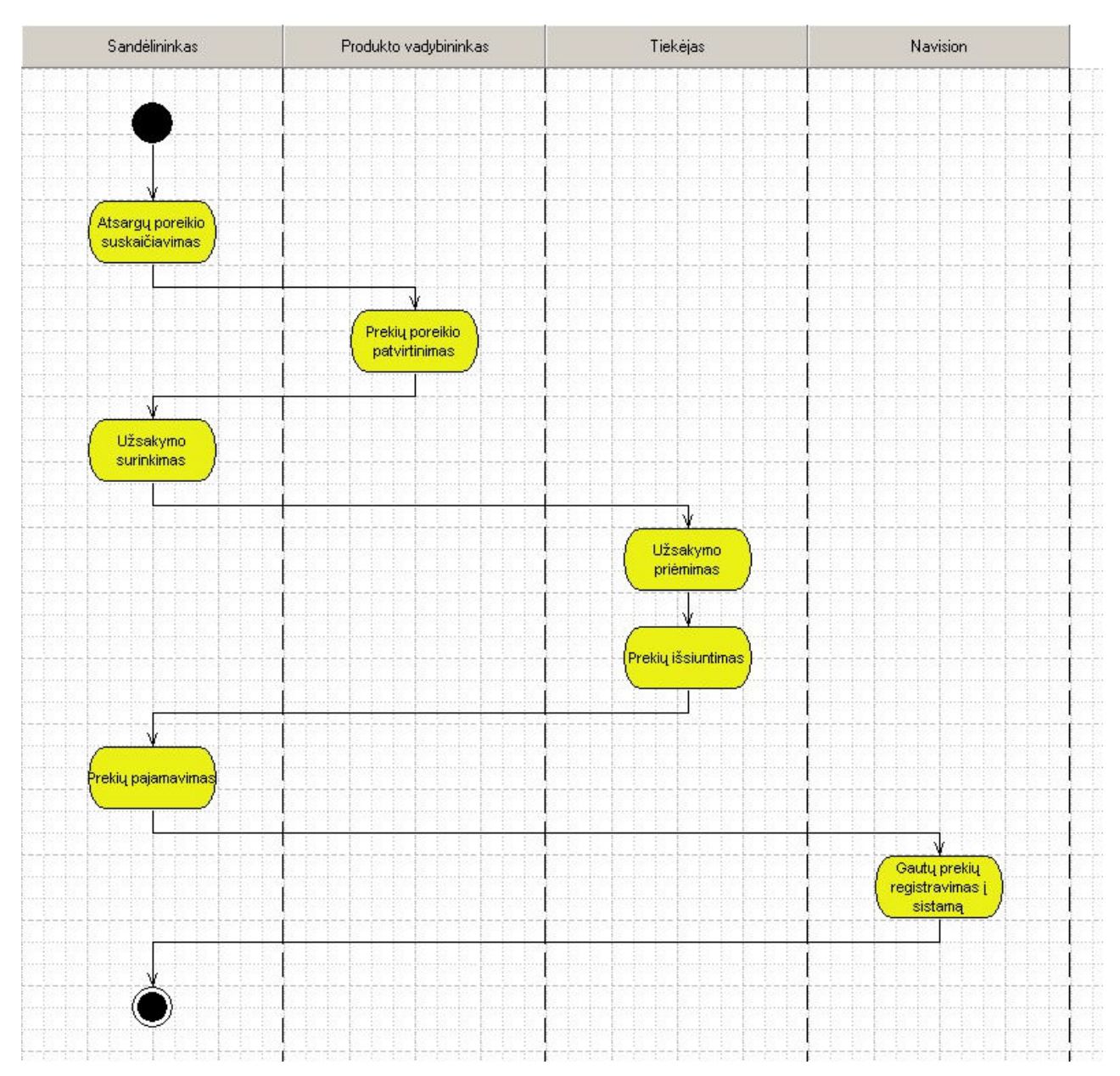

Pav. 14 Pirkimo procesas

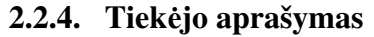

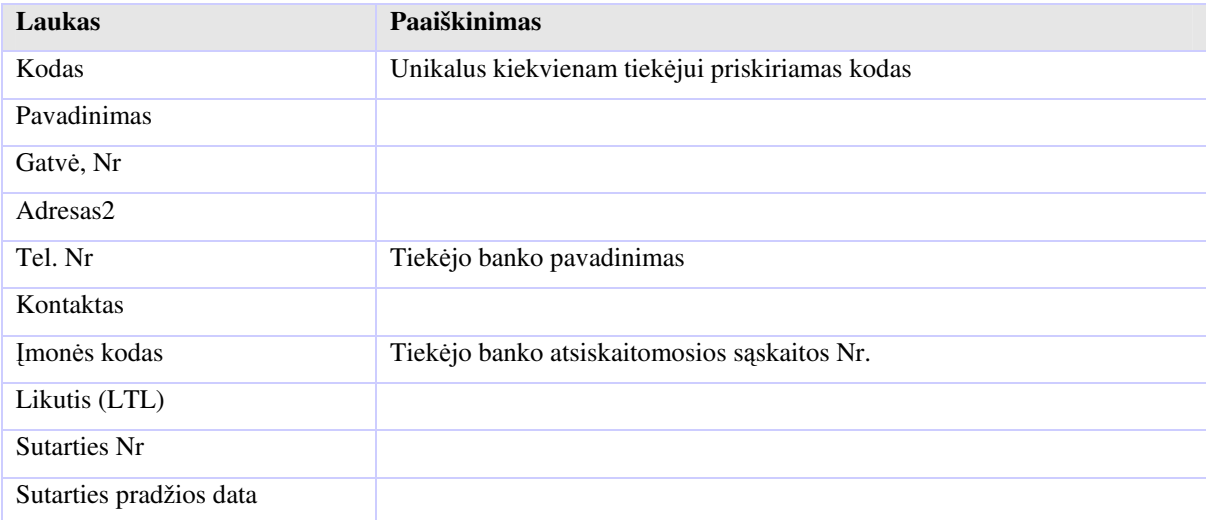

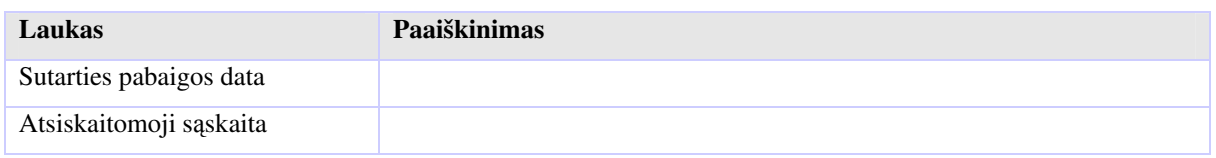

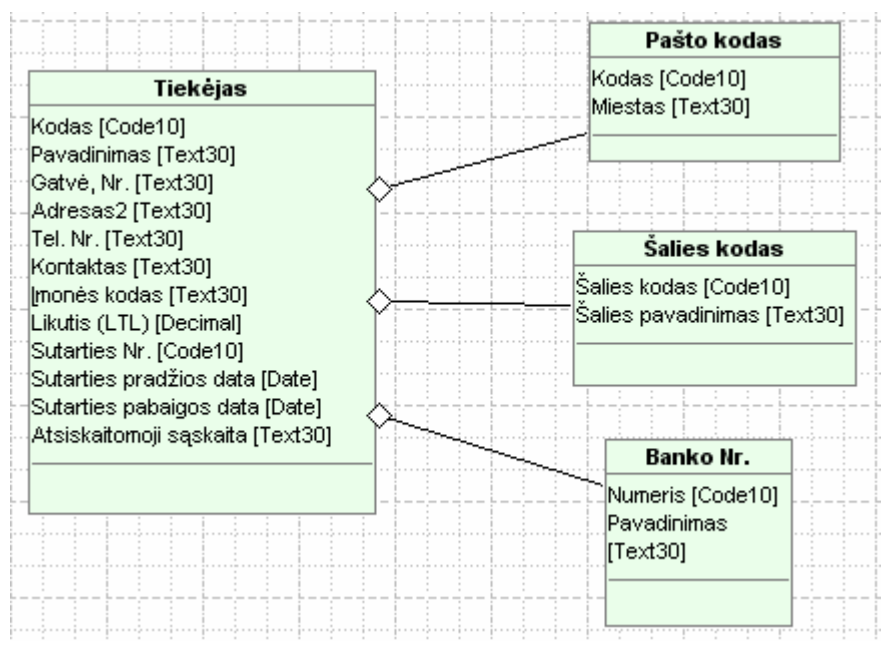

Pav. 15 Tiekėjas

## 2.2.5. Didmeninio pardavimo procesas

Didmeninis pardavimo procesas vaistinėje vyksta standartiškai. Pardavimo procese dalyvauja šie aktoriai:

- Pardavimų vadybininkas
- Navision sistema
- Buhalterija
- Pirkėjas

Pardavimų vadybininkas suveda pardavimų užsakymą, kurį registruoja į Navision sistemą ir išrašo kasos pajamų orderį arba sąskaitą faktūrą. Buhalterijai įregistravus sąskaitą faktūrą išsiunčiamos prekės pirkėjui.

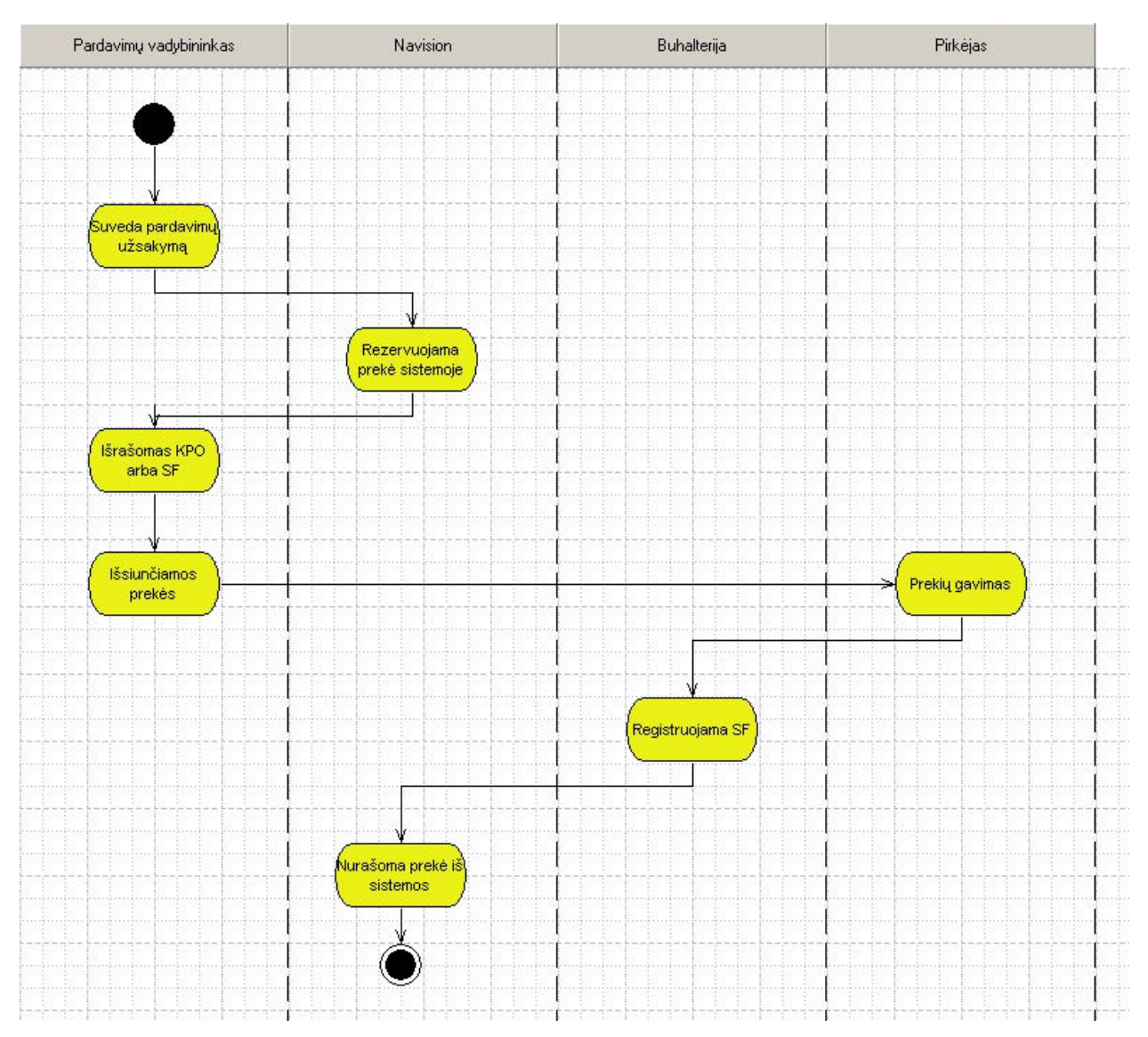

Pav. 16 Didmeninio pardavimo procesas

## 2.2.6. Mažmeninio pardavimo procesas

Pardavimai mažmeniniuose tinklouse yra specifiniai, pagrindiniai aktoriai dalyvaujantys šiame procese yra:

- Pardavimų vadybininkas
- Navision sistema
- EuroPOS sistema
- Pirkėjas

Pardavimai vaistinėse registruojami EuroPOS sistemoje, kuri turi galimybę spausdinti kasos kvitą, jei reikia, išrašyti sąskaitą-faktūrą.

Iš Navision EuroPOS sistema periodiškai (kelis kartus per para) paims informaciją:

- 1. apie prekes kodas, pavadinimas, mato vienetas, brūkšninis kodas, nuolaidų grupė, PVM  $%$
- 2. apie kainas prekės kodas, kainų grupės kodas, kaina, kainos galiojimo pradžios data, kainos galiojimo pabaigos data,
- 3. apie nuolaidas prekės kodas (arba nuolaidų grupės kodas), minimalus pardavimo kiekis, nuolaidos %, nuolaidos galiojimo pradžios data, nuolaidos galiojimo pabaigos data
- 4. apie pirkėjus kodas, pavadinimas, adresas, PVM mokėtojo kodas, įmonės/asmens kodas, mokėjimo sąlygos

Iš EuroPOS Navision periodiškai paims pardavimų kvitų duomenis:

Kvito antraštė laukai (PSH):

- 1. Vaistinės ID,
- 2. Kvito data,
- 3. Kvito eilės Nr.,
- 4. Kvito suma be PVM,
- 5. Kvito PVM suma,
- 6. Suma apmok. grynais,
- 7. Suma apmok.banko kortele,
- 8. Suma apmok.pavedimu,
- 9. Mokėtojo kodas jei mokėta pavedimu, arba su draudimo kortele,
- 10. Sąskaitos-faktūros Nr.
- 11. Suma kompensuojama TLK
- 12. Recepto Nr.,
- 13. Gydytojo kodas

Kvito eilutės laukai (PSD):

- 1. Prekės kodas
- 2. Kiekis
- 3. Suma su PVM (po nuolaidos)
- 4. Nuolaidos suma

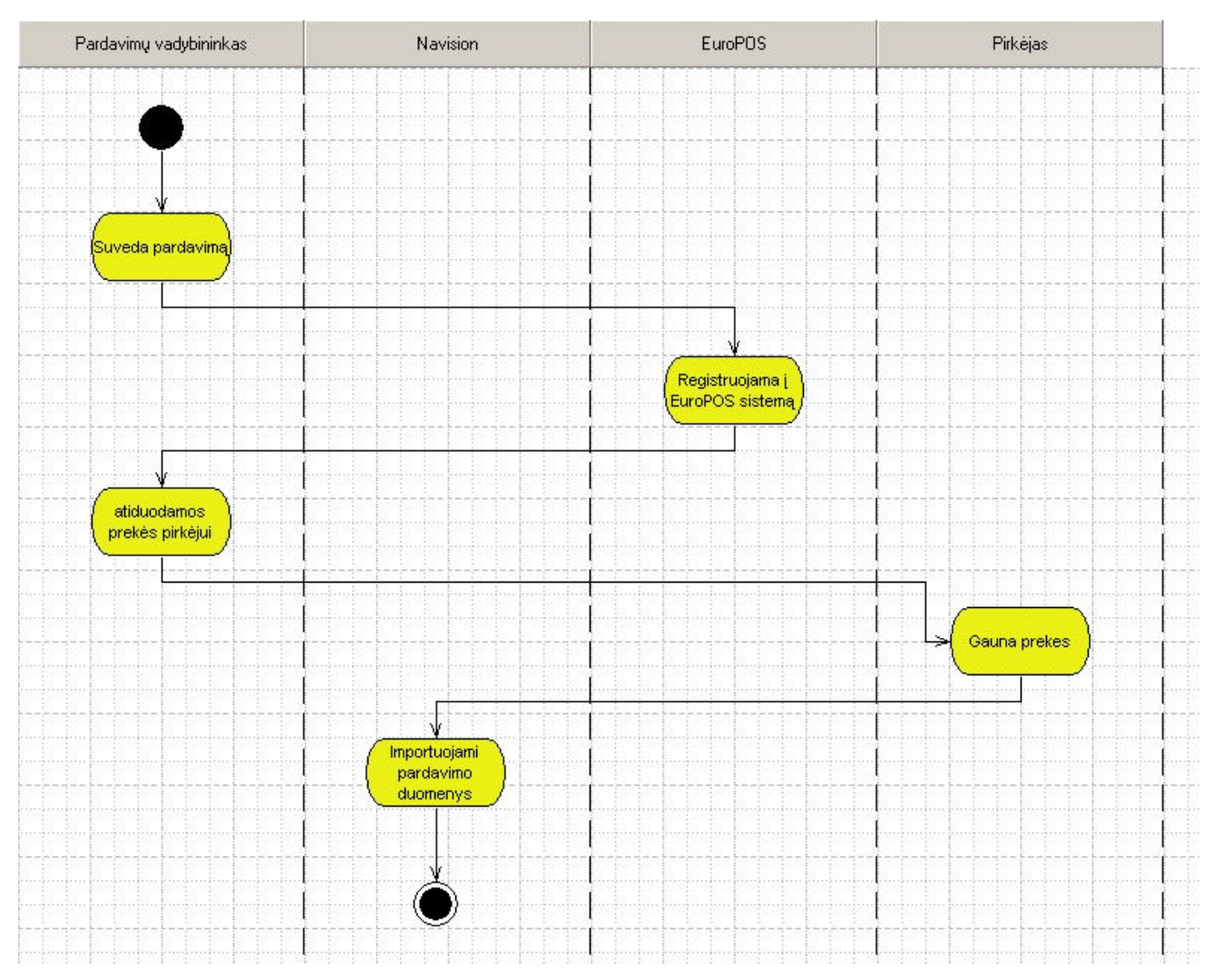

Pav. 17 Mažmeninio pardavimo procesas

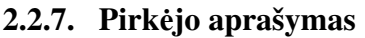

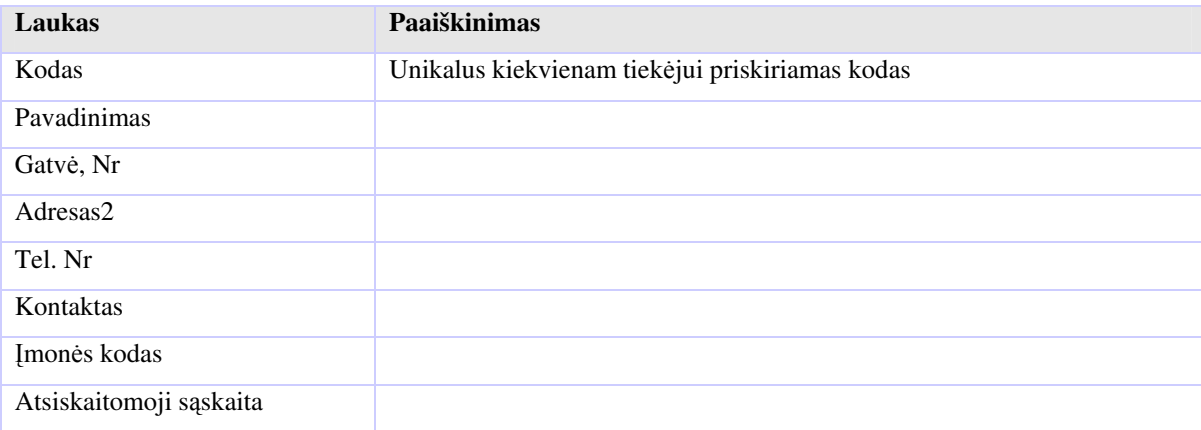

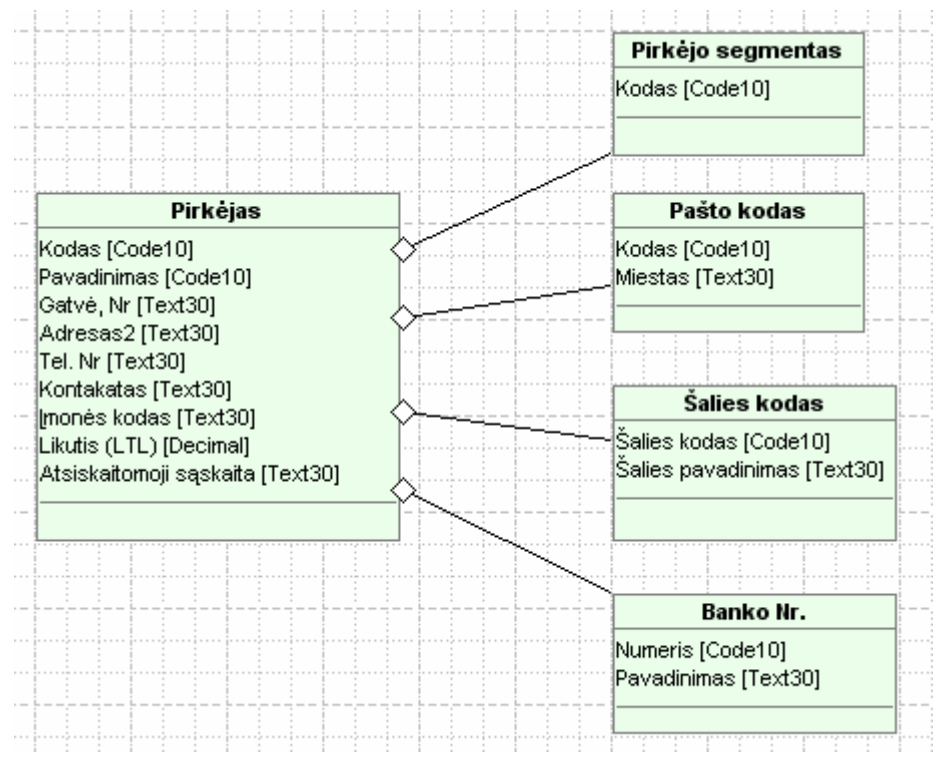

Pav. 18 Pirkėjas

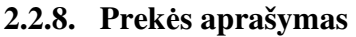

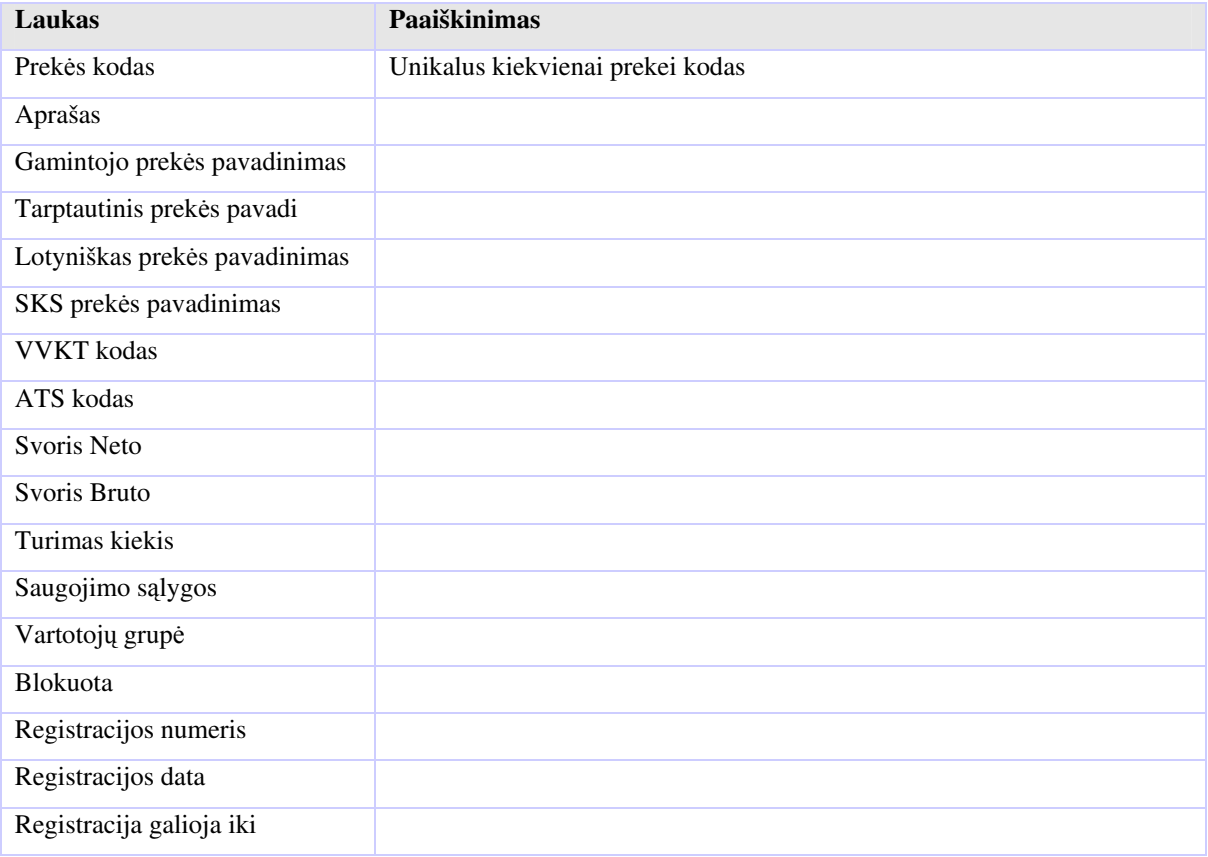

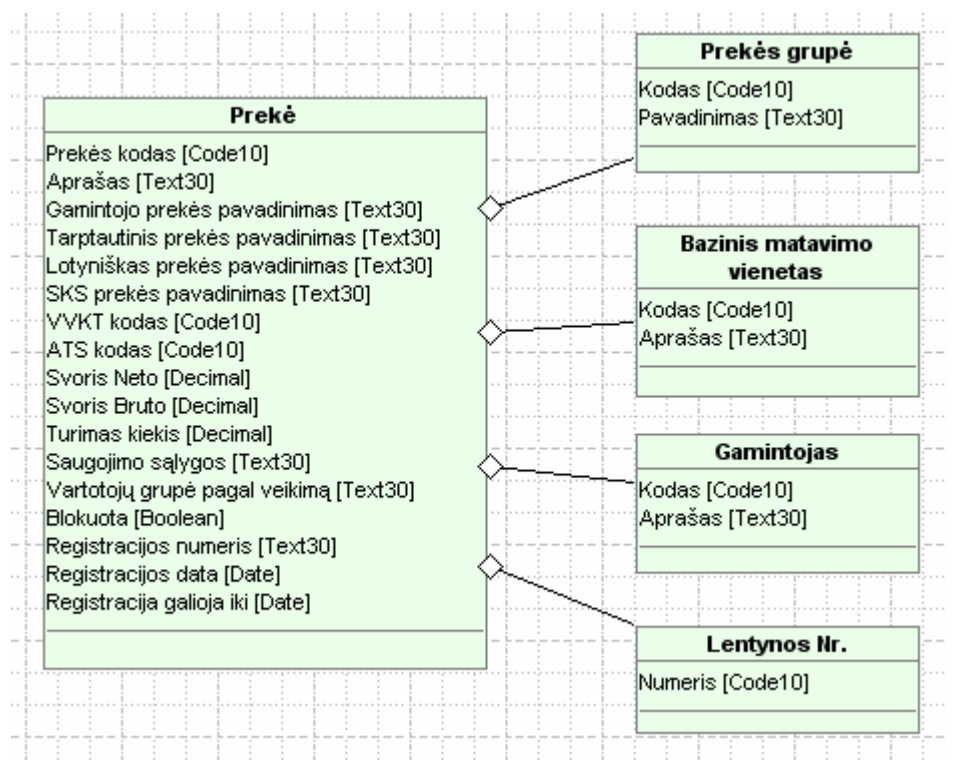

Pav. 19 Prek

## 2.3. Garantinių prekių aptarnavimo projektavimas

Tai nestandartinis Navision funkcionalumas, kurį mes projektuosime šioje dalyje ir išplėsime Navision galimybes šiuo moduliu.

### 2.3.1. Garantinių prekių aptarnavimo veikimo mechanizmas

Pirkėjas grąžina prekes pardavimų vadybininkui, kuris užpajamuoja prekę Navisione į broko sandėlį. Sandėlininkas išsiunčia blogąją prekę tiekėjui, kuris pakeičia prekę kita. Gavus gerąją prekę ji atiduodama pirkėjui ir nurašoma iš atsargų.

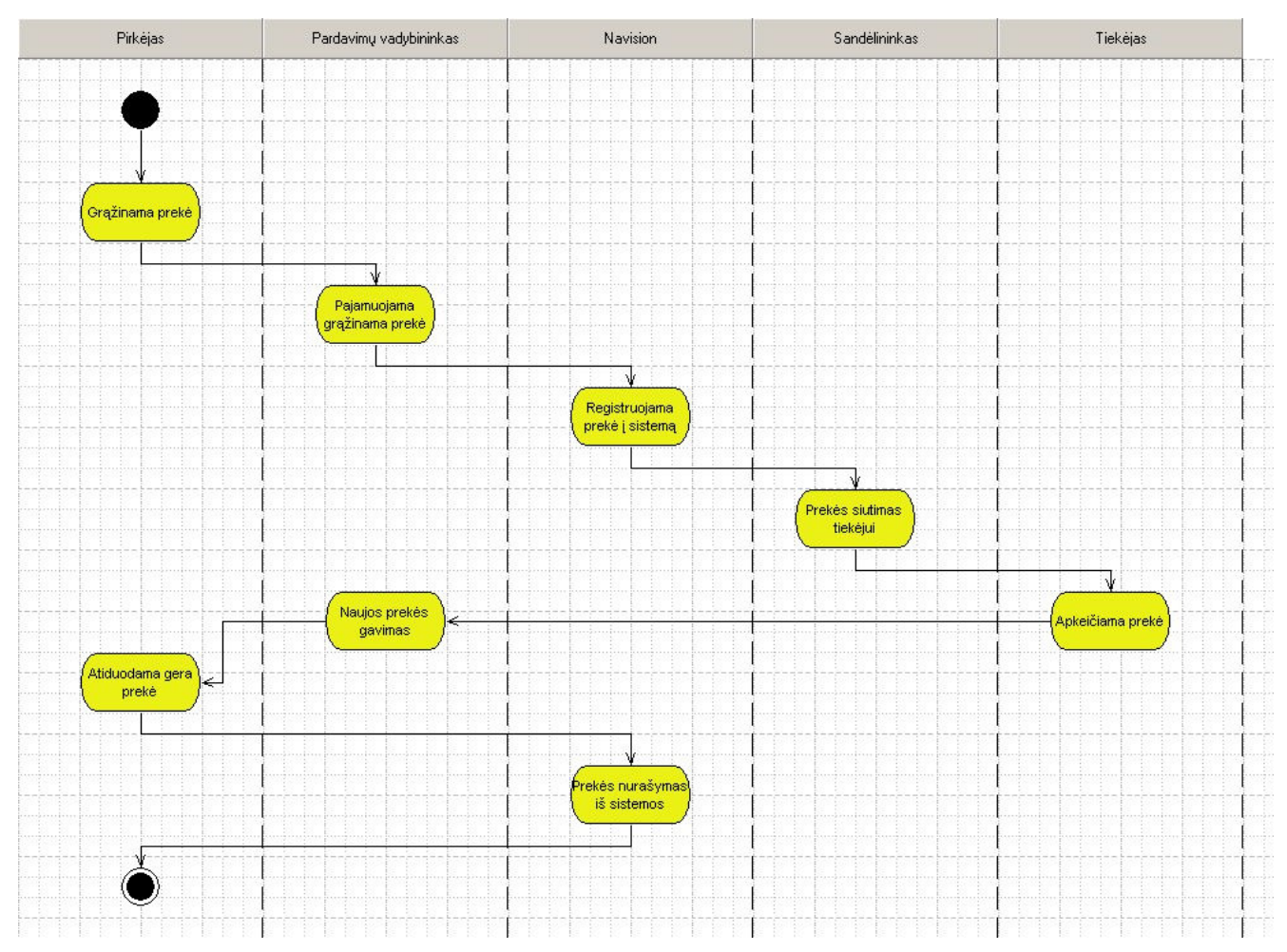

Pav. 20 Garantinių prekių aptarnavimo modelis

## 2.3.2. Pagrindinio meniu modifikavimas

Garantinių prekių aptarnavimui sukursime nauja meniu skiltį Navisione "Garantinis remontas", jis susides iš tokių punktų:

- Remonto aktai
- Nurašymas
- Iregistruoti remonto aktai
- Įregistruoti nurašymai
- Ataskaitos
- Nustatymai

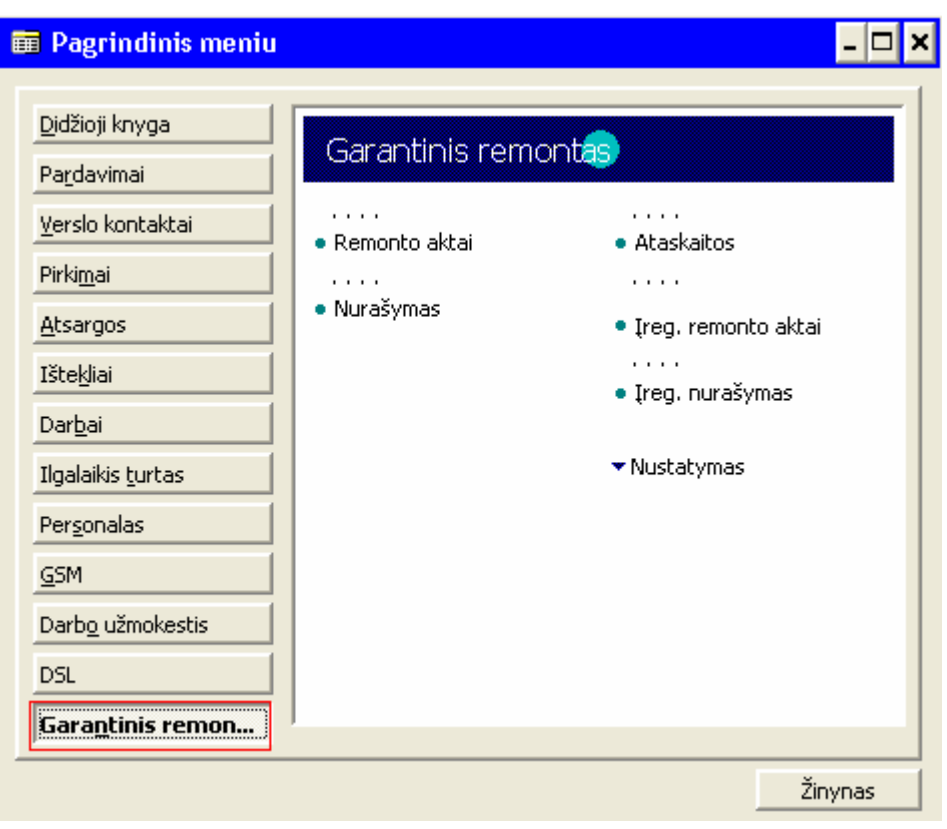

Pav. 21 Pagrindinis meniu

## 2.3.3. Remonto aktų projektavimas

Remonto aktas – tai prekės priėmimo ir aptarnavimo dokumentas, saugantis visą aptarnavimo istoriją.

Remonto aktas susideda iš dviejų dalių: antraštės ir eilučių. Viena dokumento antraštė gali turėti daug eilučių. Ryšys tarp dviejų lentelių jungiasi per dokumento numerio lauką

Remonto aktas gali turėti šias stadijas:

- Neregistruotas remonto aktas
- Iregistruotas remonto aktas

Neregistruotas remonto aktas – tai tokia būsena, kai prekės keitimas dar nėra pilnai atliktas (pvz. Užpajamuota blogoji prekė, bet dar negauta ir nenurašyta geroji)

Iregistruotas remonto aktas - tai tokia būsena, kai pilnai atliktas prekės keitimas ir dokumentas tama nebekoreguojamas.

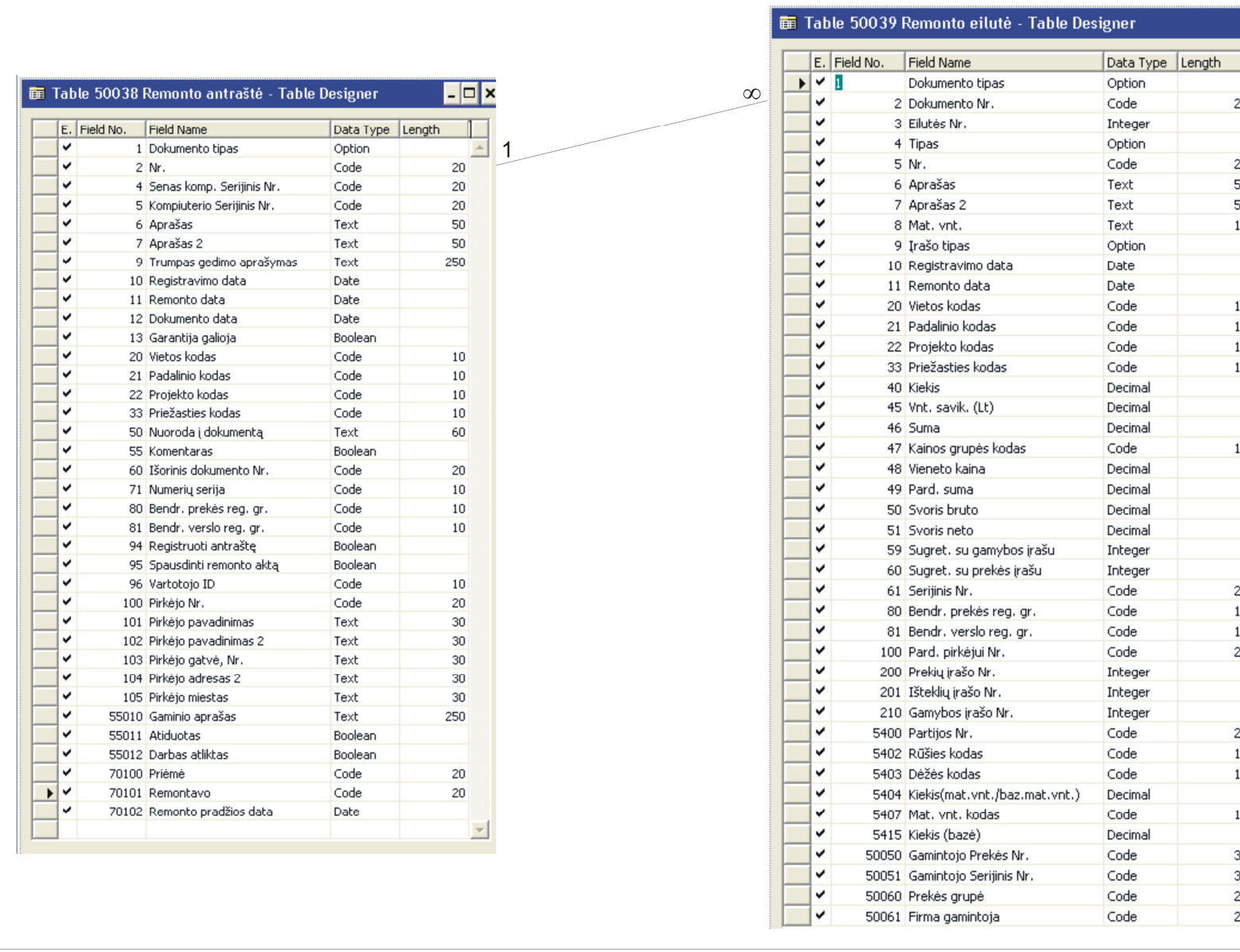

Pav. 22 Remonto akto antraštės ir eilučių ryšys

 $20$ 

 $\begin{array}{r}\n 20 \\
\hline\n 50 \\
\hline\n 50 \\
10\n \end{array}$ 

 $\begin{array}{c} 10 \\ 10 \\ 10 \\ 10 \\ 10 \end{array}$ 

 $10$ 

 $20$  $\frac{10}{10}$ <br> $\frac{10}{20}$ 

 $20$  $10\,$  $10\,$  $10\,$ 

 $\begin{array}{r}\n 30 \\
30 \\
20 \\
20\n \end{array}$ 

### Remonto akto forma:

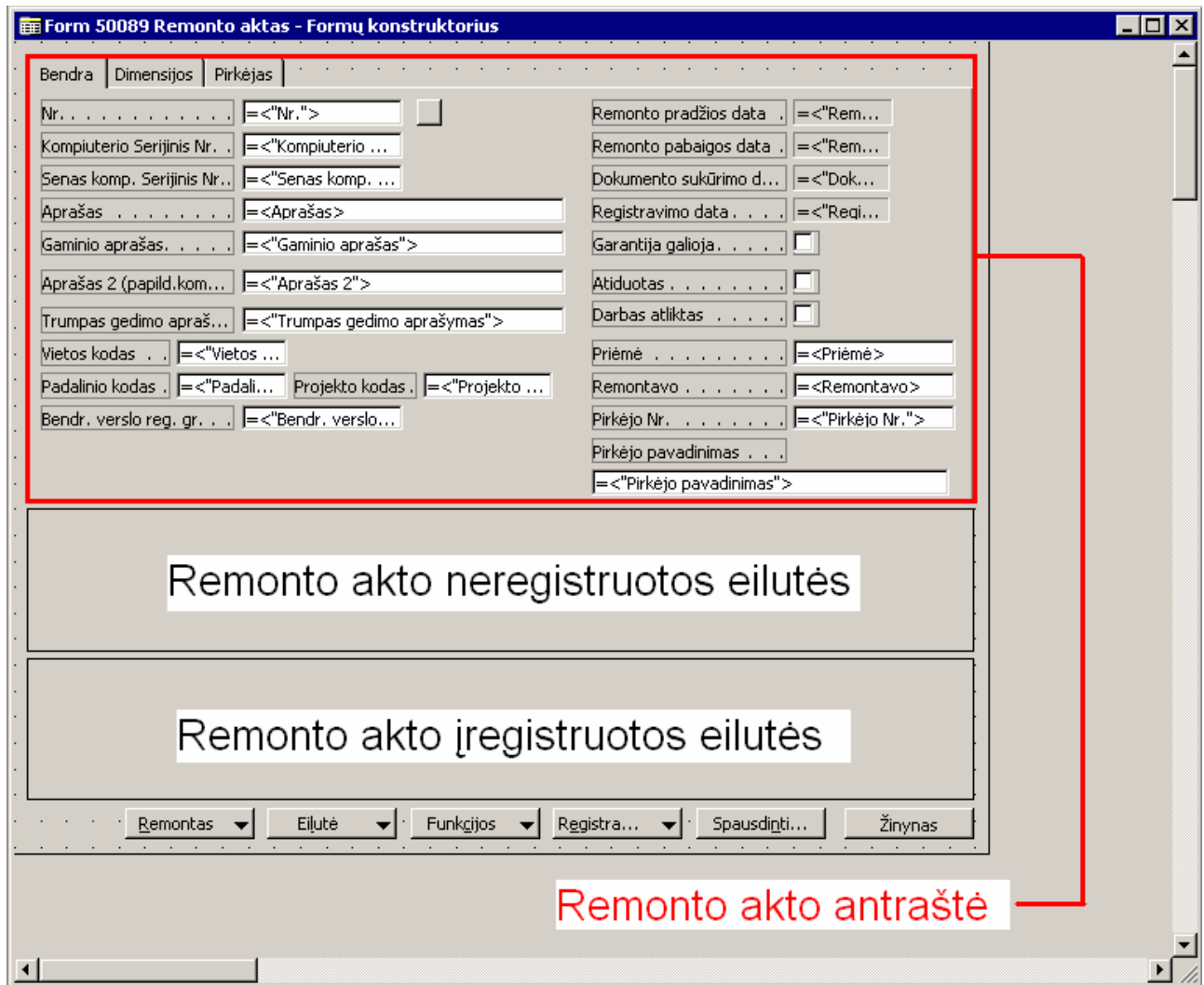

Pav.23 Remonto aktų forma

### Remonto aktų veikimo algoritmas:

Sukūrus naują frmonto aktą, užpajamuojama sugedusi prekė į sistemą. Užpajamuotos prekės savikaina visada būna 0, nes tiksliai nežinome į kokią prekę mes keisime ir kiek mums kainuos keitimas. Norima, kad atiduotos prekės savikaina būtų lygi užpajamuotosios prekės savikainai. Todėl savikaina koreguojama po atidavimo.

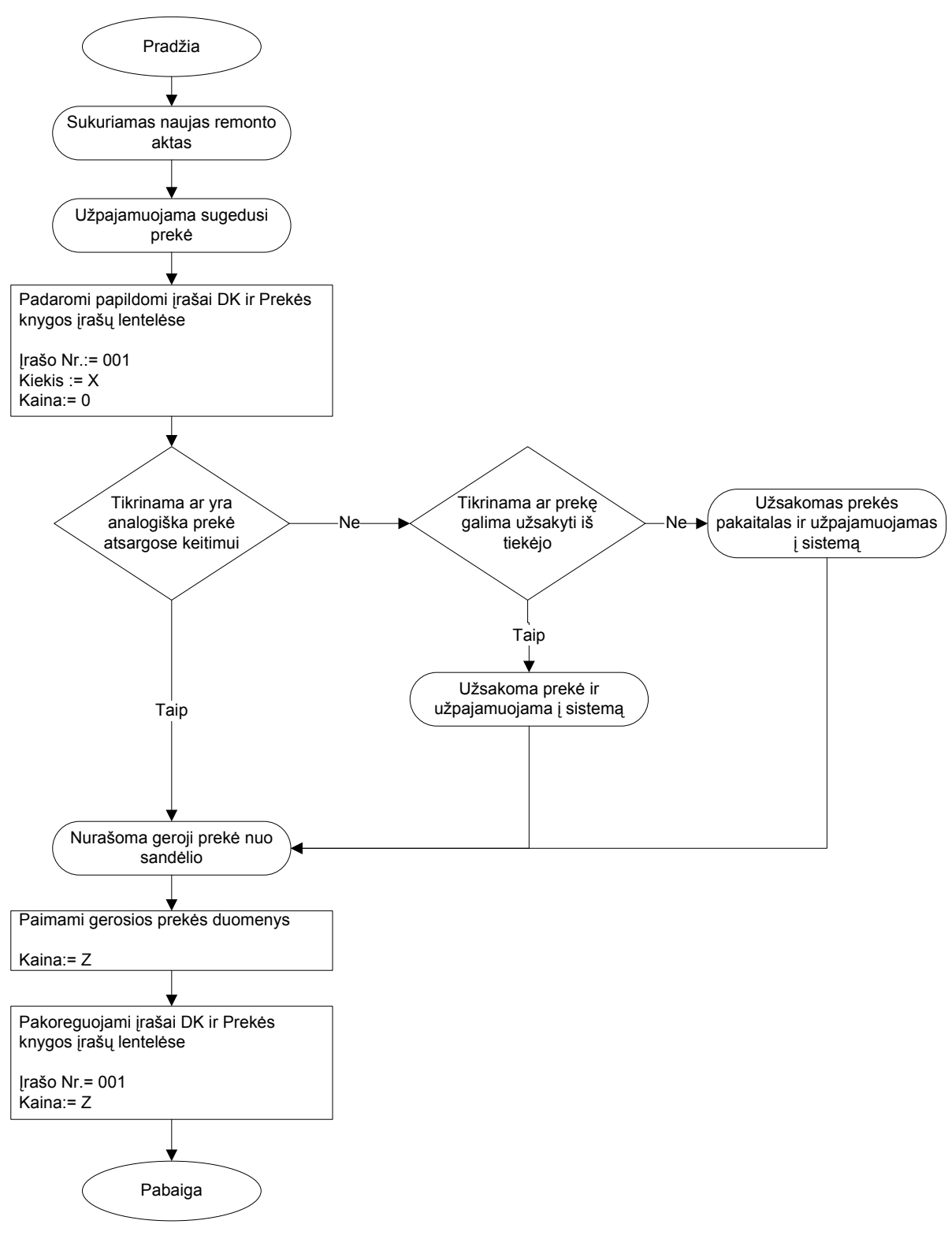

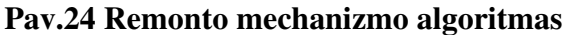

### 2.3.4. Nurašymų, ataskaitų ir nustatymų projektavimas

Šios dalys darbe nebus projektuojamos dėl nesurintų reikalavimų šiai daliai.

# 3. Eksperimentinė dalis

Šioje dalyje atliksime pirminį testavimą su einamaisiais duomenimis. Pažiūrėsime ar mūsų suprojektuota ir suprogramuota dalis veikia teisingai.

Testavimui pasirinksime šiuos duomenis:

- Pirkėjas Nr.: P-14
- $\bullet$  Prekė Nr.: 000-1

Testavimo planas:

- 1. Užvesime remonto aktą pirkėjui Nr. P-14
- 2. Užpajamuosime blogąją prekę Nr. 000-1
- 3. Pažiūrėsime pajamavimo savikainą
- 4. Nurašysime gerąją prekę Nr. 000-1
- 5. Patikrinsime pajamavimo ir nurašymo savikainas

Testavimo eiga:

1. Užvedame rmonto aktą Nr. RE040 pirkėjui Nr. P-14

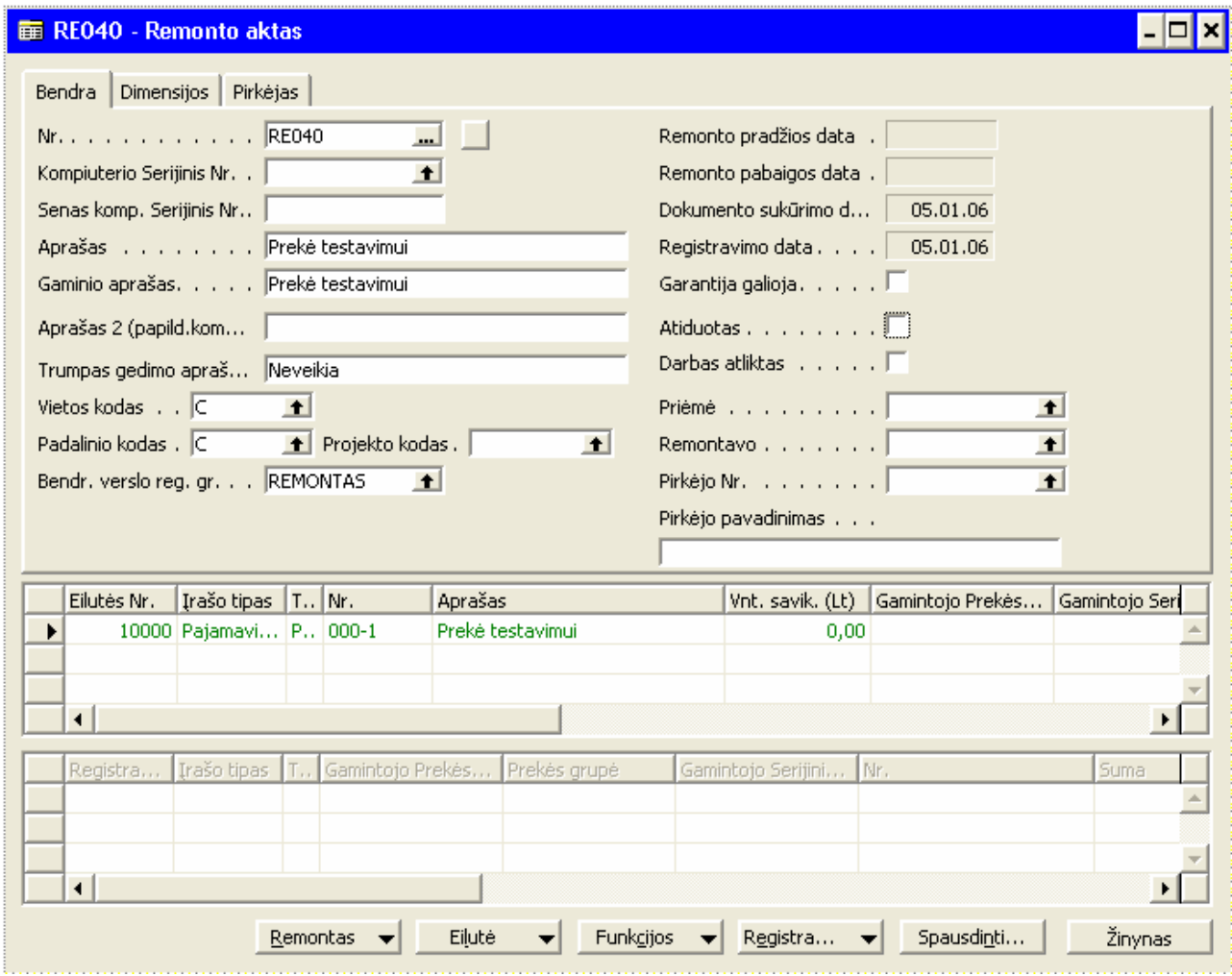

Pav.25 Remonto aktas

2. Užpajamuojame prekę Nr. 000-1. Pasirenkame įrašo tipas "Pajamavimas", įvedame prekės numerį ir spaudžiame F11. Sistema mūsų paklaus ar norime registruoti visą dokumentą ar tik eilutes. Pasirenkame "Tik eilutes"

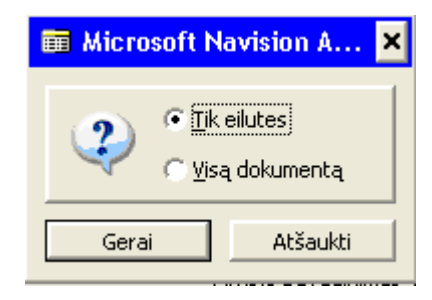

Pav.26 Registravimo funkcija

Matome remonto akte eilute persislenka į apačią ir pakeičia spalvą. Prekė sėkmingai užpajamuota.

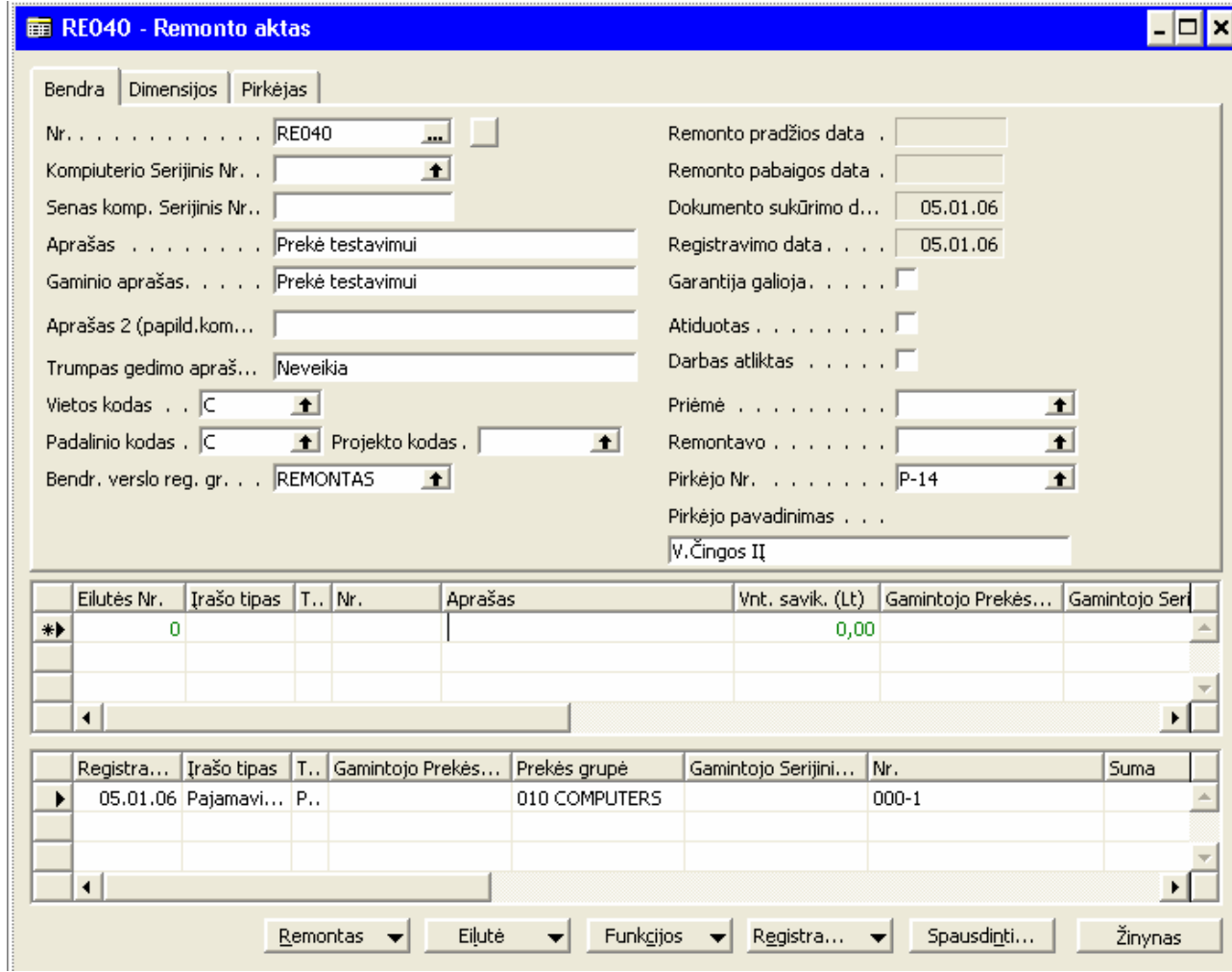

Pav.27 Remonto aktas su užregistruota eilute

- 3. Peržiūrime prekės savikainą ji lygi nuliui.
- 4. Nurašysime gerąją prekę, pasirenkame įrašo tipas "Nurašymas", įvedame prekės numerį 000-1 ir spaudžiame F11 (analogiškai kaip pajamavime)

 $=$  DEO40 De

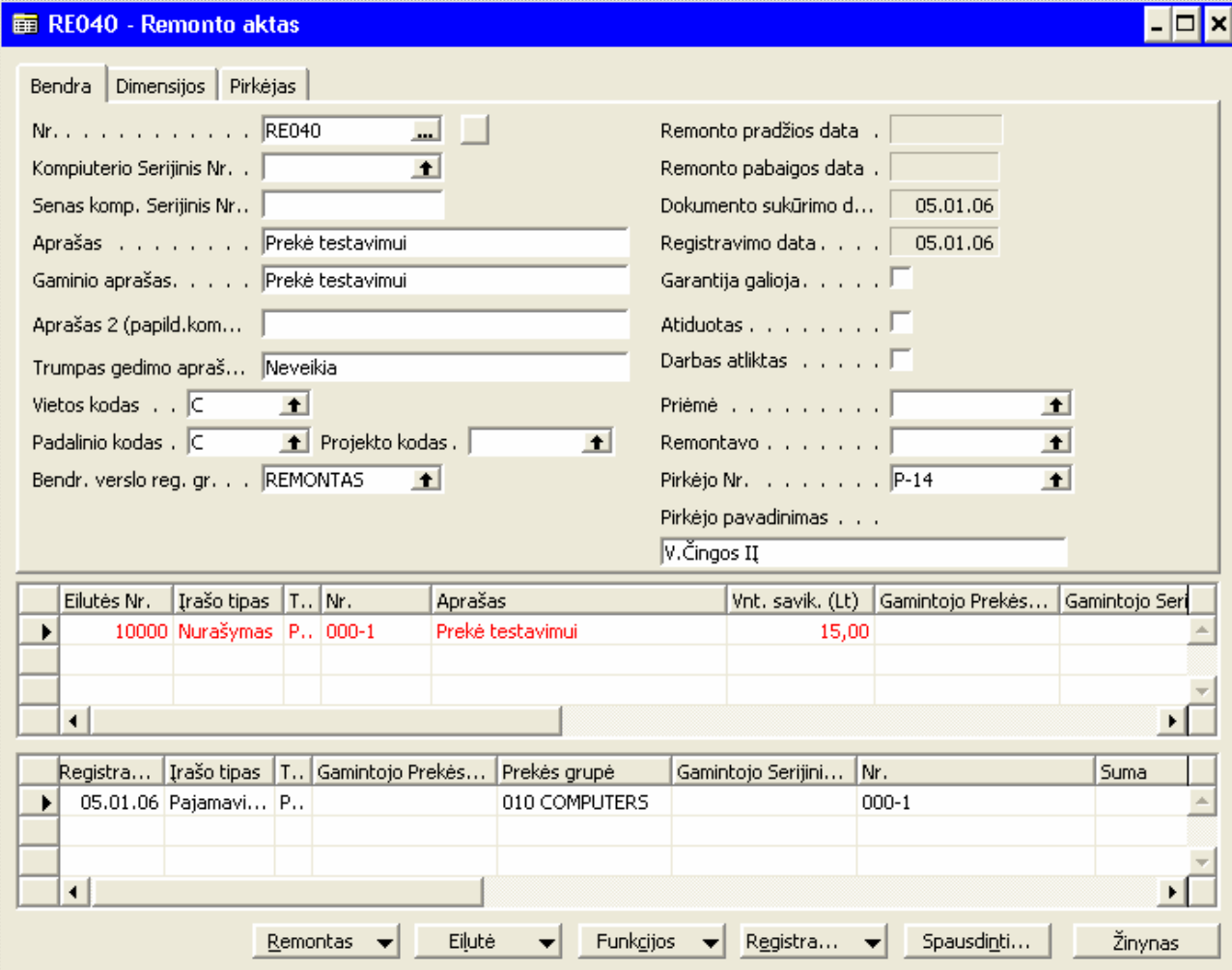

Pav.28 Remonto akte daromas prekės nurašymas
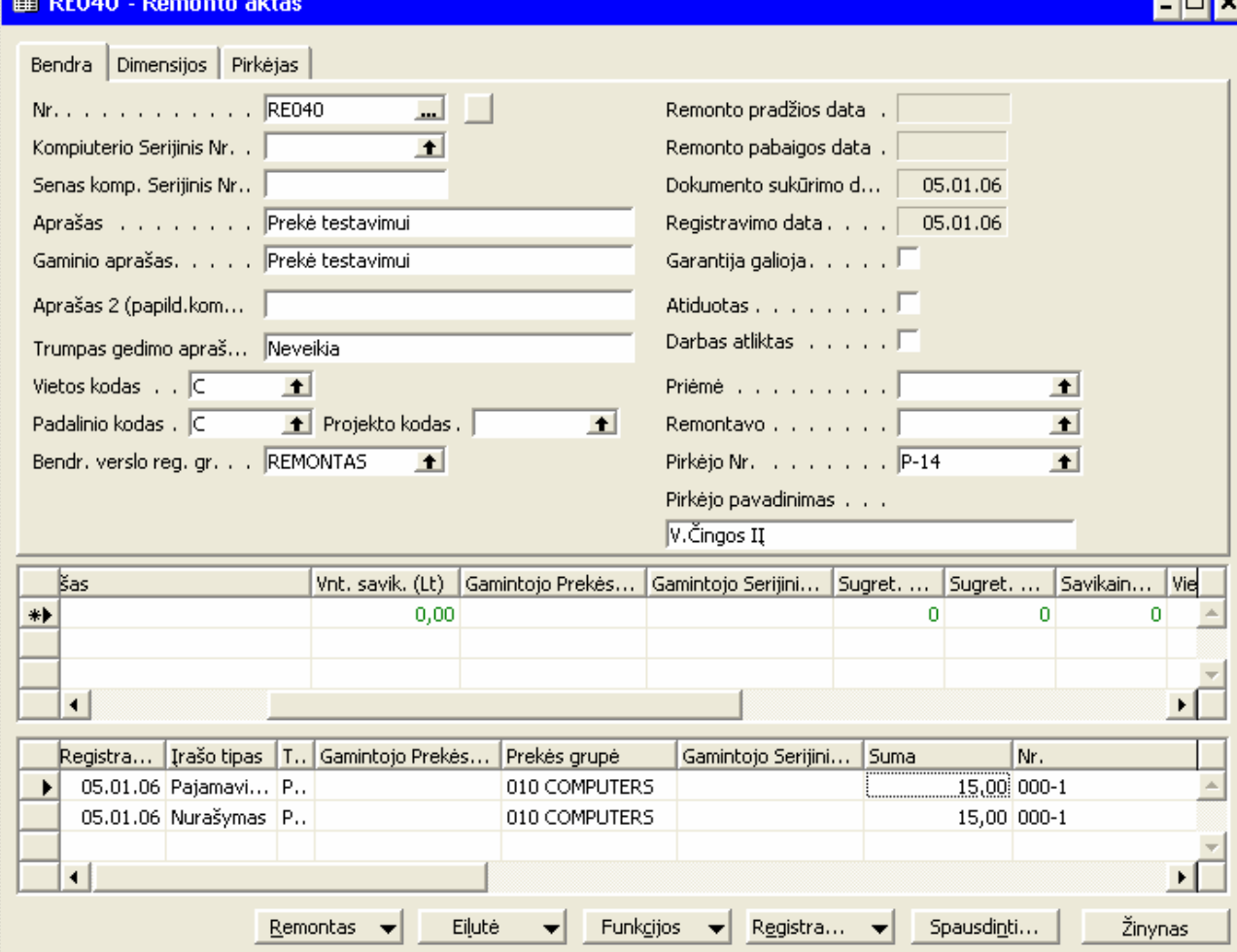

Pav.29 Užregistruotas prekės nurašymas

5. Matome nurašytą ir prekę, nurašėme prekę su 15Lt savikaina, todėl prieš tai pajamuota prekė pakeitė savikainą iš OLt į 15Lt. Visada turi būti balansas tarp pajamavimo ir nurašymo. Dabar galime užregistruoti visą dokumenta, spaudžiame F11 ir pasirenkame "Visą dokumentą"

<u>ra a</u>

# 4. Išvados

- Palyginome ivairias verslo valdymo sistemas Navision, Axapta, Scala, Great Plains. Išsirinkome Navision, nes pagal atliktą analizę ji tinkamiausia vaistinės uždaviniui realizuoti.
- · Sudarėme funkcinių reikalavimų dokumentą ir palyginome su Navision funkcionalumu. Garantinio prekių aptarnavimo funkcionalumas yra nestandartinis, todėl jį nuspręsta projektuoti papildomai. Likęs Navision funkcionalumas pilnai atitinka reikalavimus.
- · Išrinkome duomenų bazės platformą MS SQL, nes jos duomenų bazė neturi apribojimų duomenų bazės dydžiui.
- Įvertinome duomenų migracijos iš palikuoninių sistemų galimybes, aptarėm metodus, kaip sukelsime informaciją: prekių, pirkėjų, tiekėjų kortelės importuosime iš failo, likučius sukelsime per bendraji žurnala.
- · Atlikome detalią garantinių prekių aptarnavimo funkcionalumo analizę, nubraižėme proceso schema ir algoritma.
- Atlikome suprojektuoto ir suprogramuoto funkcionalumo pirmini testavima. Testavimo metu buvo padaryta išvada, jog algoritmas veikia teisingai.
- Sukūrėme vartotojo instrukcijas.

## 5. Literatūra

- 1. Navision Attain Overview.pdf
- 2. Navision Attain Essentioal.pdf
- 3. Navision Attain Financial Management.pdf
- 4. Navision Attain Sales & Marketing.pdf
- 5. Navision Attain CRM Marketing & Sales.pdf
- 6. Navision Attain CRM Service Management.pdf
- 7. Navision Attain Fixed Assets.pdf
- 8. Analyzing Dimension Data Using Pivot Tables.pdf
- 9. Navision Attain SQL Manual.pdf
- 10. C/AL programming couser.pdf
- 11. Navision Attain Programming Courseware.pdf
- 12. http://www.sonex.lt/paslaugos/is\_diegimas/index.asp
- 13. http://www.navision.com/lt/view.asp?documentid=388,3
- 14. http://www.navision.com/lt/doc374.htm
- 15. http://www.sonex.lt/sprendimai/navision/index.asp
- 16. http://www.navision.com/lt/doc388-1.htm
- 17. http://www.navision.com/lt/doc388-2.htm
- 18. http://www.navision.com/lt/doc388-3.htm
- 19. http://www.navision.com/lt/doc388-4.htm
- 20. http://www.navision.com/lt/doc397.htm
- 21. MBS On target documents
- 22. www.sap.com
- 23. www.siebel.com
- 24. www.peoplesoft.com
- 25. www.alna.lt
- 26. www.microsoft.com
- 27. www.businessobjects.com
- 28. www.crystaldecisions.com
- 29. www.microsoft.com/businesssolutions/partnersource/default.mspx

# 6. Terminų ir santrumpų žodynas

- NA apskaitos ir verslo valdymo sistema "Navision Attain"
- PĮ programinė įranga
- IS informacinė sistema
- SF pardavimo, pirkimo sąskaita-faktūra
- IT ilgalaikis turtas
- DK didžioji knyga
- PF papildomas "Navision Attain" funkcionalumas
- CRM (Customer Relationship Management)- verslo ryšių valdymas
- ERP (Enerprise Resource Planning) organizacijos išteklių planavimas
- SCM (Supply Chain Management) aptarnavimo grandinės valdymas

# 7. Priedai

Vartotojo instrukcijos:

- 1 PAGRINDINIS PROGRAMOS LANGAS, ĮRANKIŲ JUOSTA
- 1. Programos taikymo sritys, granulės

Pagrindinės programos taikymo sritys, kurios sudaro pagrindinį Navision Attain meniu, yra šios:

- 1) Didžioji Knyga
- 2) Pardavimai
- 3) Pirkimai
- 4) Atsargos
- 5) Ištekliai
- 6) Darbai
- 7) Ilgalaikis turtas
- 8) Personalas
- 9) Verslo ryšiu valdymas (CRM)
- 10) Aptarnavimo valdymas (CRM)
- 11) Sandėlio valdymas
- 12) Gamyba
- 13) Pajėgumų poreikio planavimas

Kiekvienoje taikymo srityje yra įvairios priemonės - nuo paprasčiausio informacijos įvedimo iki sudėtingos įmonės valdymo ir veiklos analizės.

Taikymo sritis susideda iš dar smulkesnių elementų, vadinamų granulėmis, kurias galite įsigyti atskirai, nusprendus kokios apimties programa jums reikalinga. Esant reikalui, ją galite praplėsti.

## 2. Navision Attain branduolys

Navision Attain branduolys yra duomenų bazė, kurioje saugoma visa informacija apie įmones. Galima turėti kelias duomenų bazes, o kiekvienoje duomenų bazėje sukurti kelias įmones.

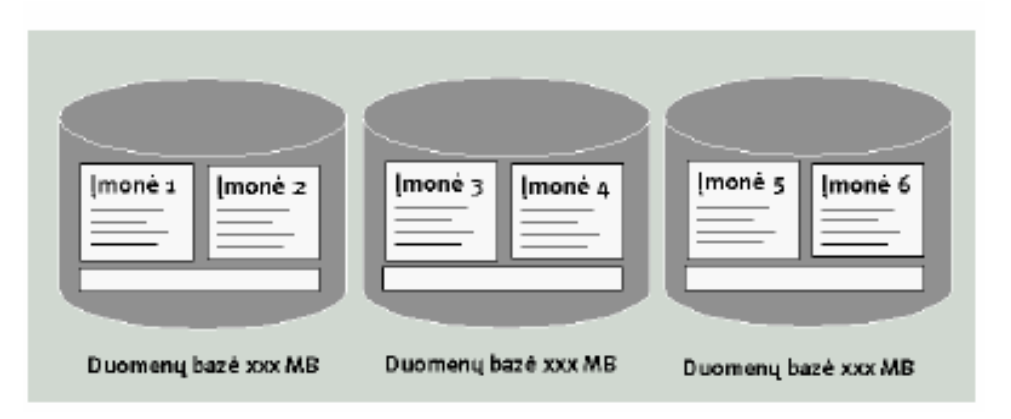

Šioje iliustracijoje rodomos kelios duomenų bazės ir įmonės. Svarbu tai, kad kiekviena įmonė yra nepriklausomas elementas. Visa pagrindinė apskaitos informacija pradžioje nustatoma kiekvienoje įmonėje. Į šviesią juostą kiekvienos duomenų bazės gale talpinami duomenys, bendri visoms tos duomenų bazės įmonėms. Tai programos ataskaitų sąrašas, vartotojų teisių grupės, vartotojo ID ir spausdintuvų parinkimas, bet ne konkretūs įmonės duomenys.

## 3. Kaip saugoma ir rodoma informacija?

Duomenų bazėje informacija saugoma lentelėse. Kiekvienoje lentelėje kaupiama tam tikro pobūdžio informacija. Kai kuriose lentelėse yra pagrindinė informacija (įvedama arba importuojama informacija apie prekes, pirkėjus ir t.t.). Kitose lentelėse kaupiami įregistruoti knygų įrašai. Kiekviena lentelė turi keletą laukų pavadinimų ir su jais susijusią įvestą informaciją, išdėstytą skiltyse ir eilutėse. (1 pav.) Tačiau paprastai lentelės ekrane rodomos kitaip - jų vaizdavimas ekrane priklauso nuo langų, kuriuose ši informacija pateikiama Tą pačią informaciją galima matyti daugelių skirtingų būdų įvairiuose languose. Kai kuriuose languose rodomi tik vienos lentelės duomenys, kituose vienu metu rodomi kelių lentelių duomenys. (2 pav.).

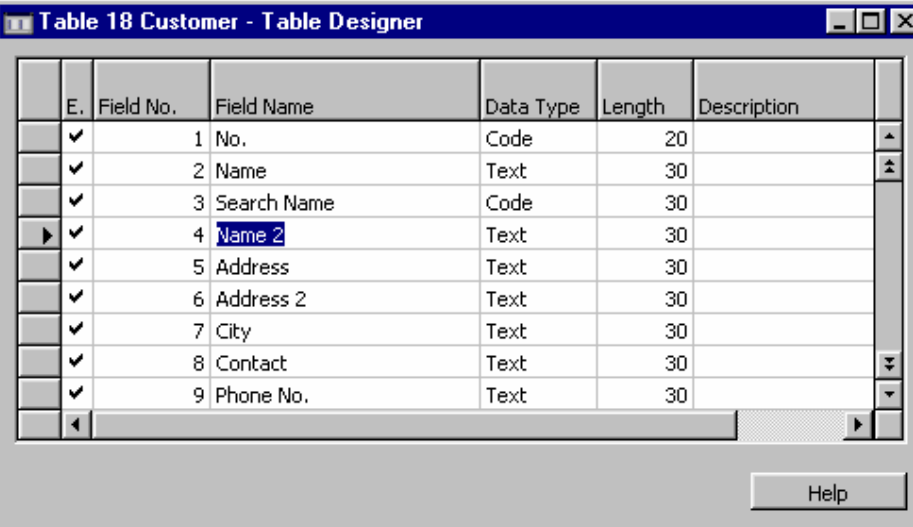

1 pav.

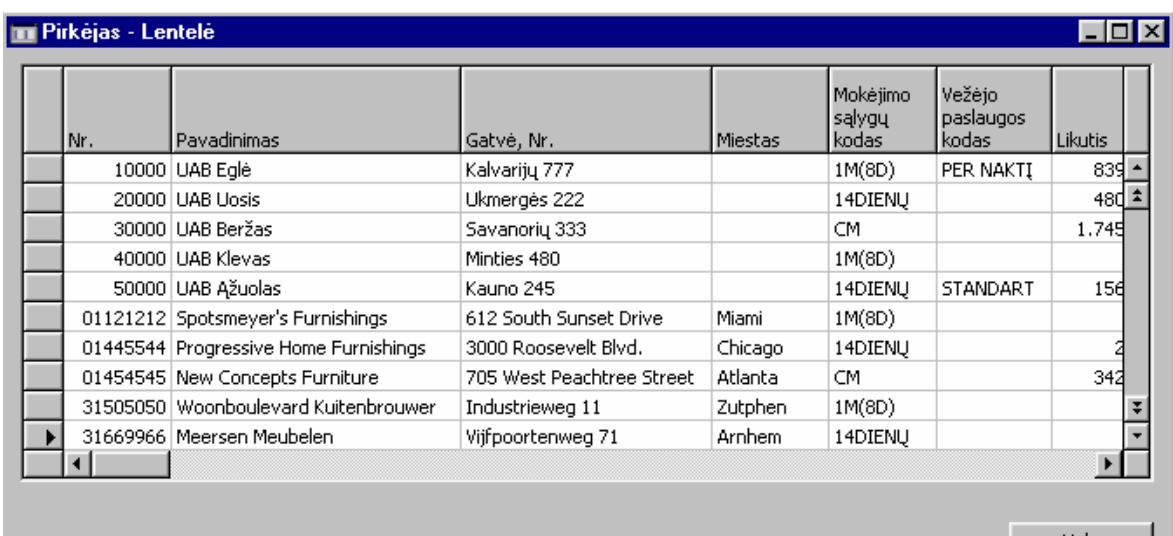

Help

# 2 pav.

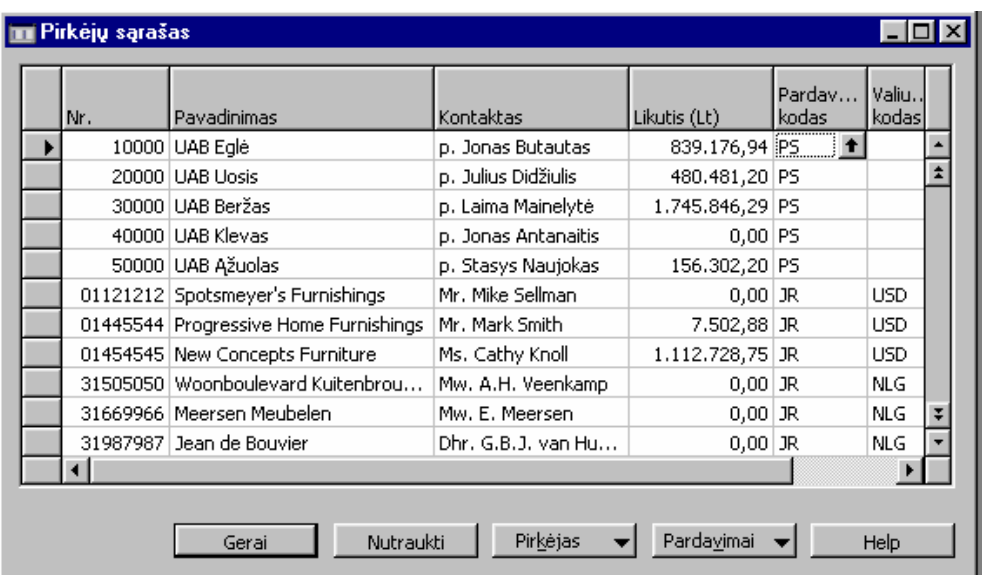

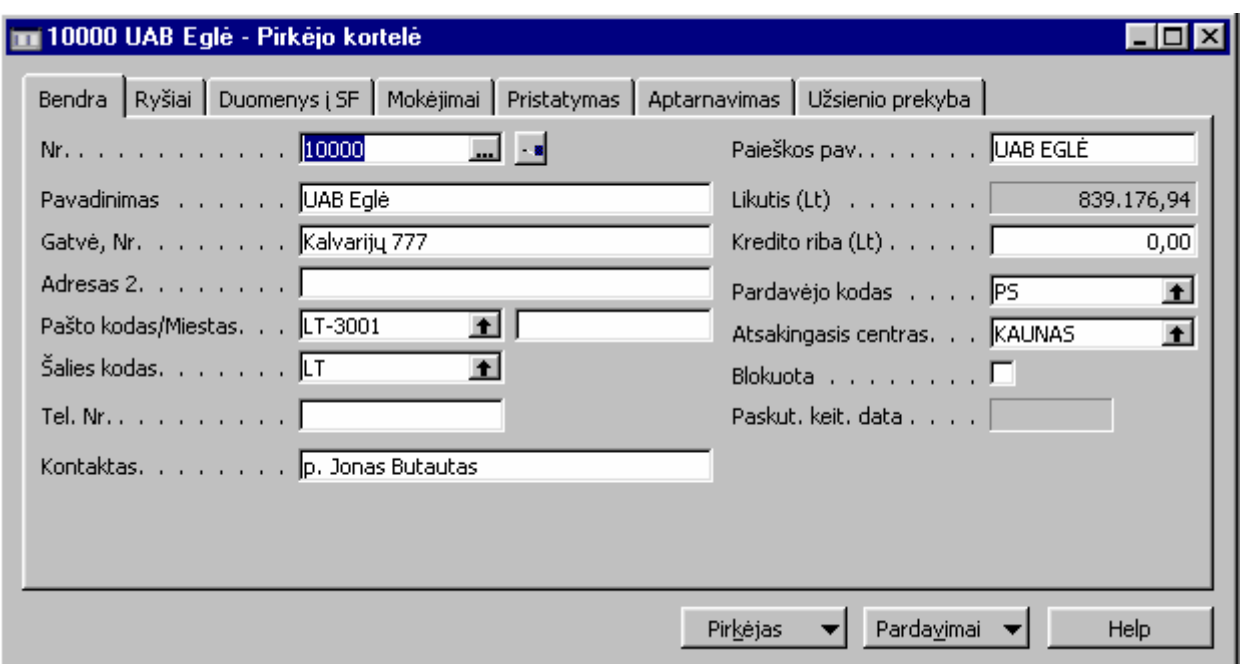

## Programos langas (darbastalis)

Programos languose įvedama visa informacija, per juos vyksta sasaja su Navision Attain. Kai kuriuose languose informacija tik rodoma. Kituose informaciją galima keisti, papildyti arba naikinti. Trečio tipo languose įvedama tik tokia informacija, kuri vėliau bus registruojama.

Langas, kuriame atliekamos kasdieninės operacijos ir kuris visą laiką būna atidarytas, vadinamas programos langu. Jis atsiveria, kai tik paleidžiate programą. Tuščias programos langas atrodo taip:

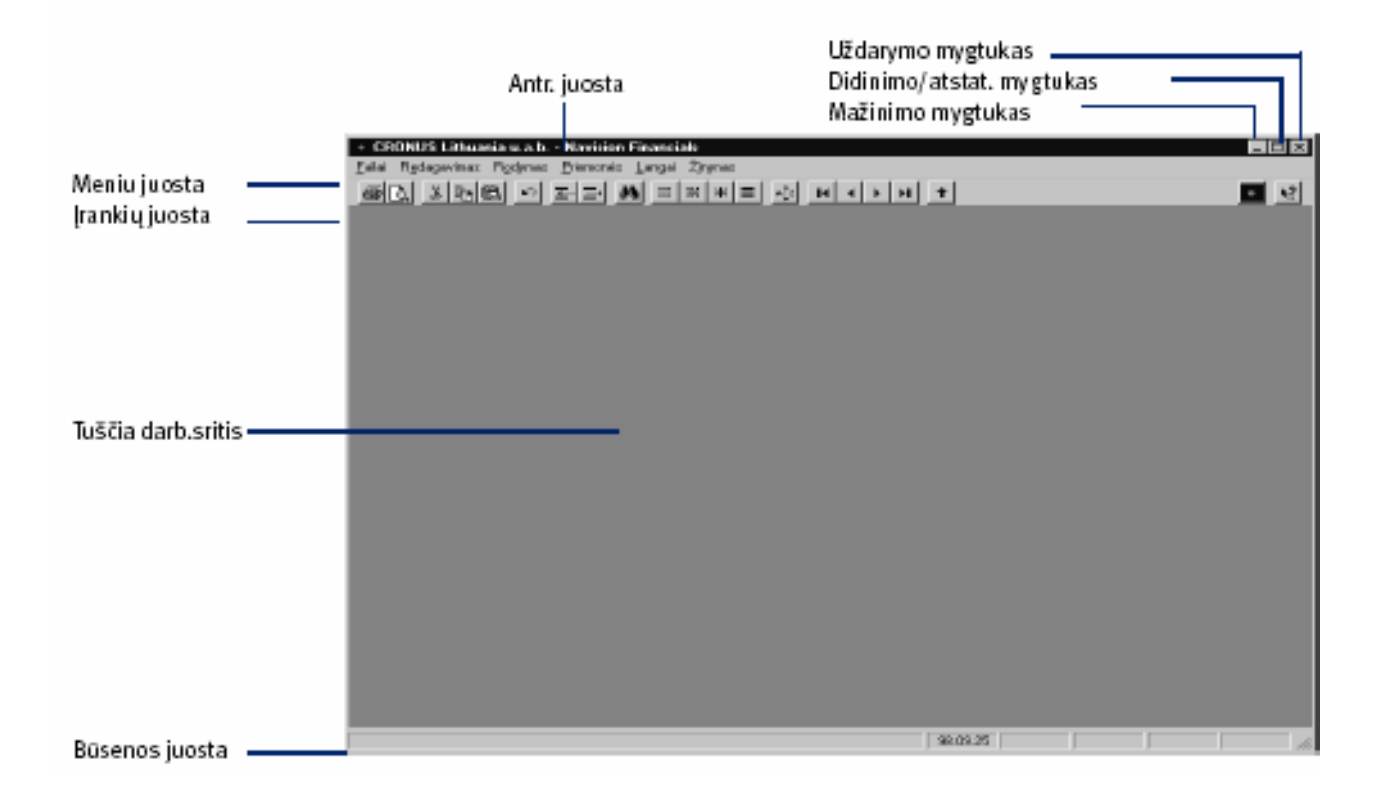

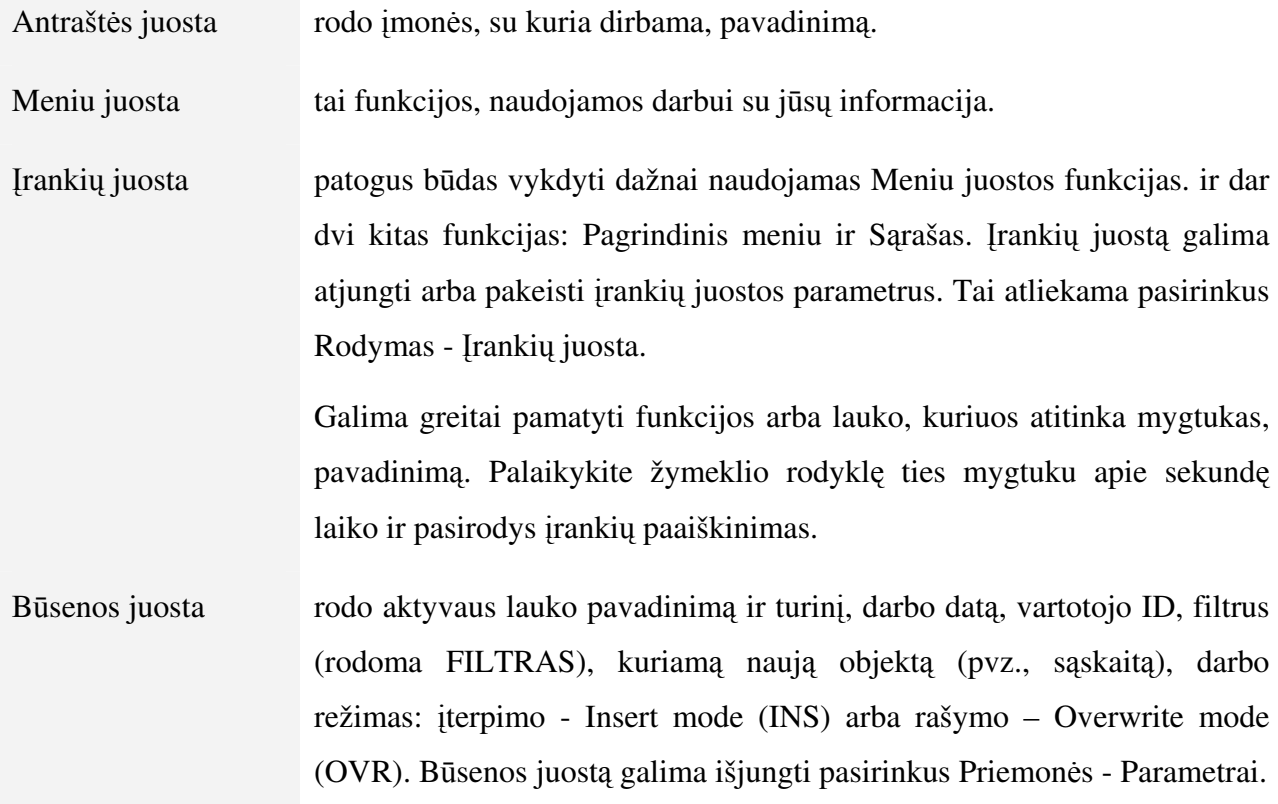

## Kortelės pavidalo, lango funkcijos, laukų tipai

Pradėdami darbą, turite pasirinkti Pagrindinio meniu punktą. Bakstelėjus punktą, programos lange atsiveria naujas meniu arba naujas langas:

- $\overline{\phantom{0}}$ jeigu atsiveria meniu, rinkitės tolesnį punktą ar punktus, kol pasieksite reikiamą langą;
- $\equiv$ jeigu atsiveria langas, pradėkite tiesiogiai dirbti su susijusiose lentelėse esančia informacija.

Pvz., Pagrindiniame meniu pasirinkite Pardavimai - Pirkėjai. Atsivers šis langas (arba atverskite jį su klavišais PgUp arba PgDn):

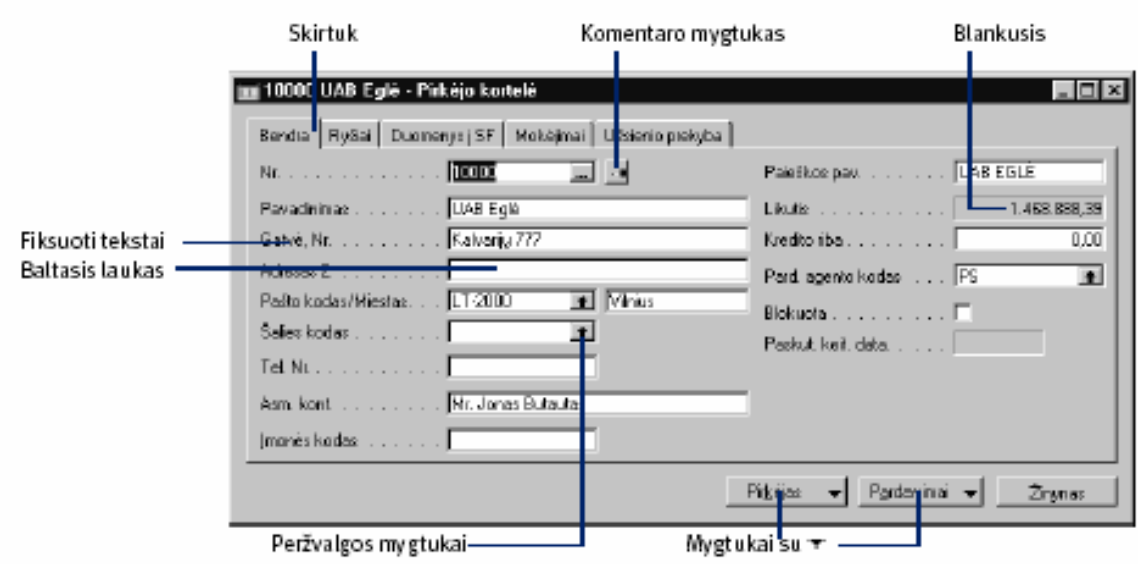

Kortelėse informacija gali būti rašoma į skirtukais pažymėtus lapus, kurie yra ekrano viršuje. Skirtukų pagalba suskaidžius kortelę į lapus apie kiekvieną elementą galima rašyti daug informacijos. Lapai turi antraštes, todėl informaciją lengviau tvarkyti. Lapą pasirinkite bakstelėję skirtuką su jo pavadinimu (pereiti prie kito lapo galima ir paspaudus Ctlr PgDn/PgUp).

Informaciją galima įvesti tik į redaguojamus laukus. Kortelių languose, redaguojami laukai yra balti, o neredaguojami blankūs arba balti su punktyriniu kontūru (sąrašų languose).

Lauko turini galima keisti arba naikinti dviem būdais:

- išryškinkite lauko turinį ir renkant naujus duomenis, jie bus talpinami senųjų vietoje.
- išryškinkite lauko turinį ir bakstelėkite Redagavimas - "Išvalyti" arba paspauskite klavišą Delete.

Tam tikri laukai balti su punktyrine linija yra redaguojami, pvz.: "Pirkėjų knygos įrašuose" "Terminas", "Mok. disk. data" ir kt. Jei reikia keisti arba naikinti šių laukų turinį, naudokite eilutės redagavimo funkciją. Bakstelėkite du kartus (skiriasi nuo dvigubo bakstelėjimo) arba paspauskite funkcinį klavišą F2, kai žymeklis yra lauke.

Kartais, prieš įvedant į lauką reikšmę, reikia atlikti nesudėtingus skaičiavimus. Į daugelį programos laukų galima tiesiogiai įvesti skaičiavimo formulę. Po to paspaudus klavišą Enter, programa apskaičiuos reikšmę ir įves ją į lauką.

Galima naudoti tokius simbolius:

+ (plius)

- (minus)

\* (dauginti)

```
/ (dalinti iš)
```
Galima naudoti šių simbolių kombinaciją, tačiau negalima naudoti skliaustelių, todėl, pateikdami skaičiavimo formulę, būkite atsargūs. Daugyba ir dalyba vykdoma prieš sudėtį ir atimtį. Paspaudus klaviša Enter, programa į lauką įveda rezultatą.

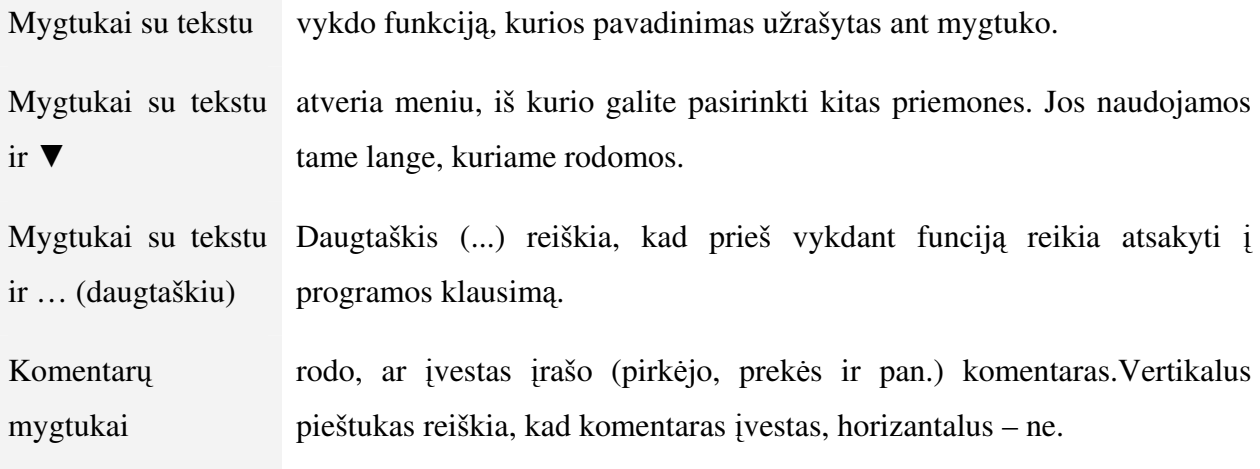

"AssistButton" mygtukai:

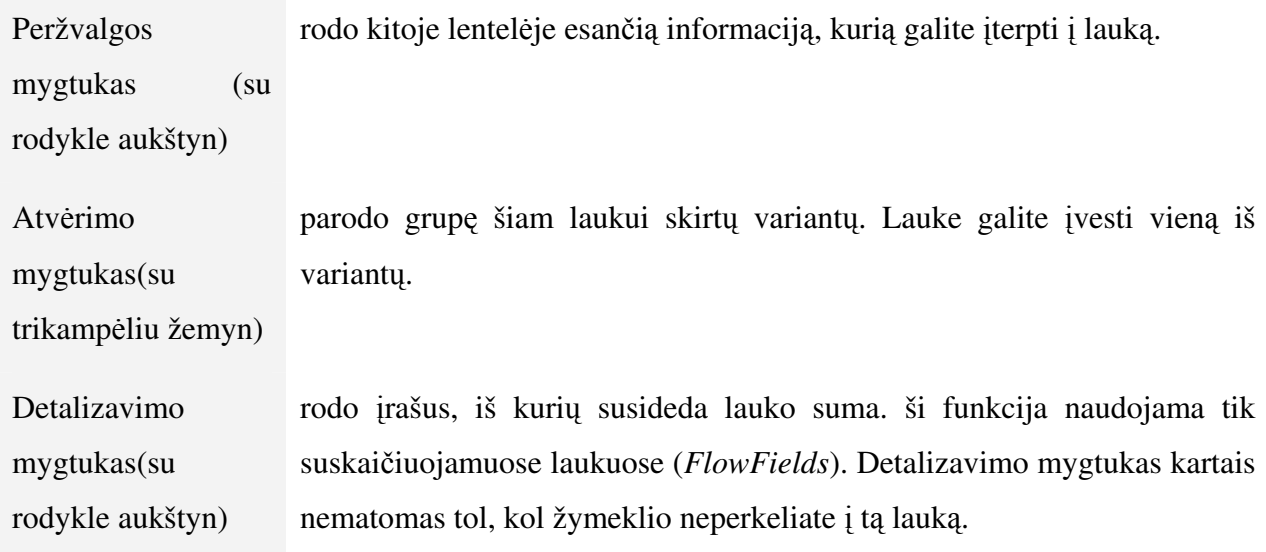

## Langai su eilutėmis ir skiltimis

Skirtingai nuo kortelių langų, kuriuose ties kiekvienu lauko pavadinimu rodomas tik vienas informacijos elementas, languose su eilutėmis ir skiltimis kiekvienoje eilutėje vienu metu rodoma daug informacijos elementų. Tipiškas lango su eilutėmis ir skiltimis, kuriame įvedama pagrindinė

informacija, pavyzdys yra langas, rodantis lentelę. Pardavėjai/Tarpininkai. Jis atsiveria, Pagrindiniame meniu pasirinkus Pardavimai - Nustatymas - Pardavėjai:

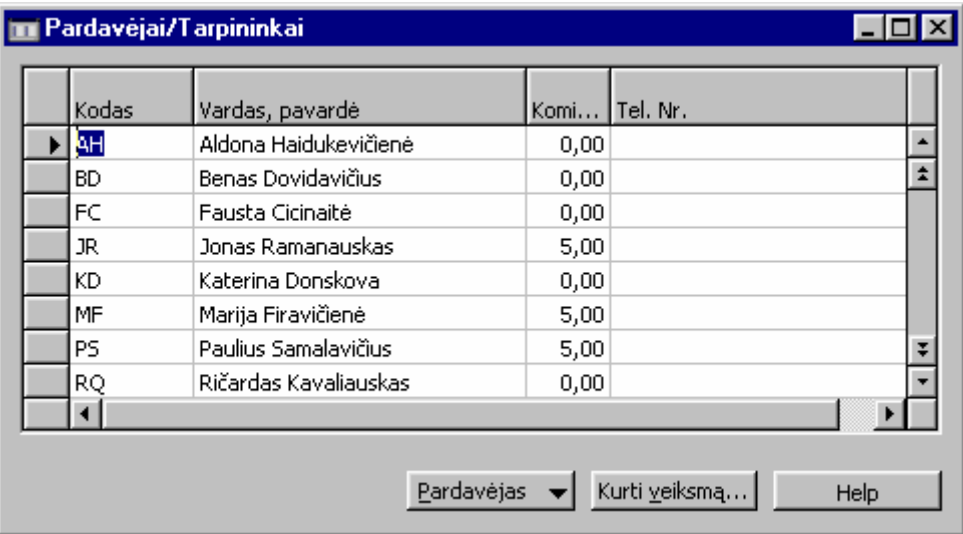

Jeigu apie kelis pardavėjus nustatote vienodą informaciją, naudokite Meniu juostos funkciją Redagavimas - Kopijuoti ankstesniji arba funkcinį klavišą F8. Ši funkcija kopijuoja ankstesniojo lauko turinį į žymekliu pažymėtą eilutę.

Languose su eilutėmis ir skiltimis naudojama funkcija Paslėpti skiltį. Meniu juostoje pasirinkite Rodymas - Paslėpti skiltį. Skiltys slepiamos, kai lange jų yra per daug ir dėl to sunku aprėpti visą informaciją. Norėdami vėl ekrane matyti visas lango skiltis (arba patikrinti, ar nėra paslėptų), pasirinkite Rodymas - Rodyti skiltį. Galima keisti skilčių plotį, eilučių aukštį, arba keisti skiltis vietomis.

## Langai su kortele, eilutėmis bei skiltimis

Languose, skirtuose įvairiems dokumentams, yra ir kortelių, ir eilučių bei skilčių. Pagrindiniame meniu pasirinkite Pardavimai, po to  $-$  Saskaitos faktūros. Atsivers langas Pardavimo SF:

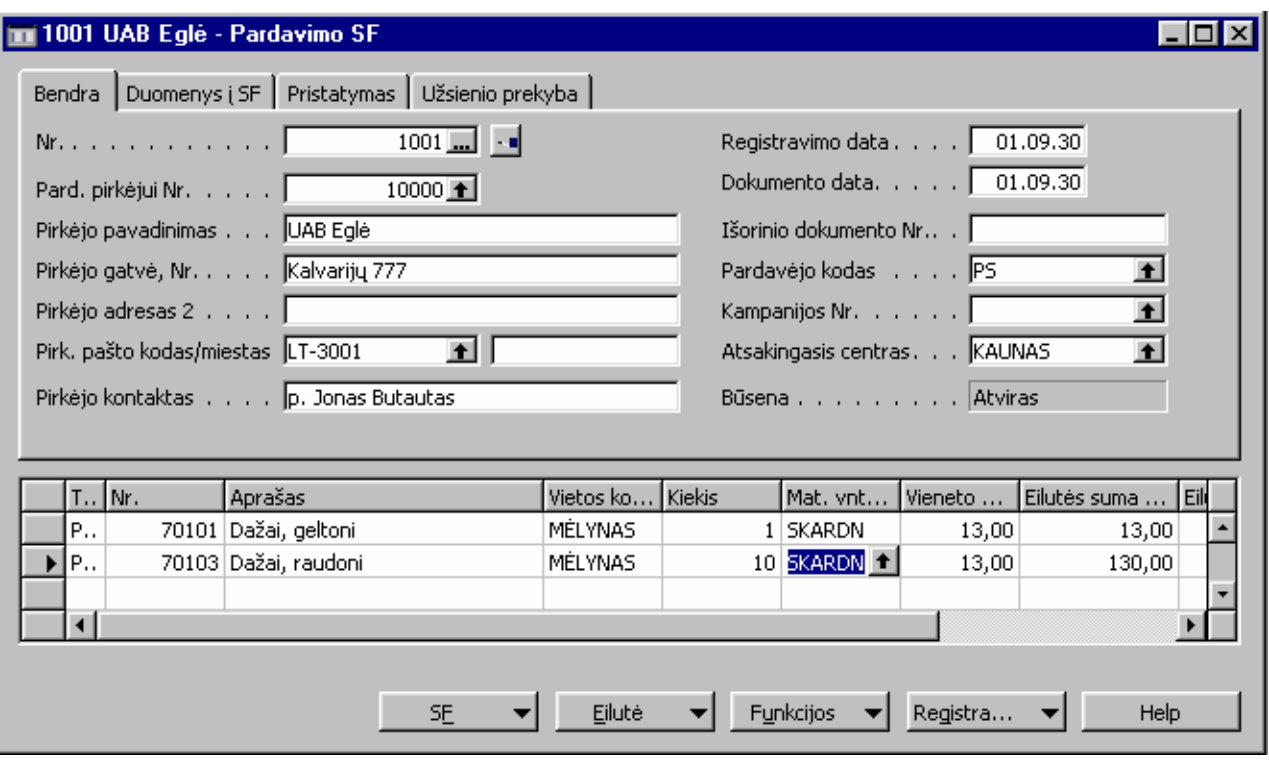

Viršutinė lango dalis yra tokia pat, kaip bet kurio kortelės tipo lango. Apatinė lango dalis yra kaip bet kurio lango su eilutėmis ir skiltimis. Iš vieno lauko į kitą pereiti galima naudojant klavišą Enter arba rodyklių klavišus. Nuo vienos lango dalies prie kitos pereinama naudojantis pele arba rodyklių valdymo klavišais.

## Prisijungimo langas

Jeigu dirbate kompiuterių tinkle, turinčiame daug vartotojų, teises naudotis programa nustato sistemos administratorius. Jis sukuria Vartotojo ID ir slaptažodžius ir paskirsto teises. Tada Meniu juostoje arba Pagrindiniame meniu pasirinkę funkciją, kuriai reikalinga informacija iš duomenų bazės, atversite prisijungimo langą:

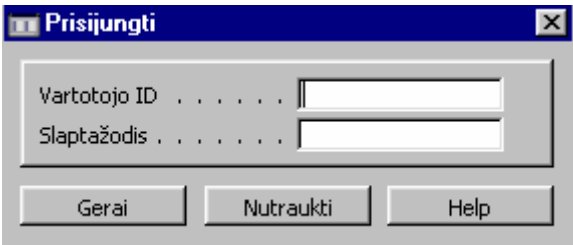

Pradedant darbą su programa šiame lange reikia įvesti Vartotojo ID ir slaptažodžius. Juos reikia isiminti (slaptažodžiuose yra skirtumas tarp didžiųjų ir mažųjų raidžių). Po to, kai sistemos administratorius suteikia slaptažodį, jį keisti galite patys Meniu juostoje pasirinkę Priemonės -Apsauga - Slaptažodis. Savo naująjį slaptažodį turite įsiminti, nes programoje jis niekur nerodomas.

## FUNKCINIAI KLAVIŠAI

Pelė ar klaviatūra?

Programoje su langais paprastai lengviau naudotis pele, tačiau kai kuriais atvejais gali būti patogiau dirbti ir klaviatūra. Tam naudojami funkciniai klavišai.

Funkcinių klavišų apžvalga

Funkcinių klavišų apžvalgos langą galite išsikviesti paspaudę klavišų kombinaciją Alt+F1 arba nuėję į meniu Žinynas >>> Funkcinių klavišų apžvalga.

Čia pateikiamos komandos, kurios vykdomos vartotojuip paspaudus klavišus F1, F2, F6, F12:

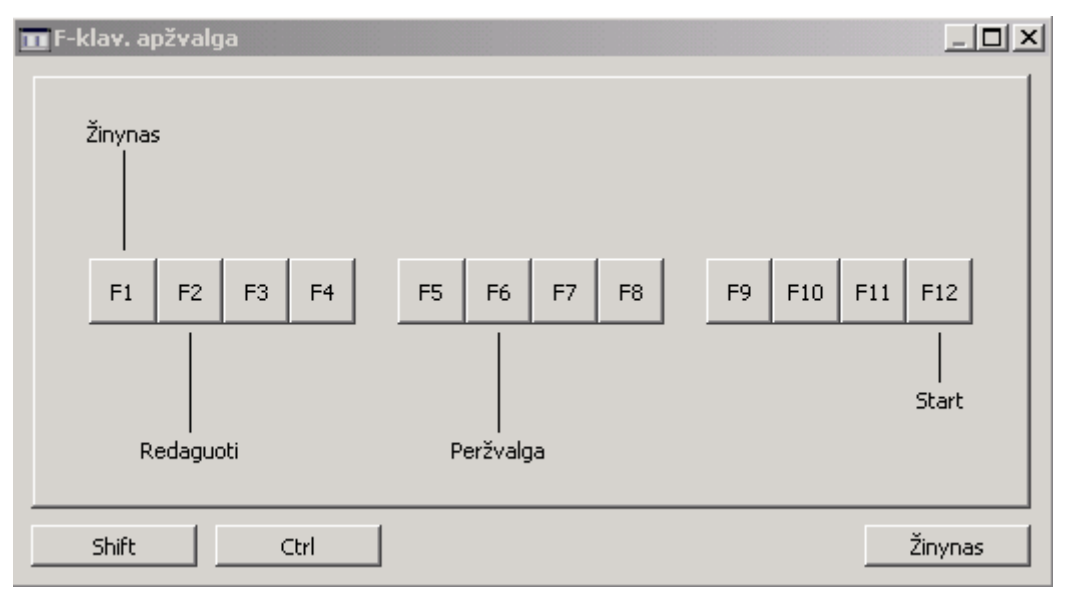

Čia pateikiamos komandos, kurios vykdomos vartotojuip paspaudus klavišus F1, F2, F6, F10 ir F12 kartu su klavišu "Shift":

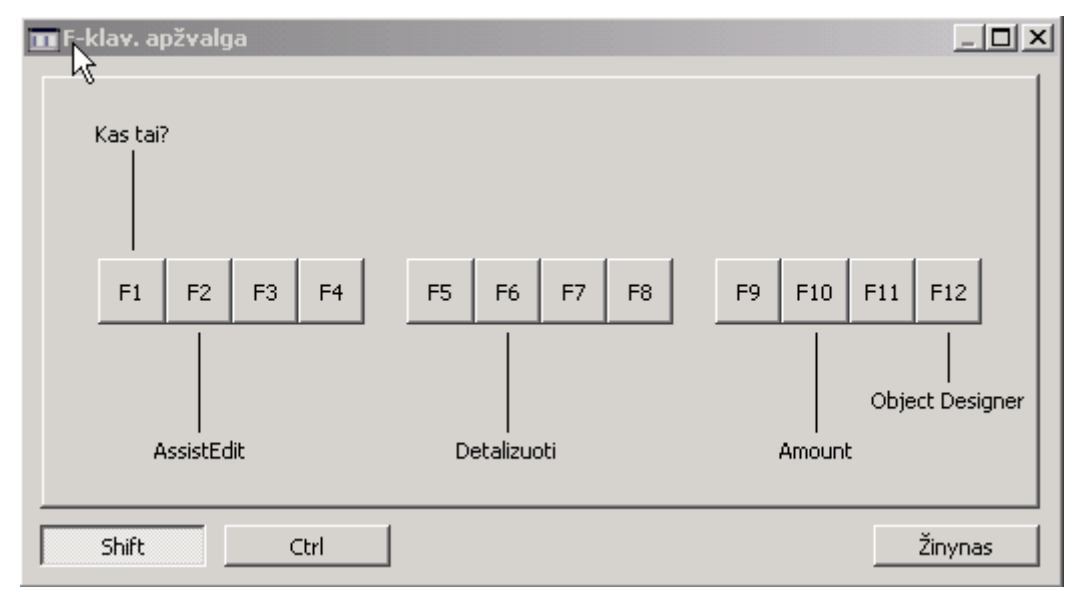

Čia pateikiamos komandos, kurios vykdomos vartotojuip paspaudus klavišus F2, F4, F6 kartu su klavišu "Ctrl":

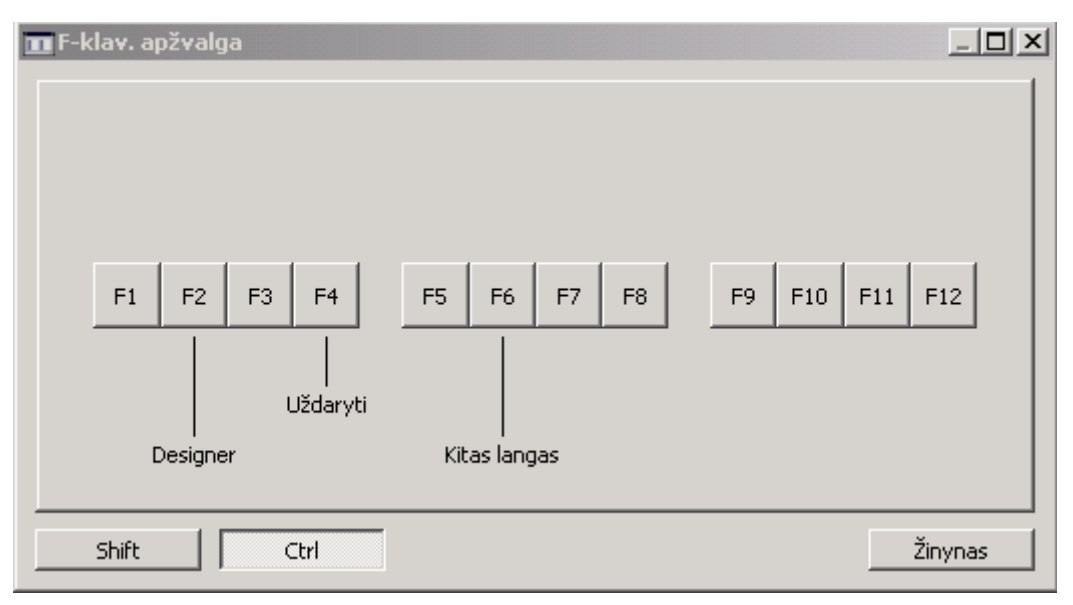

Funkciniai klavišai

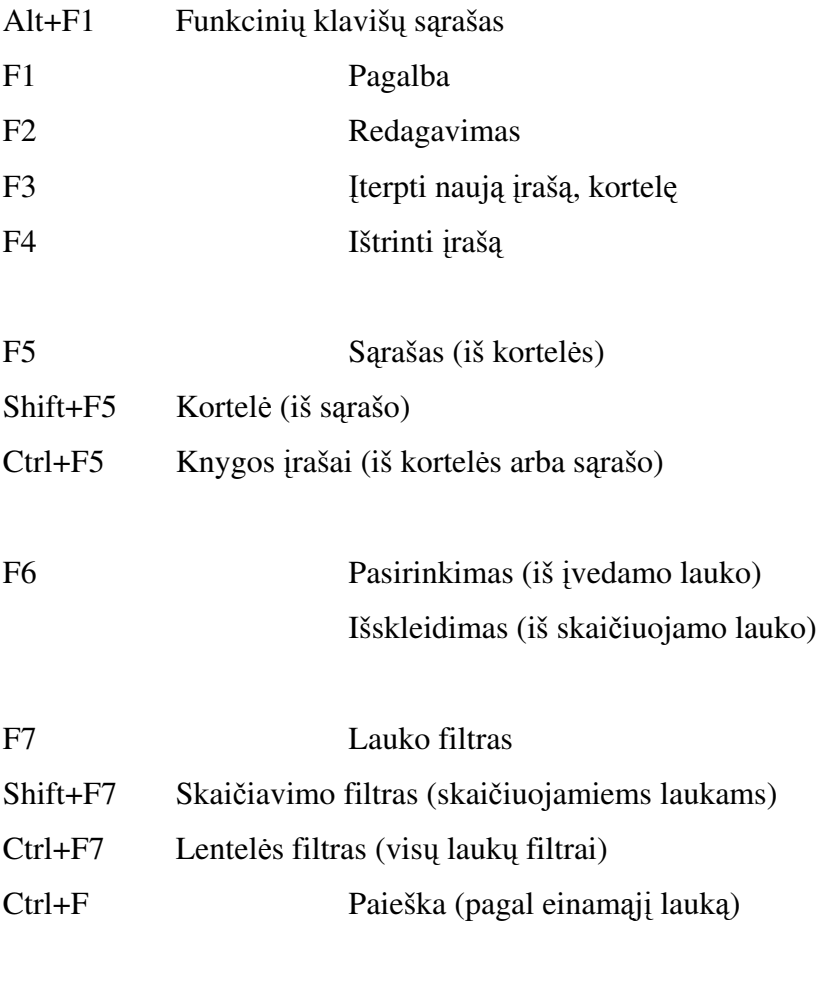

Shift+F8 Rūšiavimas

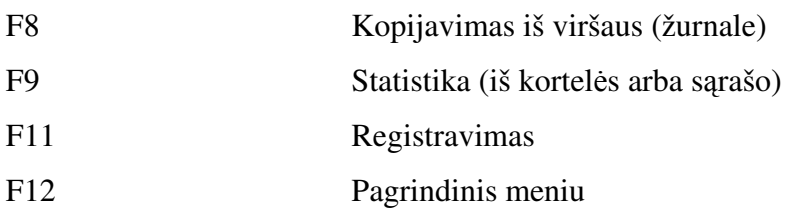

Ctrl+PageUp Perėjimas iš vienos kortelės skilties į kitą (PageDown)

## FILTRAI. DUOMENŲ PAIEŠKA

Funkcija Rodymas -Rūšiuoti

Šią funkciją galima įvykdyti arba pasirinkus meniu punktus Rodymas - Rūšiuoti, arba bakstelėjus įrankių juostos mygtuką "Rūšiuoti".

Šią funkciją taip pat galite įvykdyti bakstelėję ataskaitų mygtuką "Rūšiuoti".

Navision Financials rūšiavimo funkcija padeda greit peržvelgti duomenis. Pavyzdžiui, jei Pirkėjų knygos irašų yra daug, galite juos surūšiuoti pagal:

- tik pagal irašu numerius,
- iš pradžių pagal pirkėjų numerius, paskui kiekvieno pirkėjo įrašus - pagal datą,
- pagal dokumento tipą, paskui kiekvieno tipo dokumentus pagal jų numerius ir galiausiai dokumentus su tuo pačiu numeriu - pagal pirkėjų numerius.

Kiekvienas rūšiavimo variantas (arba jų rinkinys) vadinamas raktu. Visus lentelės raktus pamatysite perkėlę žymeklį į tos lentelės langą ir pasirinkę Rodymas - Rūšiuoti.

## Lauko filtras, Lentelės filtras

Šias funkcijas galima įvykdyti arba pasirinkus meniu punktus "Rodymas - Lauko filtras" ("Rodymas - Lentelės filtras"), arba bakstelėjus atitinkamus įrankių juostos mygtukus:

## $\frac{1}{2}$  =  $\frac{1}{2}$  =  $\frac{1}{2}$

Naudodamiesi funkcijomis Rodymas - Lauko filtras (arba Rodymas - Lentelės filtras), matysite, jog lange gali būti rodomos tik sąskaitos, pirkėjai arba kiti įrašai, tenkinantys nurodytas sąlygas. Pvz., galite nurodyti, jog į rodomą pirkėjų kortelių rinkinį turi įeiti tik tie pirkėjai, kurių pardavimo agento kodo lauko reikšmė yra "Peter Schmidt". Vartydami korteles, pastebėsite, jog kitokios nerodomos.

Šio tipo filtrą galite nustatyti arba nuimti bet kuriame įrašo lauke. Tai galima atlikti taip dažnai, kaip reikia. Filtras veiks tol, kol jo nepašalinsite arba neparinksite kito.

Laukų arba lentelių filtrai parenkami tik konkrečiam langui taigi kitame lange ta pati lentelė filtro jau neturės. Konkrečiame lange filtras veiks tol, kol jo nepašalinsite.

Visas korteles vėl pamatysite tik nuėmę filtrą. Tai darykite arba ta pačia funkcija, kuria filtrą sudarėte ("Lauko filtras" arba "Lentelės filtras"), arba meniu funkcija Rodymas - Viską rodyti.

Lauko reikšmes ribojanti sąlyga vadinama lauko filtru. Jei reikia parinkti filtrus keliems laukams vienu metu, naudokite funkciją "Lentelės filtras".

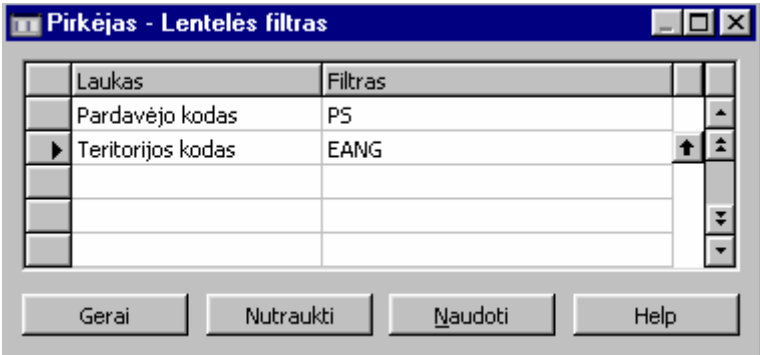

Lauko filtro funkcija lygiai tokia pat, kaip ir lentelės filtro. Tik lauko filtras riboja lauko, kuriame tuo metu yra žymeklis, reikšmes.

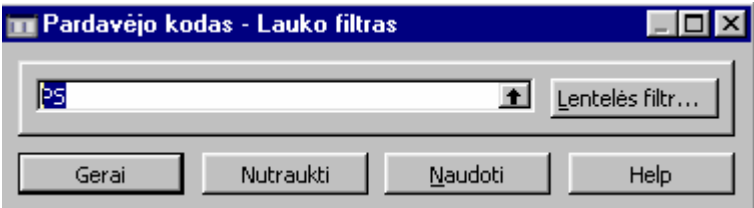

Vedant filtrą, galima rinkti visas raides bei skaitmenis (kaip ir vedant informaciją į bet kurį lauką). Be to, galite naudotis kai kuriais matematinių išraiškų simboliais. Lentelėje pateikiamos dažniausiai vartojamų pavidalų išraiškos:

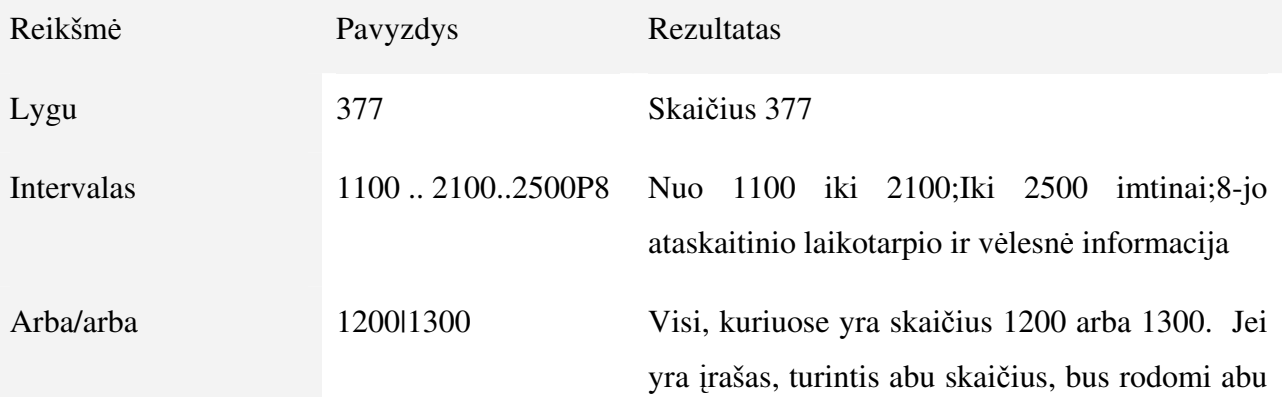

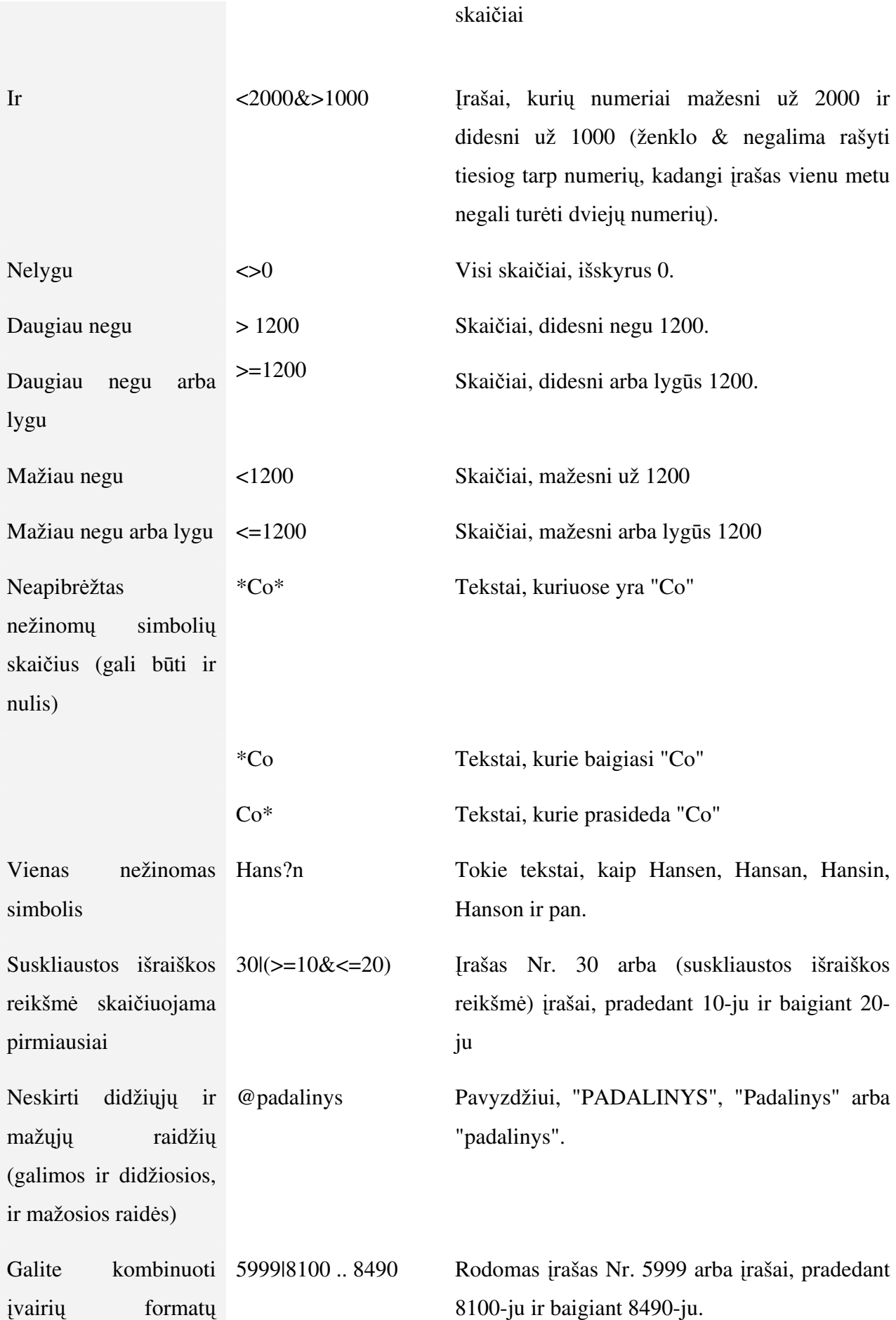

## išraiškas

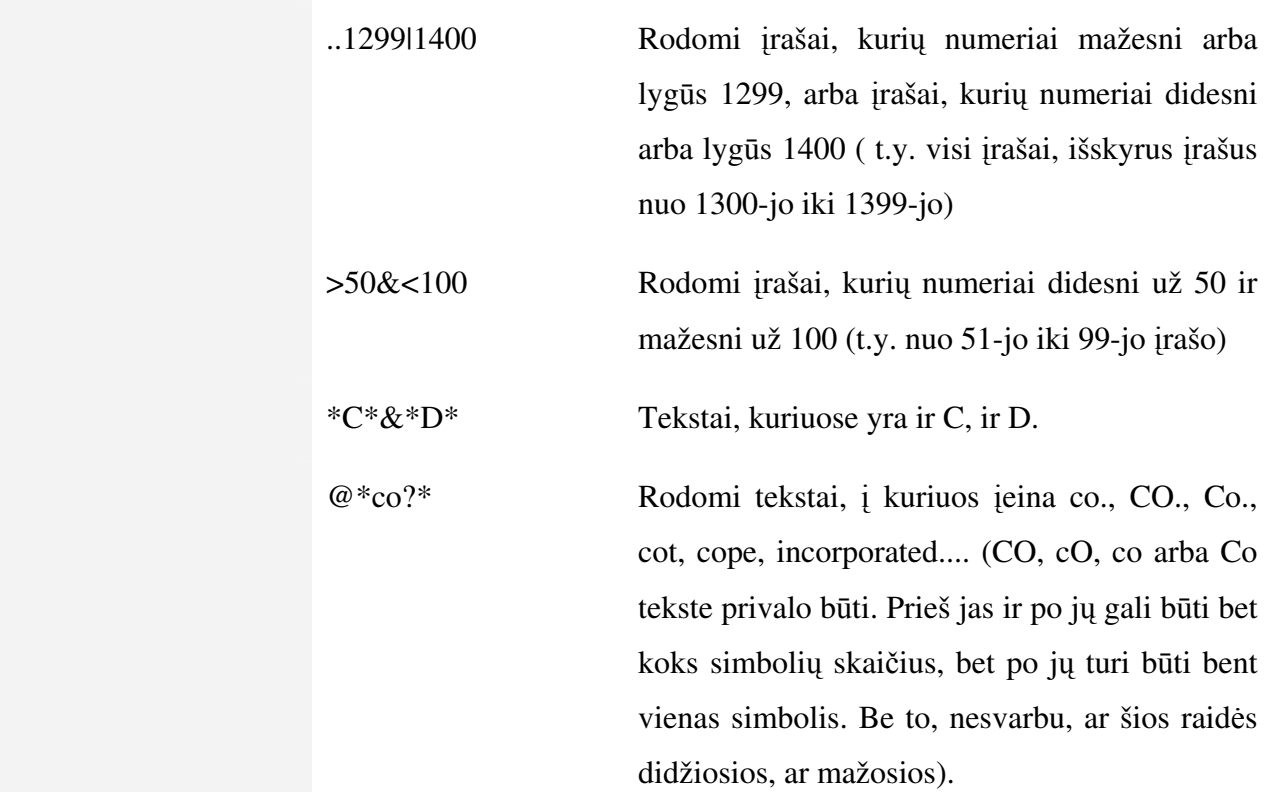

Svarbu, kad filtrai būtų sudaromi prasmingai. Pavyzdžiui, jei nurodysite neegzistuojantį intervalą, programa negalės jame ieškoti įrašų.

## FlowFilter

Šią funkciją galima įvykdyti arba pasirinkus meniu juostos punktus "Rodymas - FlowFilter", arba bakstelėjus įrankių juostos mygtuką "FlowFilter".

Programoje Navision Attain yra laukų, vadinamų "FlowField". Tai laukai, kurių turinys nuolat kinta - programa skaičiuoja lauko "FlowField" turinį kiekvieną kartą jums atidarant langą su šiuo lauku. Filtru "FlowFilter" nustatoma apimtis informacijos, pagal kurią programa turi skaičiuoti lauko "FlowField" turinį.

Laukai "FlowField" naudojami šios dienos sumoms ir kiekiams rodyti. Lauko turinys dažnai skaičiuojamas pagal kitų lentelių (ne tų, kurioms šis laukas priklauso) informaciją.

Lauko "FlowField" pavyzdys - Didžiosios knygos sąskaitų lentelės laukas Likutis. Šis laukas rodomas Didžiosios knygos sąskaitų kortelėje, bet informacija likučio reikšmei skaičiuoti imama iš registruotų Didžiosios knygos įrašų lentelės DK įrašas. Pirkėjo lauko "Likutis" reikšmė skaičiuojama pagal lentelės Pirkėjų knygos įrašas informaciją. Ir t.t.

Taip yra todėl, kad jums leidžiama keisti tik pagrindinę Didžiosios knygos sąskaitų, pirkėjų, tiekėjų ir prekių lentelių informaciją - adresus, kodus ir t.t. Finansinė šių lentelių informacija rodoma laukuose "FlowField", bet jų negalima keisti tiesiogiai. Šie duomenys skaičiuojami pagal knygos irašų lenteles. Keisti knygos irašų lenteles galite tik registruodami irašus.

Kaip skaičiuoti lauku "FlowField" turini, žino pati programa. Bet, pasirinke funkcija Rodymas -FlowFilter, laikinai galite nurodyti, pagal kuriuos kitų lentelių irašus turi būti skaičiuojama lauko "FlowField" reikšmė. Tai daroma filtru "FlowFilter", nustatomu lange, kuriame rodoma suskaičiuotoji lauko reikšmė (pavyzdžiui, lauko "Likučiai" reikšmė rodoma pirkėjo kortelėje). Filtrą programa naudoja knygos (šiuo atveju - pirkėjų knygos) įrašų lentelėje, sumuodama knygos įrašus.

## Pratimai

## 1 pratimas.

Nustatyti lauko filtrą, kad juo naudojantis būtų rodomos kortelės tik tų pirkėjų, kurių pardavimo agento kodas yra PS:

- 1. Pasirinkite Pagrindinis meniu Pardavimai Pirkėjai.
- 2. Bakstelėkite lauką "Pardavimo agento kodas".
- 3. Pasirinkite Meniu juostos punktą Rodymas Lauko filtras.

Pasirodo langas, į kurį įveskite sąlygas, kurias turi tenkinti lauko turinys. Iš pradžių filtro lauko turinys sutampa su kortelės lauko turiniu, bet vietoje šio teksto rinkite savo tekstą.

4. Įveskite PS ir bakstelėkite mygtuką "Naudoti".

Jei dabar peržiūrėsite pirkėjų korteles, matysite tik tas, kurių pardavimo agento kodas yra PS. Kitų pirkėjų kortelės duomenų bazėje tebėra, jų tik nematyti, kol nepašalintas filtras.

5. Pasirinkite Meniu juostos punktą Rodymas - Rodyti viską.

Dabar pirkėjų lentelėje vėl matote visas korteles. Jei reikalingi kelių laukų filtrai, pasirinkite Rodymas - Lentelės filtras arba bakstelėkite Įrankiu juostos mygtuką "Lentelės filtras". Pasirodys lentelės filtro langas keliems filtrams sudaryti.

Filtro lange yra trys mygtukai (ketvirtasis - "Žinynas"). Bakstelėję mygtuką "Naudoti", panaudosite jvestąjį filtrą ir pamatysite tik pagal filtrą atrinktus įrašus (filtro langas lieka neuždarytas). Jei norite naudoti filtrą ir uždaryti filtro langą, bakstelėkite "Gerai". Jei norite uždaryti filtro langą neįrašę pakeitimų, įvestų po to, kai paskutinį kartą bakstelėjote "Naudoti" arba "Gerai", bakstelėkite "Nereikia".

## 2 pratimas.

Naudodami lentelės filtrą, sudarykite kelių laukų filtrą.

- 1. Pasirinkite Pagrindinis meniu Didžioji knyga Sąskaitų planas.
- 2. Perkelkite žymeklį į bet kurį lauką ir pasirinkite meniu juostos funkciją Rodymas Lentelės filtras.

Pasirodo langas, kuriame rodomi filtruojami laukai. Jei dar nėra nė vieno filtro, lange rodomas tas Saskaitu plano laukas, kuriame buvo žymeklis.

Kairiojoje skiltyje įveskite laukų, kuriems ketinate nustatyti filtrus, pavadinimus. Jei kurio nors pavadinimo neprisimenate, bakstelėkite lauke (kairiojoje skiltyje), paskui - mygtuką "AssistButton", ir pamatysite laukų sąrašą. Lauką iš sąrašo pasirinksite, bakstelėję jo pavadinimą. Norėdami į lentelės filtrą įtraukti dar vieną lauką, bakstelėkite pirmąjį tuščią lauką ir į jį įveskite lauko pavadinimą (jį galite surinkti patys arba pasirinkti iš sąrašo). Pvz., nustatykite numerio ir sąskaitos tipo laukų filtrus. Dešiniojoje skiltyje įveskite atitinkamų laukų filtrus:

- [ lauką "Nr." įveskite 6000..9999.
- Į lauką "Sąskaitos tipas" įveskite "Registravimo".
- 3. Bakstelėkite mygtuką "Naudoti".
- 4. Bakstelėję lange "Sąskaitų planas", pamatysite tik pagal filtrus atrinktus įrašus. Dabar rodomos tik sskaitos su numeriais nuo 6000 iki 9999 (pelno (nuostolio) ataskaita). Sąskaitos tipo filtras pašalino visas antraštes ir bendrųjų sumų sąskaitas, ir lange liko tik registravimo sąskaitos.
- 5. Jei filtras veikia tinkamai, grįžkite į lentelės filtro langą ir, bakstelėję mygtuką "Gerai", jį uždarykite.

## 3 pratimas.

"FlowFilter" nustatymas ir pašalinimas.

- 1. Pasirinkite Pagrindinis meniu Atsargos Prekė. Raskite prekę, kurios numeris 1896-S (stalas ATHENS). Atkreipkite dėmesį į lauko Atsargos reikšmę - lauke rodoma 254.
- 2. Pasirinkite meniu punktus Rodymas FlowFilter. Pasirodo langas. Jo laukuose galite nustatyti prekių kortelės filtrus "FlowFilter". Tokius laukus atpažinsite iš jų pavadinimų - jie baigiasi žodžiu "filtras" (priešingai, lentelių filtrus galima sudaryti visiems laukams). Kiekvienas kortelės "filtro" laukas atitinka vieną knygos įrašų sąrašo lauką:
	- Kortelės laukas "Datos filtras" atitinka knygos įrašų sąrašo lauką "Registravimo data".
	- Kortelės laukas "Padalinio filtras" Didžiosios knygos įrašų sąrašo lauką "Padalinio kodas".
	- Kortelės laukas "Projekto filtras" Didžiosios knygos įrašų sąrašo lauką "Projekto kodas".
	- Kortelės laukas "Vietos filtras" atitinka knygos įrašų sąrašo lauką "Vietos kodas" ir t.t.
- 3. Šalia lauko Vietos filtras surinkite ŽALIA ir bakstelėkite mygtuką "Naudoti".
- 4. Dabar pastebėkite, jog prekės kortelės lauko "Atsargos" reikšmė pasikeitė dabar jame rodoma 49. Taip įvyko, kadangi lauko reikšmė buvo skaičiuojama tik pagal tuos Prekės knygos įrašas, kurių lauke "Vieta" yra kodas ŽALIA.
- 5. Vėl bakstelėkite lange "FlowFilter" ir pašalinkite filtrą, kurį įvedėte šalia "Vietos filtro".
- 6. Bakstelėkite "Gerai". Lauke "Atsargos" vėl pamatysite 254.

## PROGRAMOS TEKSTAS:

```
C/AL 
OnRun(VAR Rec : Record "Remonto antraštė")
CLEARALL:
Antraštė.COPY(Rec);
WITH Antraštė DO BEGIN
  TESTFIELD("Nr."); 
 TESTFIELD("Pirkėjo Nr.");
   IF "Kompiuterio Serijinis Nr." <> '' THEN 
     TESTFIELD("Senas komp. Serijinis Nr.",''); 
   IF "Senas komp. Serijinis Nr." <> '' THEN 
     TESTFIELD("Kompiuterio Serijinis Nr.",''); 
   IF "Registravimo data" <> WORKDATE THEN 
     IF CONFIRM( 
       'Šiandien %1, o "Registravimo data" %2.\\\' +
'Ar nurodyti registravimo datą %1 ???', TRUE, WORKDATE, "Registravimo data")
THEN 
       VALIDATE("Registravimo data",WORKDATE); 
       MODIFY; 
  Nustat.GET; 
 Nustat.TESTFIELD("Brokuotų prekių dėžė");
 Nustat.TESTFIELD("Sutaisytų prekių dėžė");
  IF KitoIrašoNr = 0 THEN BEGIN
    GamIrašas.LOCKTABLE:
    IF GamIrašas.FIND('+') THEN BEGIN
     KitolrašoNr := Gamļrašas."Įrašo Nr." + 1;
     KitosOperacijosNr := GamIrašas."Operacijos Nr." + 1;
     END ELSE BEGIN 
      KitoļrašoNr := 1;
      KitosOperacijosNr := 1; 
     END; 
   END; 
   PirminisKodas := 'REMONTAS'; 
   RegistravimoNr := "Nr."; 
  ResistravimoSerija := "Numeriy serija";Eilutė.RESET;
 Eilutė.SETRANGE("Dokumento tipas", "Dokumento tipas");
  Eilutė.SETRANGE("Dokumento Nr.", "Nr.");
  Remontuoti := Eilutė.FIND('-');
   IF NOT Remontuoti THEN 
ERROR('Nėra ką registruoti.');
   Langas.OPEN( 
     '#1#################################\\\' + 
    'Registruojamos eilutės #2######\' +
    'Eilutės Nr. \#3\#4\#4\#1);
  Langas. UPDATE(1, STRSUBSTNO('%1 %2', "Dokumento tipas", "Nr."));
 Eiluté.RESET:
 Eilutė.SETRANGE("Dokumento tipas", "Dokumento tipas");
 Eilutė.SETRANGE("Dokumento Nr.","Nr.");
 EilSkaič := 0;
```

```
 //<<<<<<<<<< Tikrinimas ar registruojant visa dokumenta pajamavimu ir nurasymu 
skaicius sutampa >>>>>>>>> 
  IF "Registruoti antraštę" THEN BEGIN
    Eilutė.SETRANGE("Įrašo tipas", Eilutė."Įrašo tipas"::Pajamavimas);
    IF Eilutė.FIND('-') THEN
       REPEAT 
        Pajamav1 += 1 * Eilutė. Kiekis;
      UNTIL Eilutė.NEXT = 0;Eilutė.SETRANGE("Įrašo tipas", Eilutė."Įrašo tipas"::Nurašymas);
    IF Eilutė.FIND('-') THEN
       REPEAT 
        Nuras1 += 1 * Eilutė. Kiekis;
      UNTIL Eilutė.NEXT = 0;
    IregEilutė2.RESET;
    IregEilutė2.SETRANGE("Dokumento tipas","Dokumento tipas"::"Ireg. remonto
aktas"); 
     regEilut2.SETRANGE("Dokumento Nr.","Nr."); 
    IregEilutė2.SETRANGE("Irašo tipas", Eilutė."Irašo tipas"::Pajamavimas);
    IF IregEilute2.FIND('-') THEN
       REPEAT 
        Pajamav1 += 1 * \text{[regEilutė2.Kiekis]}UNTIL IreqEilute2.NEXT = 0;
    IregEilutė2.SETRANGE("Irašo tipas", Eilutė."Irašo tipas"::Nurašymas);
    IF IreqEilutė2.FIND('-') THEN
       REPEAT 
        Nuras1 += 1 * IreqEilutė2. Kiekis;
      UNTIL IregEilut\dot{e}2.NEXT = 0;
    IF Pajamav1 <> Nuras1 THEN ERROR('Pajamavimų ir nurašymų eilučių kiekis arba
prekių kiekiai nesutampa!');
   END 
   ELSE BEGIN 
    Eilutė.SETRANGE("Įrašo tipas", Eilutė."Įrašo tipas"::Pajamavimas);
    IF Eilutė.FIND('-') THEN
       REPEAT 
        Pajamav1 += 1 * Eilutė.Kiekis;
      UNTIL Eilutė.NEXT = 0;
    Eilutė.SETRANGE("Irašo tipas", Eilutė."Irašo tipas"::Nurašymas);
    IF Eilutė.FIND('-') THEN
       REPEAT 
        Nuras1 \div 1 \times Eilutė. Kiekis;
      UNTIL Eilutė.NEXT = 0;
    IregEilutė2.RESET;
    IregEilutė2.SETRANGE("Dokumento tipas", "Dokumento tipas"::"Ireg. remonto
aktas"); 
     regEilut2.SETRANGE("Dokumento Nr.","Nr."); 
    IregEilutė2.SETRANGE("Įrašo tipas", Eilutė."Įrašo tipas"::Pajamavimas);
    IF IregEilutė2.FIND('-') THEN
       REPEAT 
        Pajamav1 += 1 * \text{IregEilute2.Kiekis};UNTIL IreqEilute2. NEXT = 0;ĮregEilutė2.SETRANGE("Įrašo tipas", Eilutė."Įrašo tipas"::Nurašymas);
    IF IreqEilutė2.FIND('-') THEN
       REPEAT 
        Nuras1 += 1 * ĮregEilutė2. Kiekis;
      UNTIL IregEilute2. NEXT = 0;IF Pajamav1 < Nuras1 THEN ERROR ('Pajamavimų ir nurašymų eilučių kiekis arba
prekių kiekiai nesutampa!');
   END;
```

```
 //>>>>>>>>>>>> Tikrinimas ar registruojant visa dokumenta pajamavimu ir 
nurasymu skaicius sutampa <<<<<<<<<<<<<<
   //<<<<<<<< Savikaina iš Nurašymo priskiriama Pajamavimui >>>>>>>>>>>\\ 
   regEilut2.RESET; 
  IregEilutė2.SETRANGE("Dokumento tipas", "Dokumento tipas"::"Ireg. remonto
aktas"); 
   regEilut2.SETRANGE("Dokumento Nr.","Nr."); 
  IregEilutė2.SETRANGE("Irašo tipas", Eilutė."Irašo tipas"::Pajamavimas);
  Eilutė2.RESET;
   Eilut2.SETRANGE("Dokumento tipas","Dokumento tipas"); 
  Eilutė2.SETRANGE("Dokumento Nr.", "Nr.");
  Eilutė2.SETRANGE("Irašo tipas", Eilutė."Irašo tipas"::Pajamavimas);
  Eilutė. SETRANGE ("Irašo tipas", Eilutė. "Irašo tipas"::Nurašymas);
  IF Eilutė.FIND('-') THEN
     REPEAT 
      Eilutė.TESTFIELD(Eilutė."Sugret. su prekės irašu");
      Eilutė2.SETRANGE("Prekės grupė", Eilutė."Prekės grupė");
      IF Eilutė2.FIND('-') THEN BEGIN
        Eilutė2.VALIDATE("Vnt. savik. (Lt)", Eilutė."Vnt. savik. (Lt)");
        Eilutė2.MODIFY;
       END 
        ELSE BEGIN 
         IregEilutė2.SETRANGE("Prekės grupė", Eilutė."Prekės grupė");
         IF IreqEilutė2.FIND('-') THEN BEGIN
            IregEilutė2.VALIDATE("Vnt. savik. (Lt)", Eilutė."Vnt. savik. (Lt)");
            IregEilutė2.MODIFY;
           END 
           ELSE ERROR('Nesutampa pajamavimo ir nurašymo prekės grupės!');
        END; 
  UNTIL Eilutė.NEXT = 0;
  Eilutė.SETRANGE("Įrašo tipas");
    //>>>>>>>>>> Savikaina iš Nurašymo priskiriama Pajamavimui <<<<<<<<<<<<\\ 
  IF Eilutė.FIND('-') THEN
   REPEAT 
    EilSkaič := EilSkaič + 1;
    Langas. UPDATE(2, EilSkaič);
    Langas. UPDATE(3, Eilutė. "Eilutės Nr.");
    CASE Eilutė. Tipas OF
      Eilutė.Tipas::Prekė: BEGIN
        Eilutė.TESTFIELD("Nr.");
        Eilutė.TESTFIELD(Kiekis);
        IF Eilutė. "Kiekis (mat.vnt./baz.mat.vnt.)" = 0 THEN
          Eilutė."Kiekis(mat.vnt./baz.mat.vnt.)" := 1;IF NOT (Eilutė."Įrašo tipas" IN
          [Eilutė."Irašo tipas"::Nurašymas,Eilutė."Irašo tipas"::Pajamavimas])
         THEN 
          Eilutė.FIELDERROR("Įrašo tipas",
             STRSUBSTNO( 
               'turi būti %1, %2, %3, %4 arba %5',
              Eilutė."Įrašo tipas"::Nurašymas, Eilutė."Įrašo
tipas"::Pajamavimas));
```
PrekŽrnEilutė.INIT; PrekŽrnEilutė. "Registravimo data" := "Registravimo data"; PrekŽrnEilutė. "Dokumento data" := "Dokumento data"; IF Eilutė."Įrašo tipas" IN [Eilutė."Įrašo tipas"::Pajamavimas] THEN PrekŽrnEilutė."Įrašo tipas" := PrekŽrnEilutė."Įrašo tipas"::"Teig. koreg." ELSE PrekŽrnEilutė."Įrašo tipas" := PrekŽrnEilutė."Įrašo tipas"::"Neig. koreg."; PrekŽrnEilutė. "Pirminis kodas" := PirminisKodas; PrekŽrnEilutė. "Dokumento Nr." := "Nr."; PrekŽrnEilutė."Išorinis dokumento Nr." := "Nr."; PrekŽrnEilutė."Priežasties kodas" := Eilutė."Priežasties kodas"; PrekŽrnEilutė."Prekės Nr." := Eilutė."Nr."; PrekŽrnEilutė."Rūšies kodas" := Eilutė."Rūšies kodas"; PrekŽrnEilutė.Aprašas := Eilutė.Aprašas; PrekŽrnEilutė."Vietos kodas" := Eilutė."Vietos kodas"; PrekŽrnEilutė."Dėžės kodas" := Eilutė."Dėžės kodas"; PrekŽrnEilutė."Padalinio kodas" := Eilutė."Padalinio kodas"; PrekŽrnEilutė."Projekto kodas" := Eilutė."Projekto kodas"; PrekŽrnEilutė. "Partijos Nr." := Eilutė. "Partijos Nr."; PrekŽrnEilutė. "Serijinis Nr." := Eilutė. "Serijinis Nr."; PrekŽrnEilutė."Sugretinti su įrašu" := Eilutė."Sugret. su prekės įrašu"; PrekŽrnEilutė."Mat. vnt. kodas" := Eilutė."Mat. vnt. kodas"; PrekŽrnEilutė."Kiekis(mat.vnt./baz.mat.vnt.)" := Eilutė."Kiekis(mat.vnt./baz.mat.vnt.)"; PrekŽrnEilutė.Kiekis := Eilutė.Kiekis; PrekŽrnEilutė."Kiekis (bazė)" := Eilutė."Kiekis (bazė)"; PrekŽrnEilutė."Kiekis išrašytoje SF" := Eilutė. Kiekis; PrekŽrnEilutė."Kiekis išrašytoje SF (bazė)" := Eilutė."Kiekis (bazė)"; PrekŽrnEilutė."Vieneto savikaina" := Eilutė."Vnt. savik. (Lt)"; PrekŽrnEilutė."Vieneto suma" := Eilutė."Vnt. savik. (Lt)"; PrekŽrnEilutė.Suma := Eilutė.Suma; PrekŽrnEilutė."Bendr. verslo reg. gr." := Eilutė."Bendr. verslo reg. gr."; PrekŽrnEilutė."Bendr. prekės reg. gr." := Eilutė."Bendr. prekės reg. gr."; PrekŽrnEilutė."Prekės grupė" := Eilutė."Prekės grupė"; PrekŽrnEilutė."Firma gamintoja" := Eilutė."Firma gamintoja"; PrekŽrnEilutė."Gamintojo Prekės Nr." := Eilutė."Gamintojo Prekės Nr."; PrekŽrnEilutė."Gamintojo Serijinis Nr." := Eilutė."Gamintojo Serijinis Nr."; PrekŽrnEilutė."Savikaina pagal įrašą" := Eilutė."Savikaina pagal įrašą"; //DK PrekŽrnEilutė."Šaltinio tipas" := PrekŽrnEilutė."Šaltinio tipas"::Pirkėjas; PrekŽrnEilutė."Šaltinio Nr." := "Pirkėjo Nr."; // PrekŽrnRegEilutę.RUN(PrekŽrnEilutė); PrekKnĮrašas.LOCKTABLE; PrekKnĮrašas.FIND('+'); KurtiGamĮrašąPagalPrekę (Antraštė, Eilutė, PrekKnĮrašas); END; Eilutė.Tipas::Ištekliai: BEGIN Eilutė.TESTFIELD("Nr."); Eilutė.TESTFIELD(Kiekis); IF Eilutė. "Kiekis (mat.vnt./baz.mat.vnt.)" =  $0$  THEN Eilutė."Kiekis(mat.vnt./baz.mat.vnt.)"  $:= 1;$ // Eilutė.TESTFIELD("Įrašo tipas", Eilutė."Įrašo tipas"::"6");

```
IštŽrnEilutė.INIT;
        IštŽrnEilutė. "Registravimo data" := "Registravimo data";
        IštŽrnEilutė. "Dokumento data" := "Dokumento data";
        IštŽrnEilutė."Įrašo tipas" := IštŽrnEilutė."Įrašo tipas"::Išlaidos;
        IštŽrnEilutė. "Pirminis kodas" := PirminisKodas;
        IštŽrnEilutė."Dokumento Nr." := "Nr.";
        IštŽrnEilutė."Išorinis dokumento Nr." := "Nr.";
        IštŽrnEilutė."Priežasties kodas" := Eilutė."Priežasties kodas";
        IštŽrnEilutė."Išteklių Nr." := Eilutė."Nr.";
        IštŽrnEilutė.Aprašas := Eilutė.Aprašas;
        IštŽrnEilutė."Padalinio kodas" := Eilutė."Padalinio kodas";
        IštŽrnEilutė."Projekto kodas" := Eilutė."Projekto kodas";
        IštŽrnEilutė."Mat. vnt. kodas" := Eilutė."Mat. vnt. kodas";
        IštŽrnEilutė.Kiekis := -Eilutė.Kiekis;
        IštŽrnEilutė."Tiesiog. vnt. savik." := Eilutė."Vnt. savik. (Lt)";
        IštŽrnEilutė."Vieneto savikaina" := Eilutė."Vnt. savik. (Lt)";
        IštŽrnEilutė."Bendroji savikaina" := -Eilutė.Suma;
        IštŽrnEilutė."Vieneto kaina" := Eilutė."Vieneto kaina";
        IštŽrnEilutė."Bendroji kaina" := -Eilutė."Pard. suma";
        IštŽrnEilutė."Bendr. verslo reg. gr." := Eilutė."Bendr. verslo reg.
gr."; 
        IštŽrnEilutė."Bendr. prekės reg. gr." := Eilutė."Bendr. prekės reg.
gr."; 
        IštŽrnRegEilutę.RUN(IštŽrnEilutė);
        IštKnIrašas.LOCKTABLE;
       IštKnļrašas.FIND('+');
KurtiGamĮrašąPagalIšteklių (Antraštė, Eilutė, IštKnĮrašas);
       END; 
     END; 
  UNTIL Eiluté.NEXT = 0;IF NOT IregAntraštė. GET ("Dokumento tipas":: "Ireg. remonto aktas", "Nr.") THEN
BEGIN 
    ĮregAntraštė. INIT;
    ĮregAntraštė. TRANSFERFIELDS (Antraštė);
     CASE "Dokumento tipas" OF 
       "Dokumento tipas"::"Remonto aktas": 
        IregAntraštė."Dokumento tipas" := IregAntraštė."Dokumento tipas"::"Ireg.
remonto aktas"; 
     END; 
    IregAntraštė. "Nr." := RegistravimoNr;
    ĮregAntraštė. "Numerių serija" := RegistravimoSerija;
    IregAntraštė."Vartotojo ID" := USERID;
    IregAntraštė. INSERT;
   END ELSE BEGIN 
     regAntrašt."Registravimo data" := "Registravimo data"; 
    ĮregAntraštė. "Remonto data" := "Remonto data";
    ĮregAntraštė.Atiduotas := Atiduotas;
     regAntrašt."Darbas atliktas" := "Darbas atliktas"; {AL041008}
    IregAntraštė.Remontavo := Remontavo; {AL041103}
    ĮregAntraštė.MODIFY;
   END; 
  IregEilutė.RESET;
  IregEiluté.SETRANGE("Dokumento tipas", "Dokumento tipas"::"Ireg. remonto
aktas"); 
   regEilut.SETRANGE("Dokumento Nr.","Nr."); 
  IF IregEilutė.FIND('+') THEN
   EilNr := ĮregEilutė. "Eilutės Nr."
  ELSE 
   EilNr := 0;
```

```
Eilutė.FIND('-');
   REPEAT 
    EilNr += 10000; 
    ĮregEilutė. INIT;
    ĮregEilutė.TRANSFERFIELDS(Eilutė);
    ĮregEilutė. "Eilutės Nr." := EilNr;
     CASE "Dokumento tipas" OF 
       "Dokumento tipas"::"Remonto aktas": 
        IregEiluté."Dokumento tipas" := IregEiluté."Dokumento tipas"::"Ireg.
remonto aktas"; 
     END; 
    IregEilutė."Dokumento Nr." := RegistravimoNr;
     regEilut."Registravimo data" := "Registravimo data"; 
    IregEilutė.INSERT;
  UNTIL Eilutė.NEXT = 0;
  IF "Registruoti antraštę" THEN
    DELETE; 
  Eilutė.DELETEALL;
  CODEUNIT.RUN(CODEUNIT:: "Auto koreg. ats.savik. iš rem.", Antraštė);
   COMMIT; 
 CLEAR(PrekŽrnRegEilutę);
  Langas.CLOSE; 
END; 
Rec := Antraštė;
IF ĮregAntraštė. "Spausdinti remonto aktą" THEN
  ĮregAntraštė. Spausdinti;
```